Spezielle Fenster-Icon: Unterschied zwischen den Versionen

# Spezielle Fenster-Icon: Unterschied zwischen den Versionen

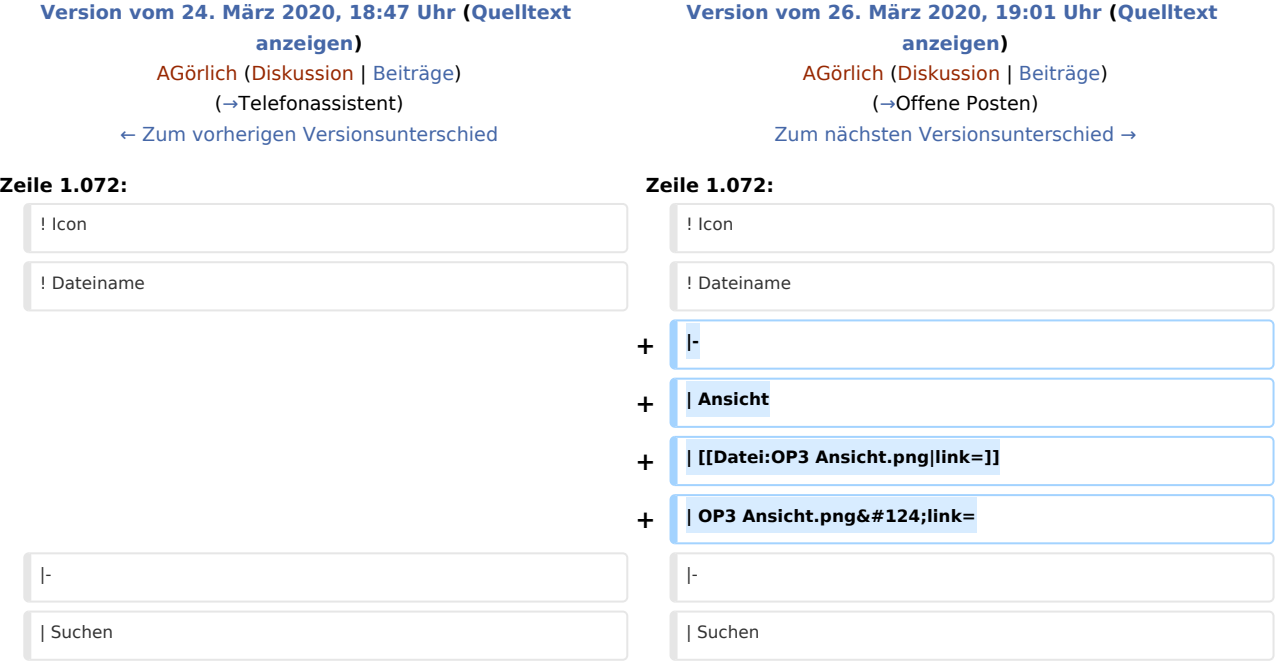

## Version vom 26. März 2020, 19:01 Uhr

Hauptseite > Vorlagen > Zentrale Icons > Spezielle Fenster-Icon

#### DIESE SEITE WIRD NUR VOM ADMIN BEARBEITET!

#### Inhaltsverzeichnis

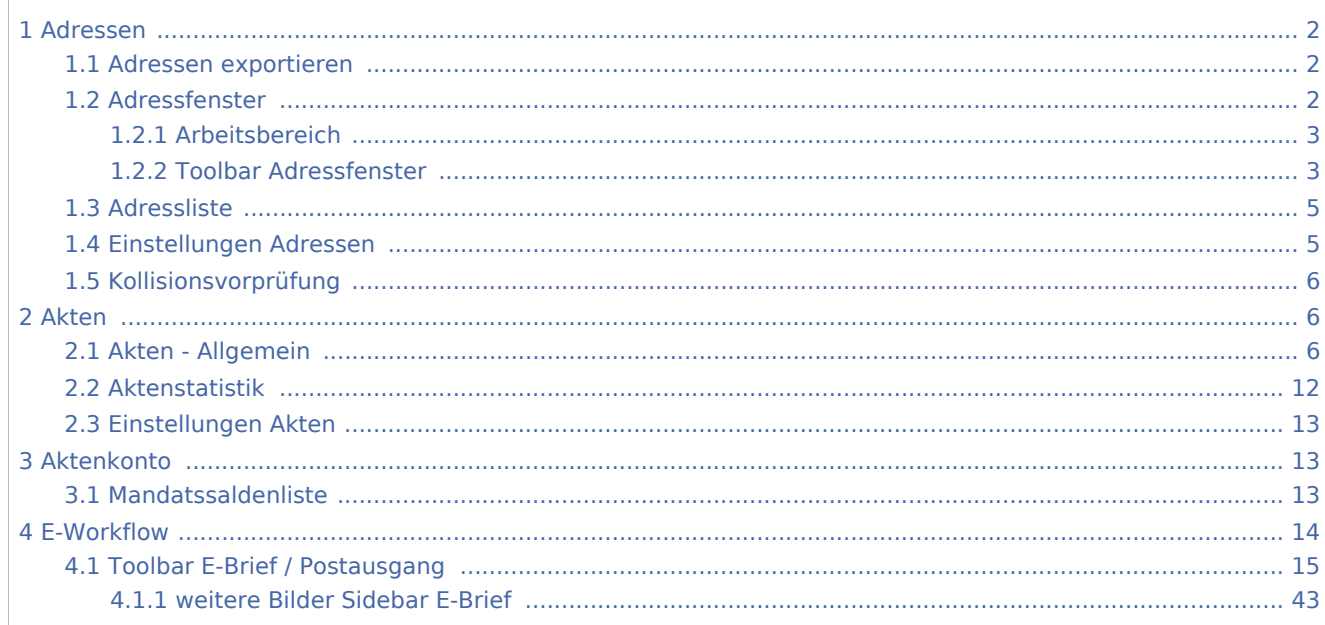

Spezielle Fenster-Icon: Unterschied zwischen den Versionen

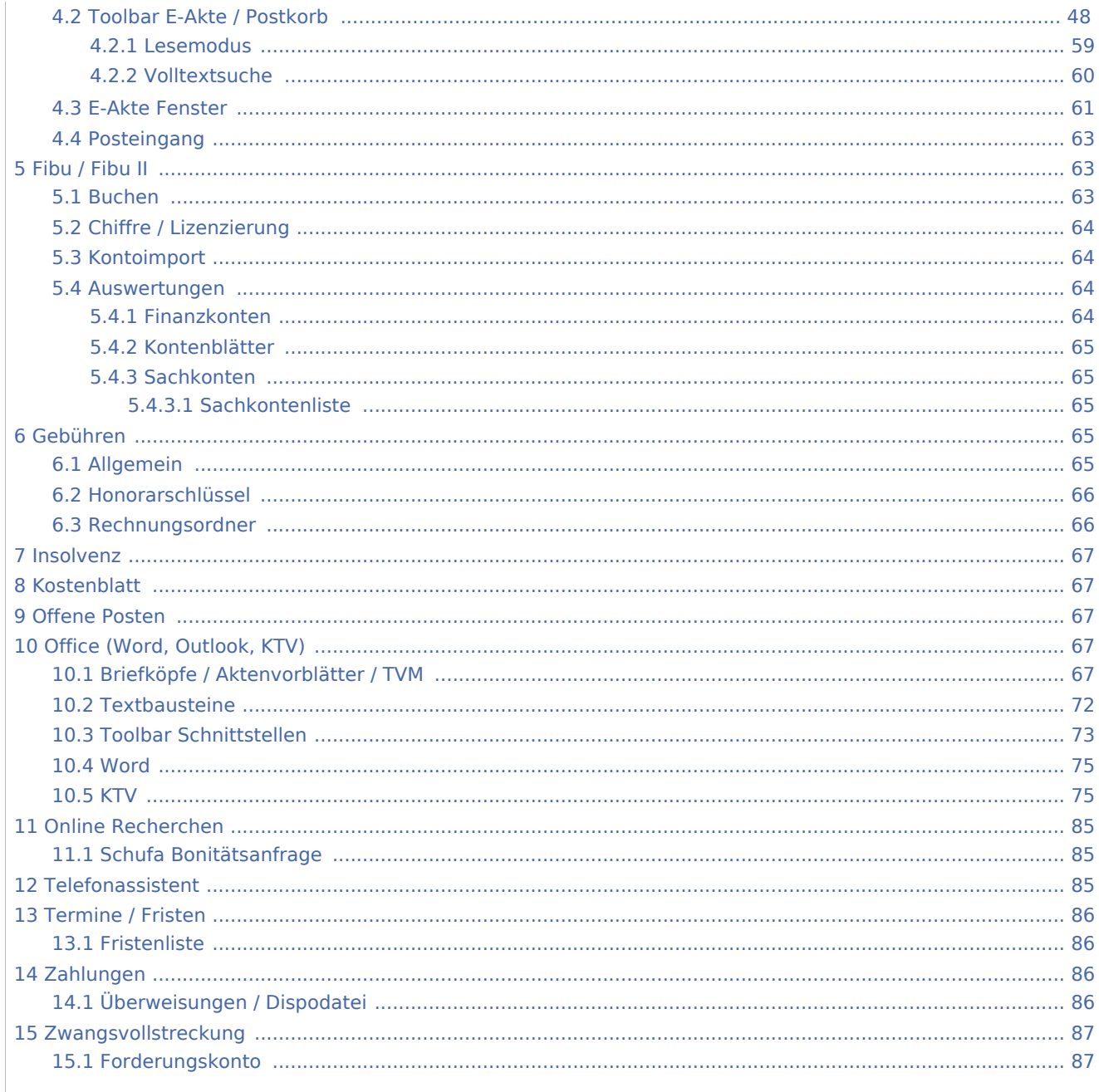

## <span id="page-1-0"></span>Adressen

## <span id="page-1-1"></span>Adressen exportieren

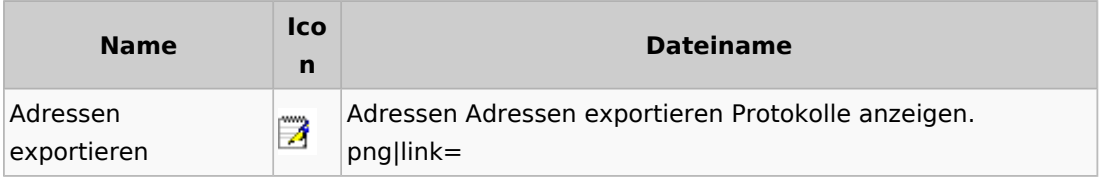

## <span id="page-1-2"></span>Adressfenster

Spezielle Fenster-Icon: Unterschied zwischen den Versionen

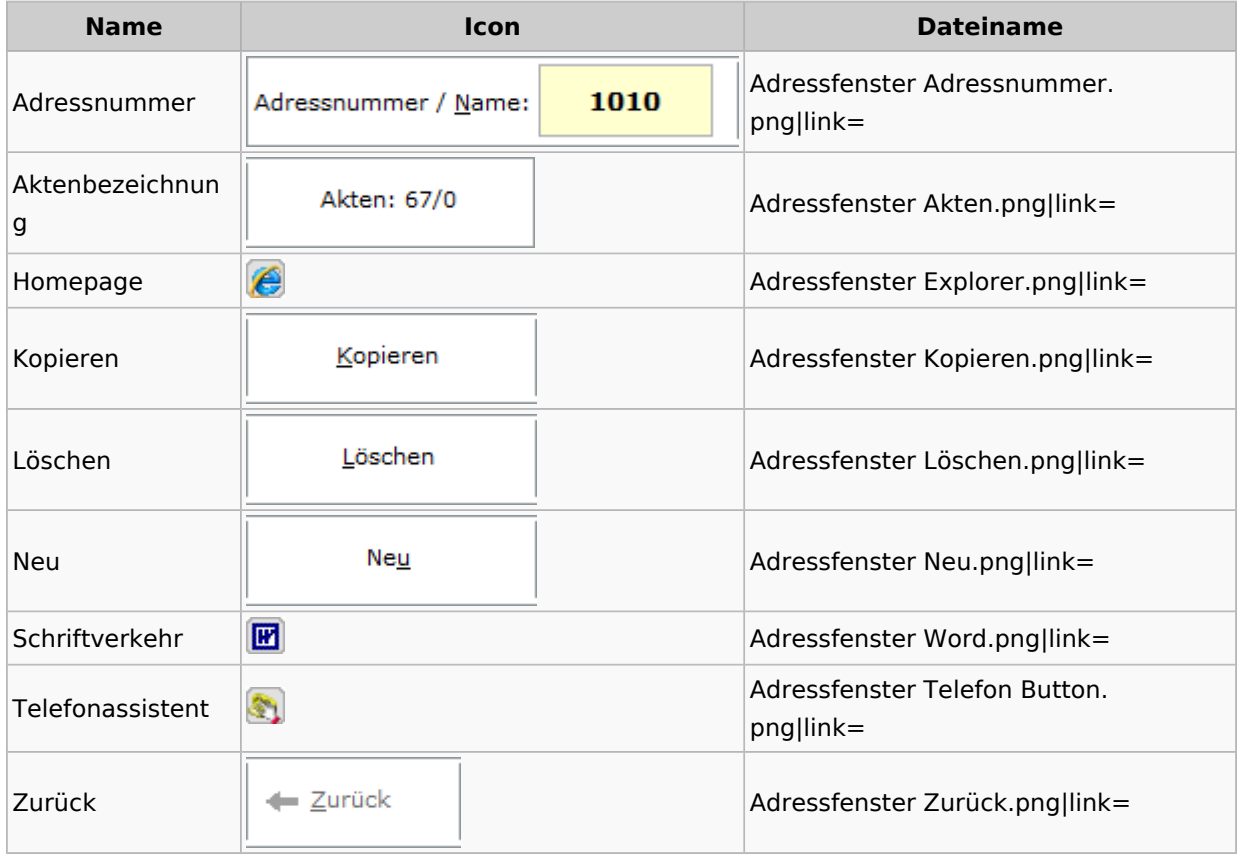

## <span id="page-2-0"></span>**Arbeitsbereich**

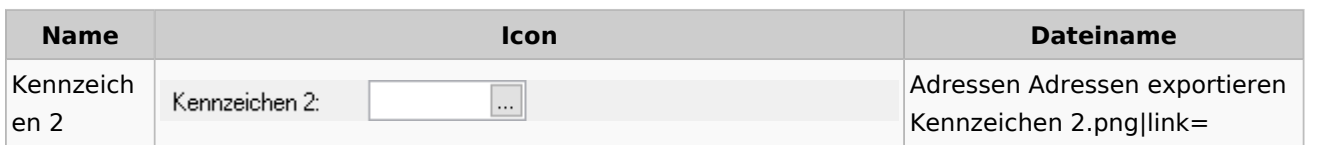

## <span id="page-2-1"></span>**Toolbar Adressfenster**

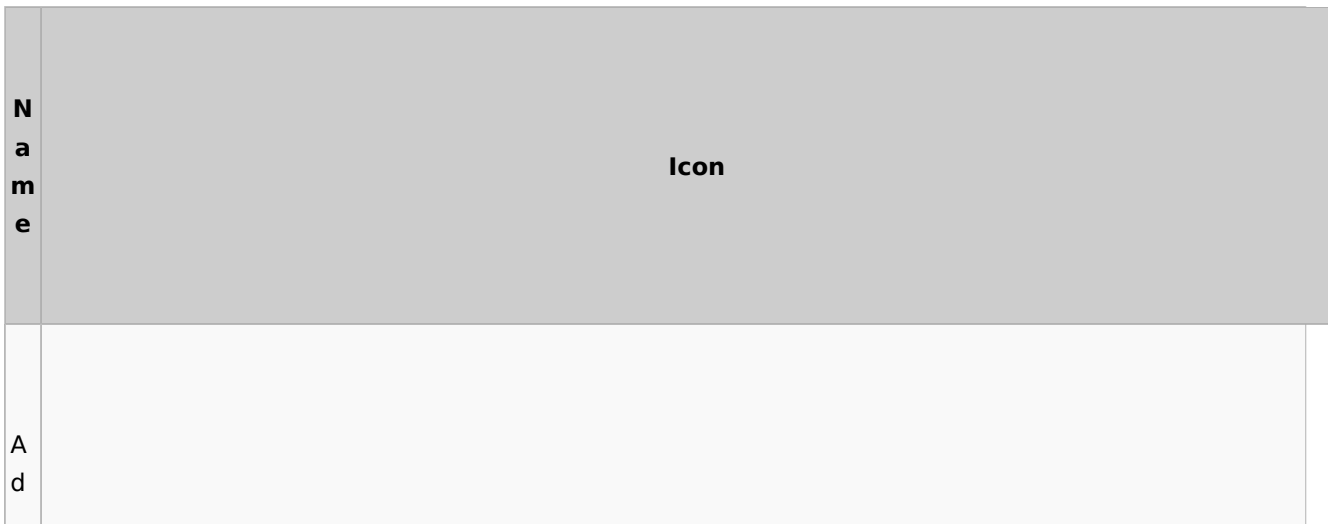

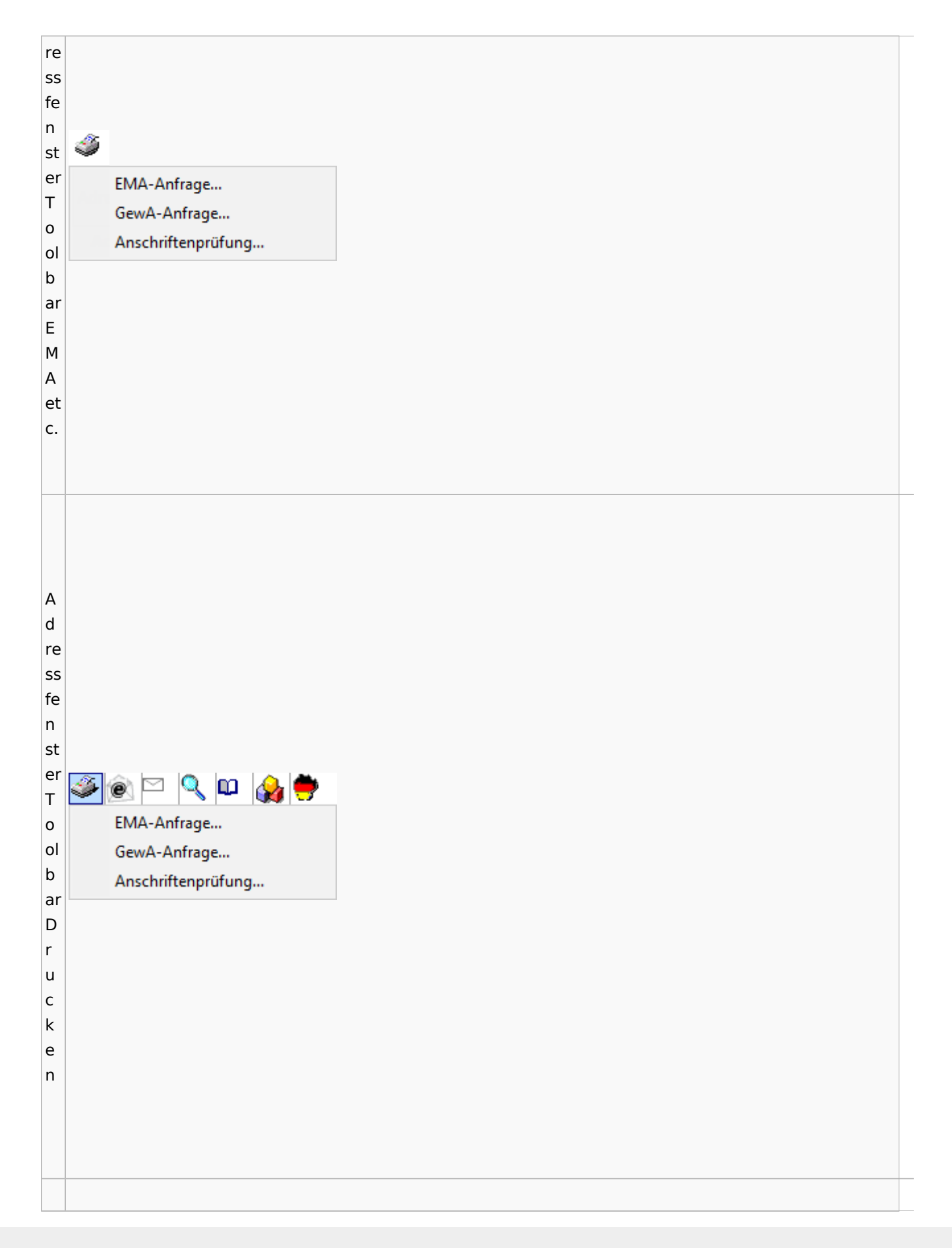

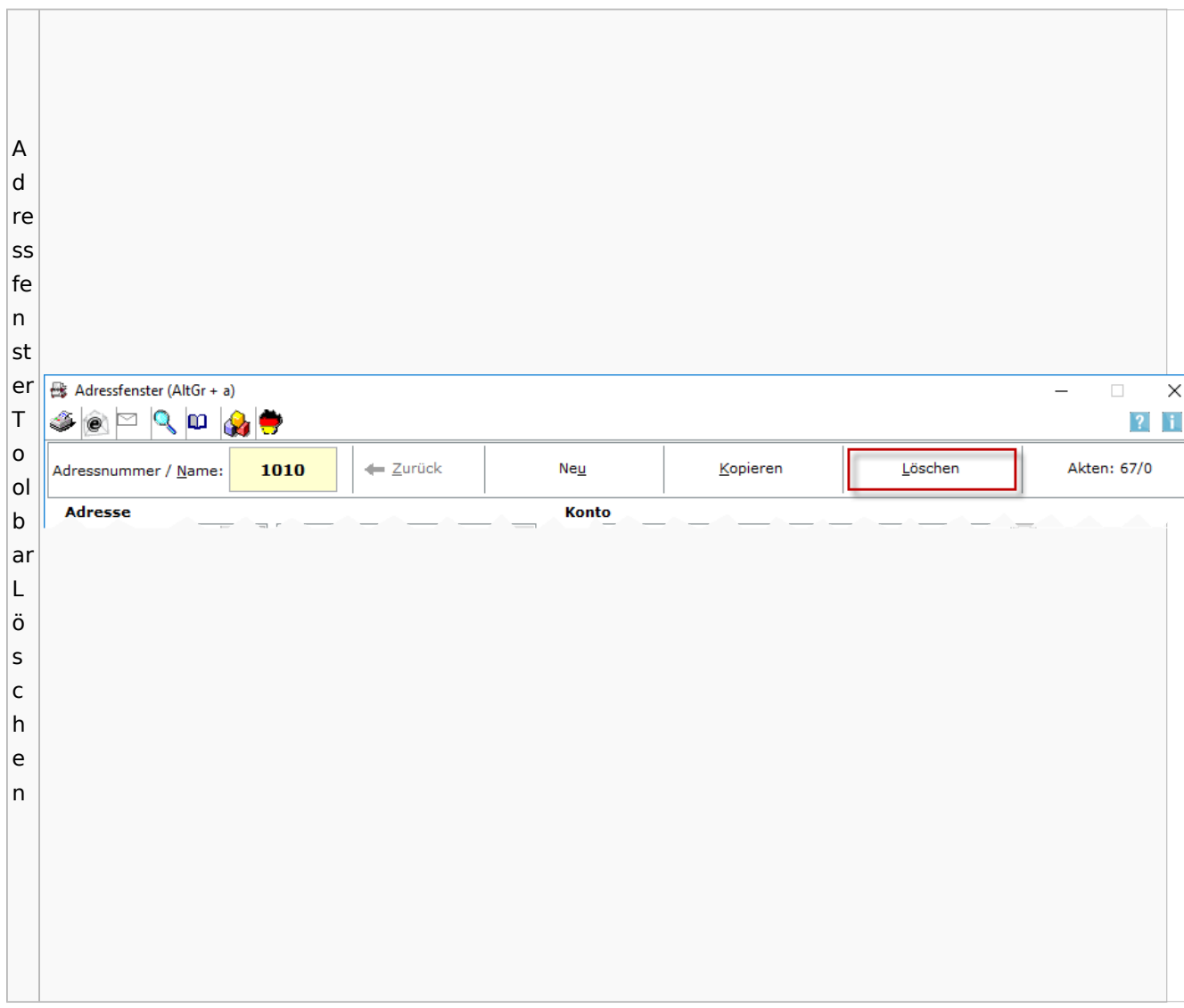

Spezielle Fenster-Icon: Unterschied zwischen den Versionen

## <span id="page-4-0"></span>Adressliste

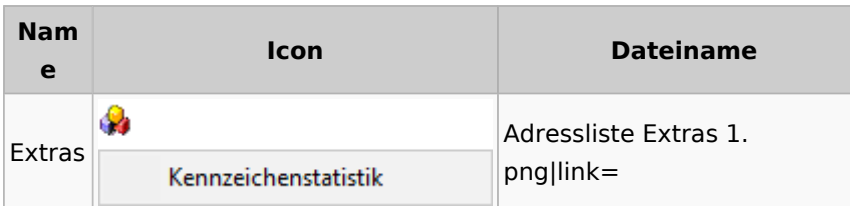

# <span id="page-4-1"></span>Einstellungen Adressen

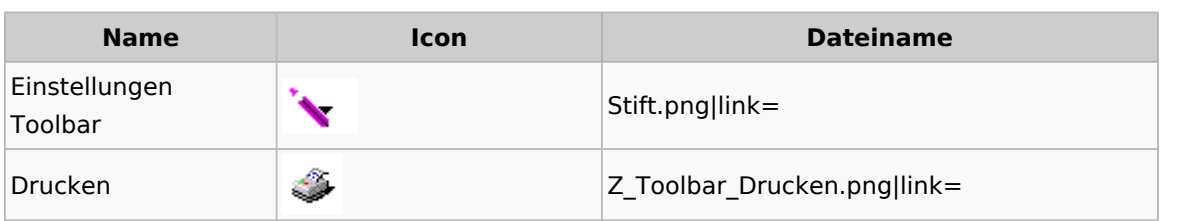

Spezielle Fenster-Icon: Unterschied zwischen den Versionen

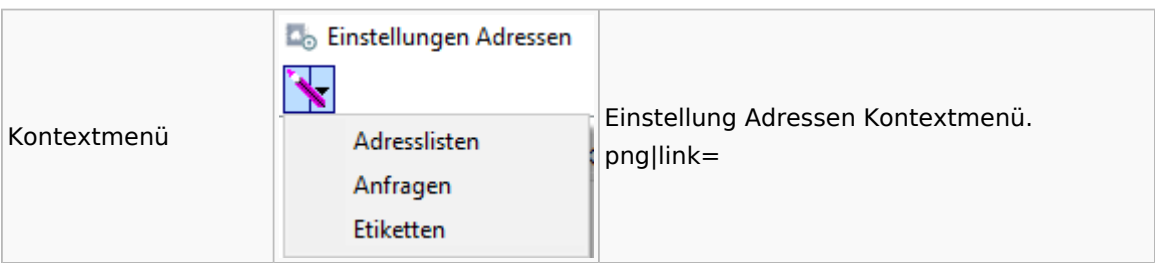

# <span id="page-5-0"></span>Kollisionsvorprüfung

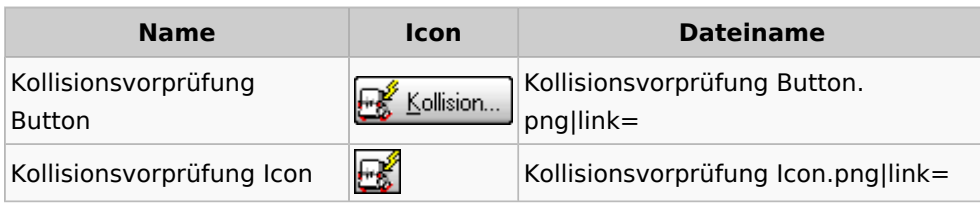

<span id="page-5-1"></span>Akten

## <span id="page-5-2"></span>Akten - Allgemein

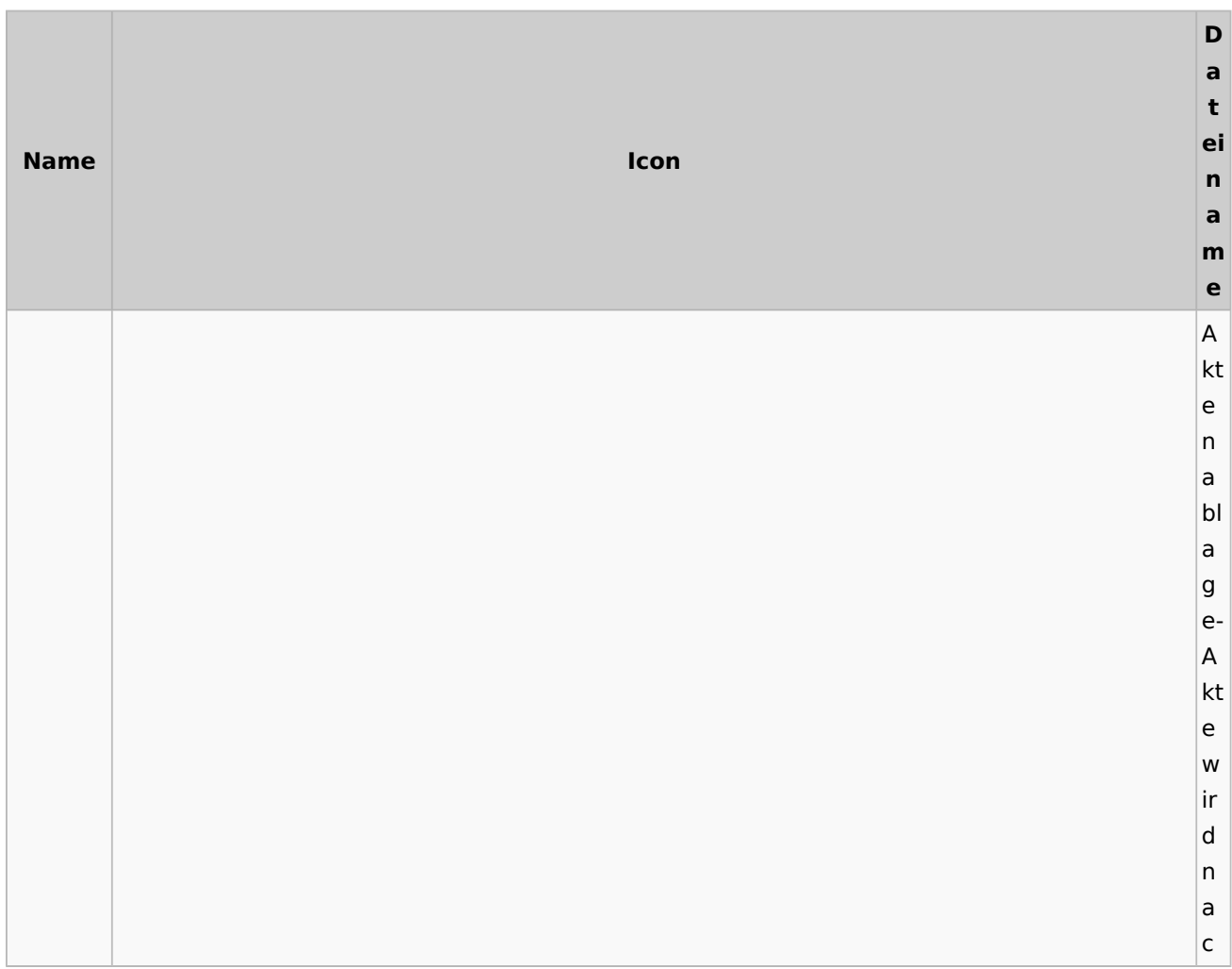

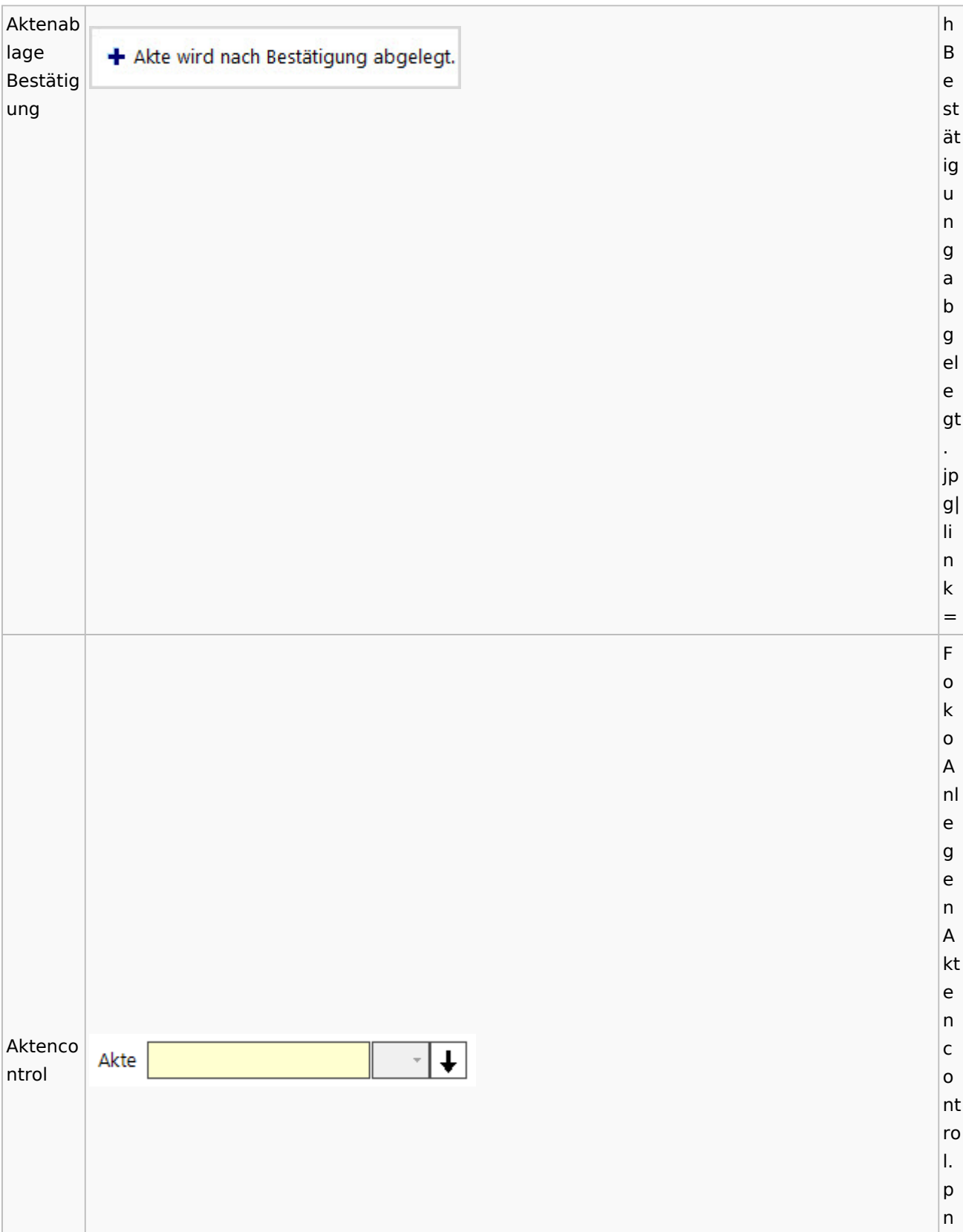

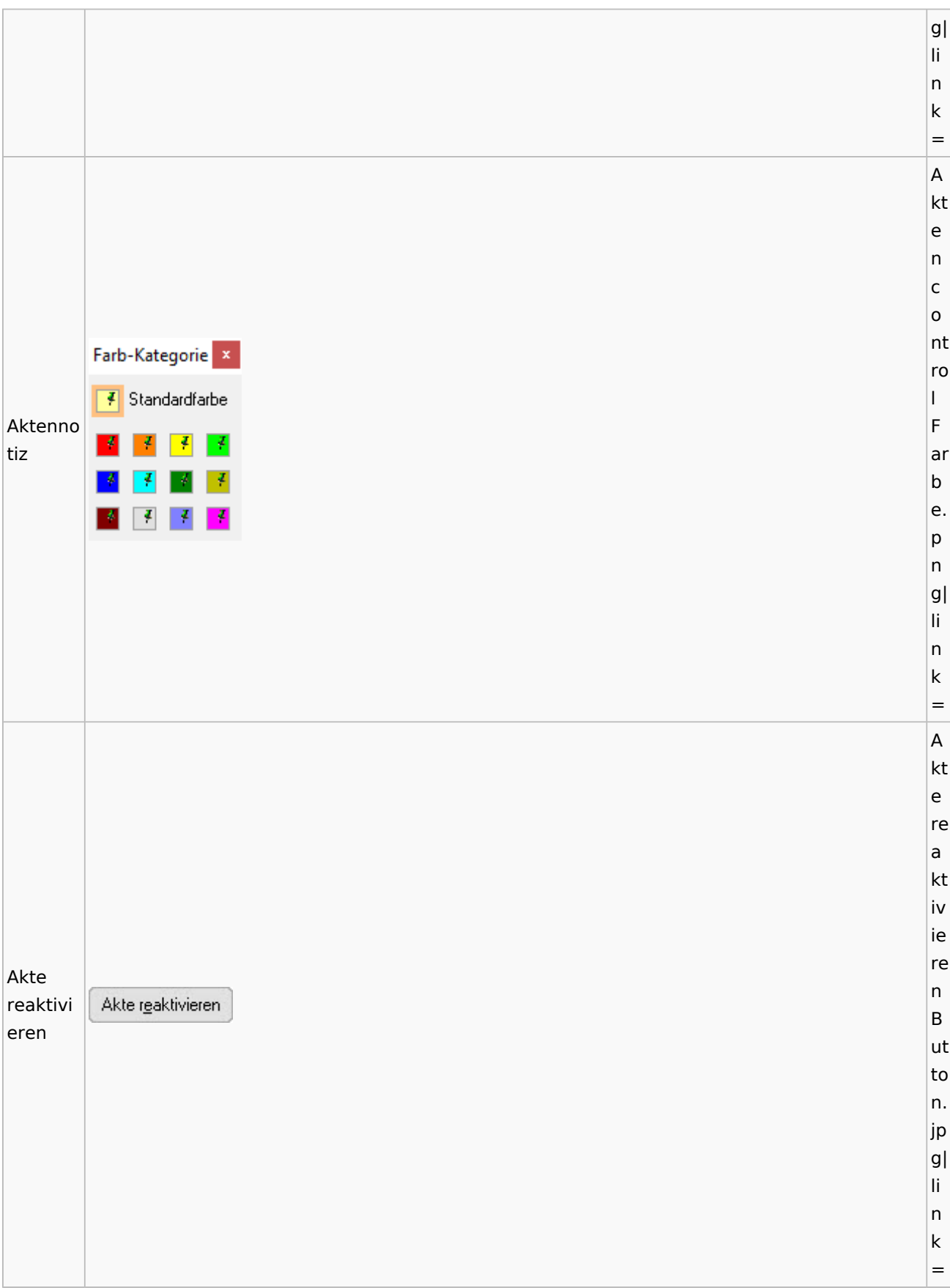

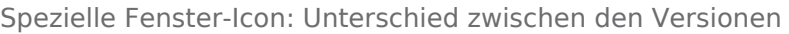

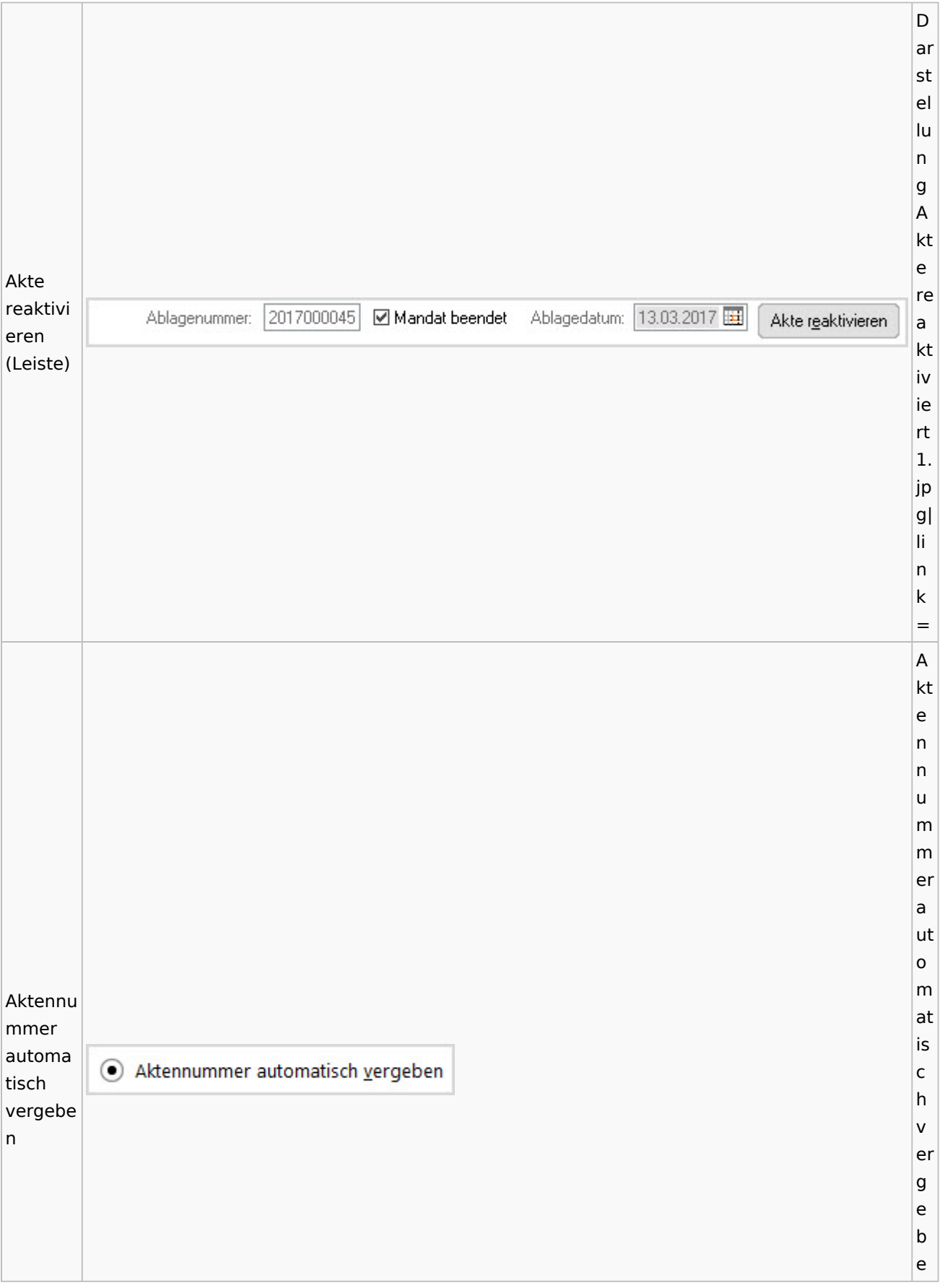

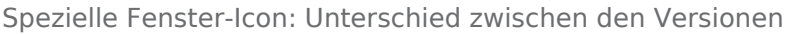

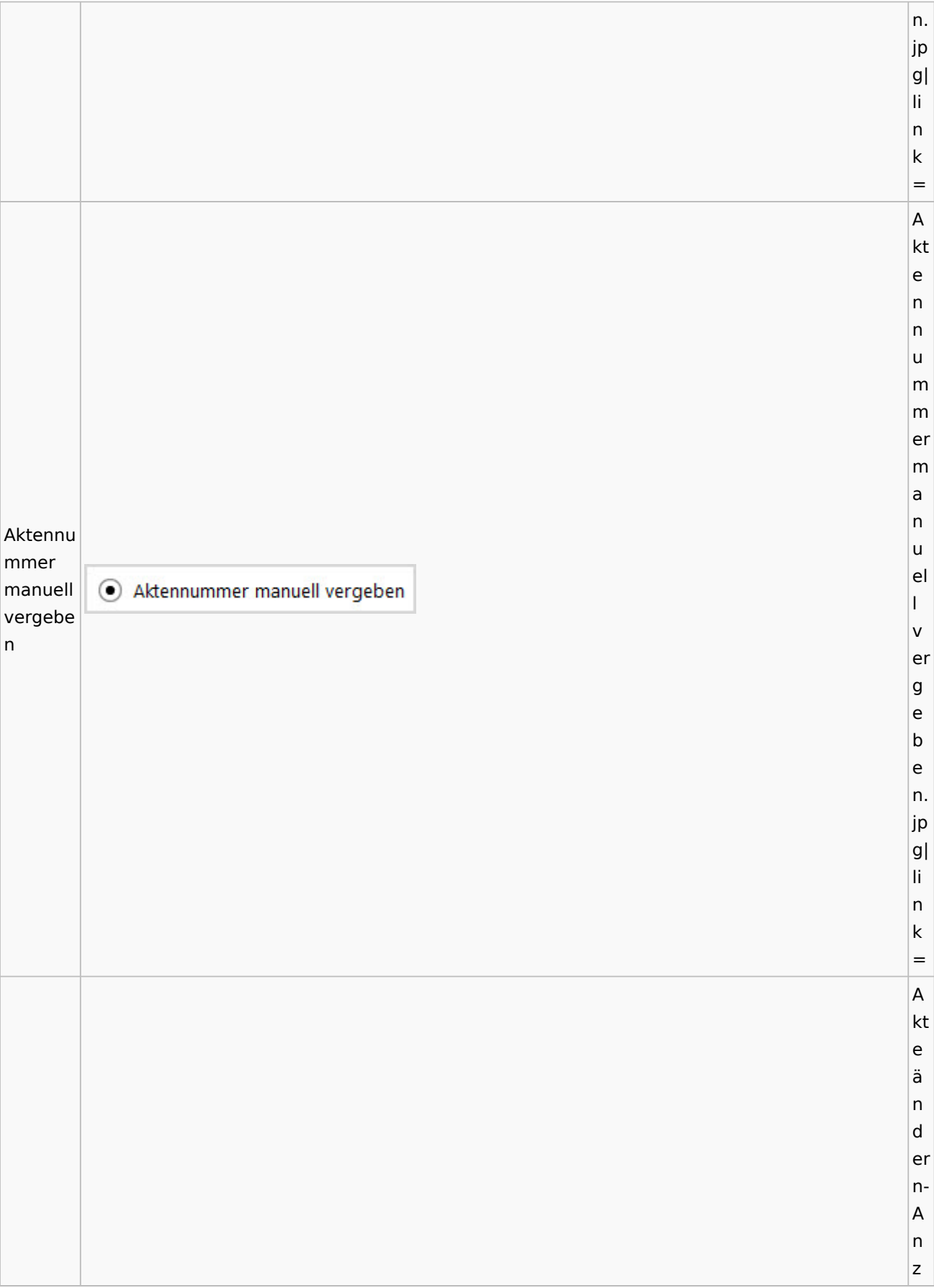

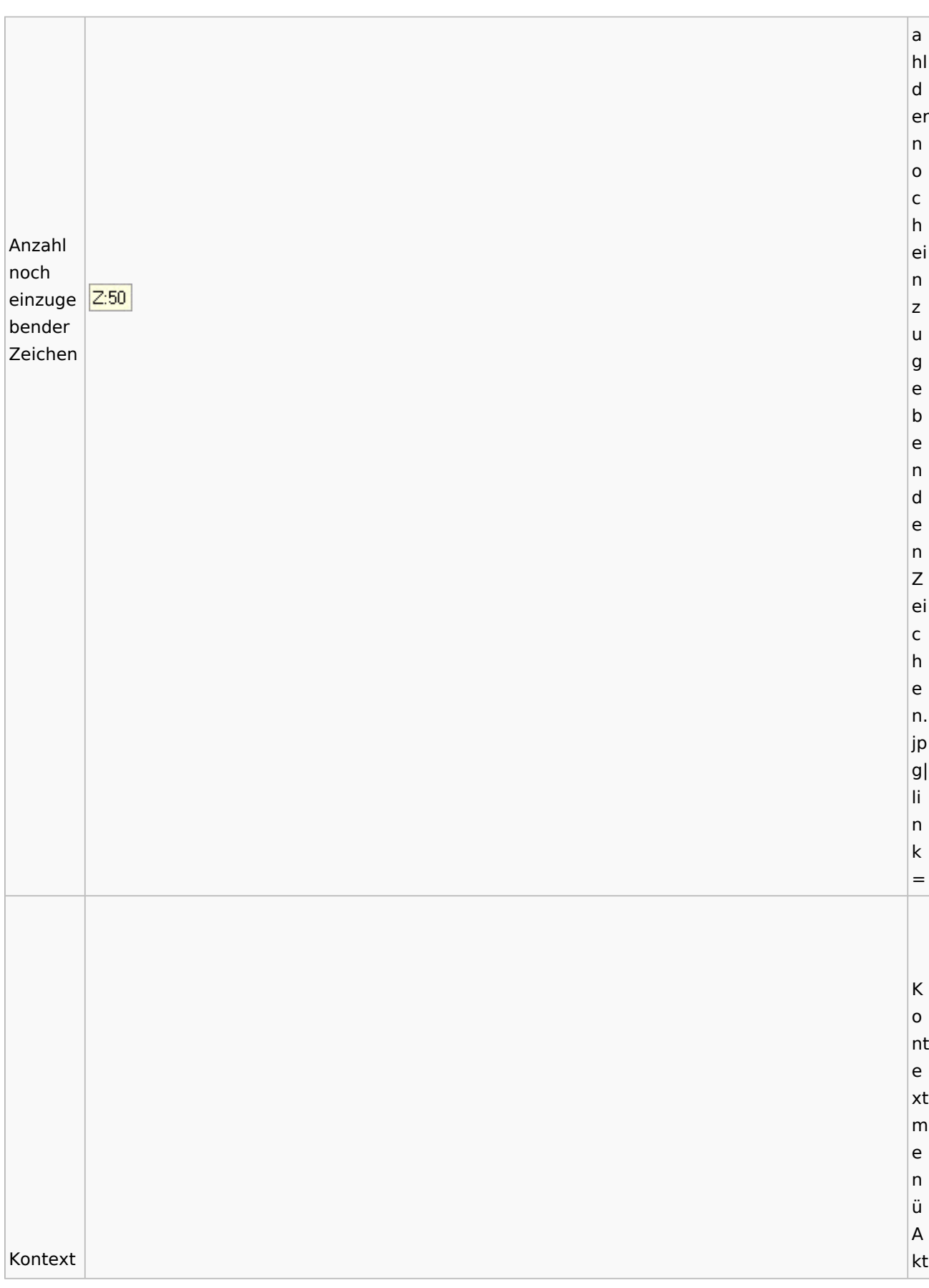

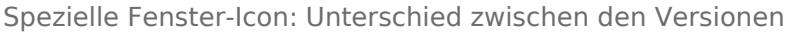

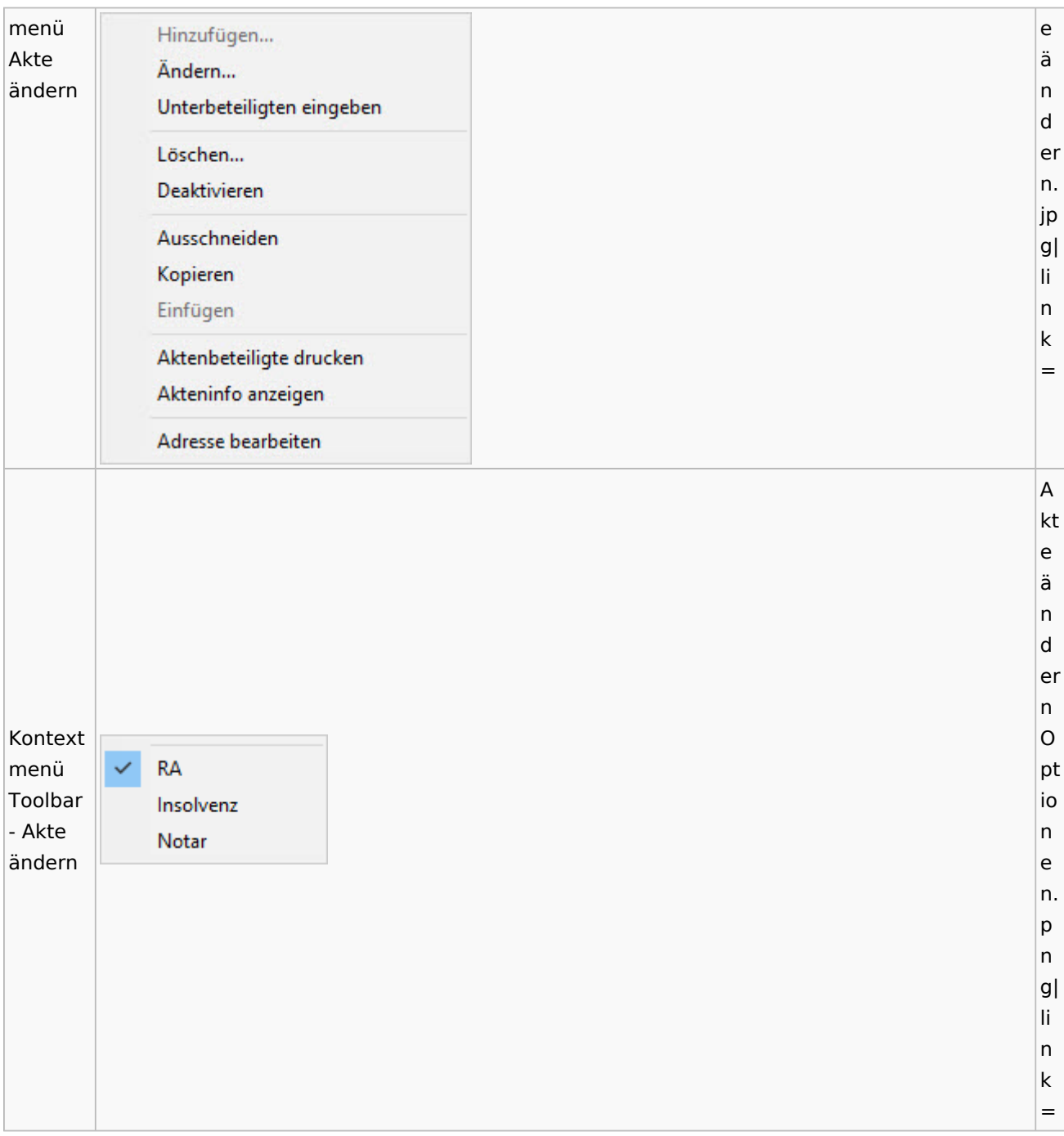

## <span id="page-11-0"></span>Aktenstatistik

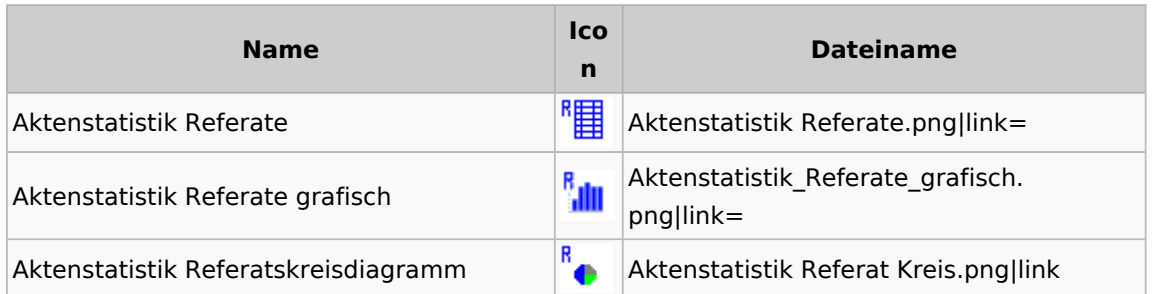

Spezielle Fenster-Icon: Unterschied zwischen den Versionen

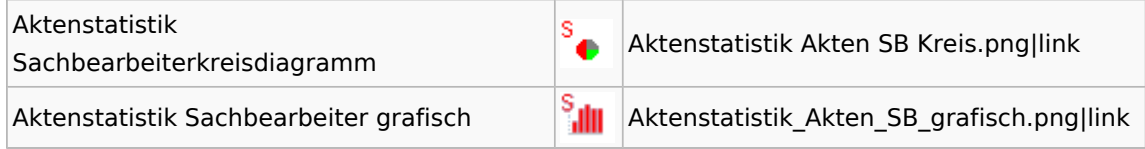

# <span id="page-12-0"></span>Einstellungen Akten

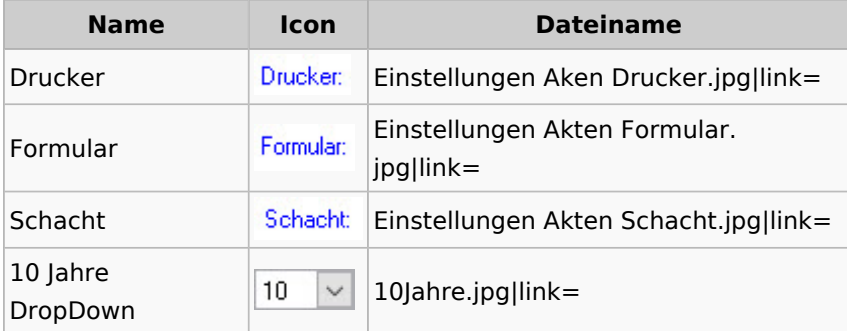

## <span id="page-12-1"></span>Aktenkonto

## <span id="page-12-2"></span>Mandatssaldenliste

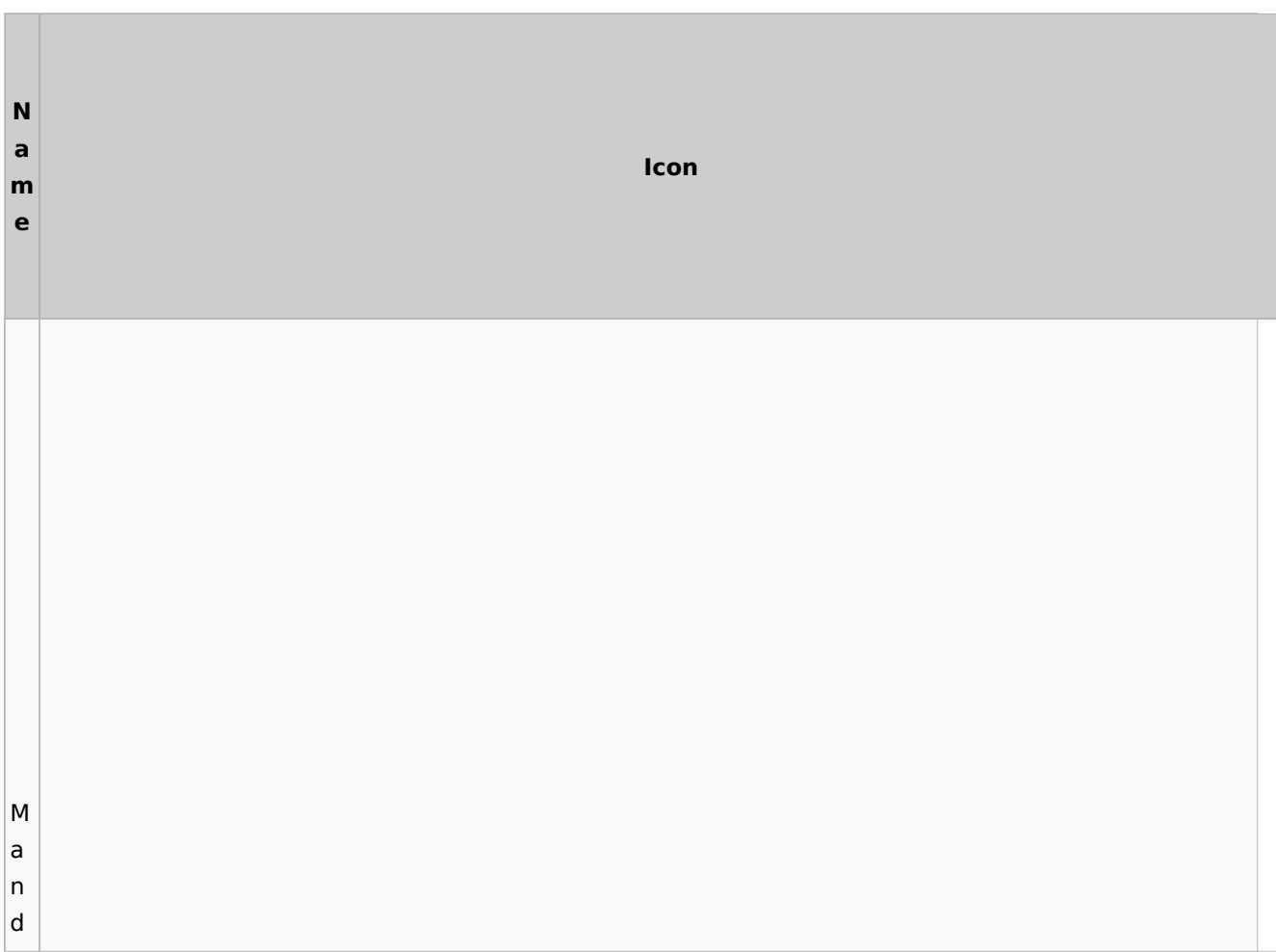

Spezielle Fenster-Icon: Unterschied zwischen den Versionen

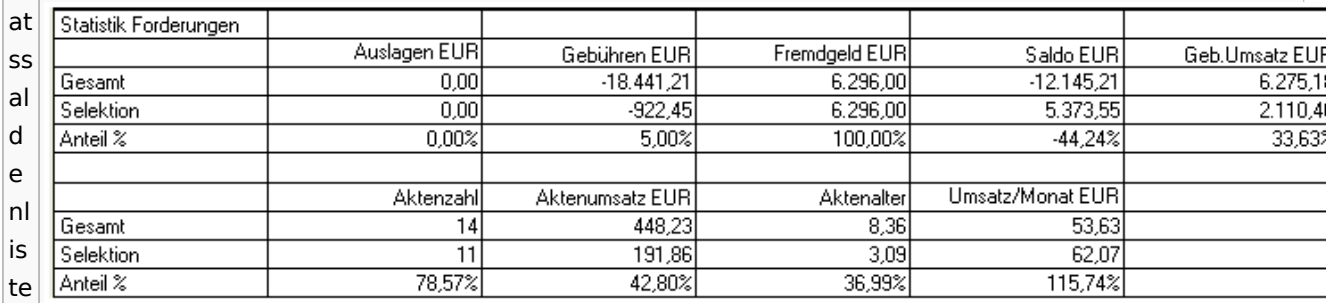

## <span id="page-13-0"></span>E-Workflow

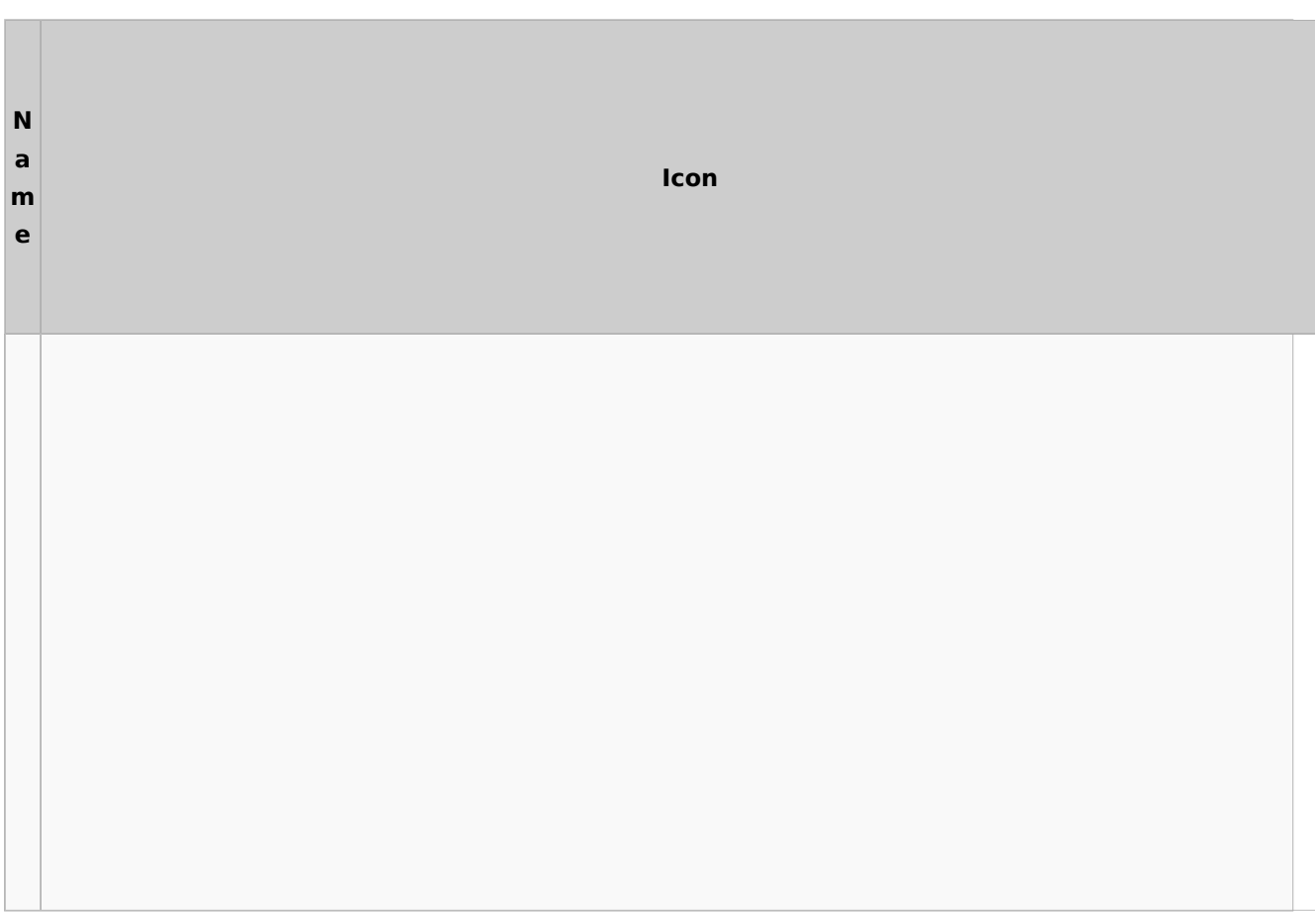

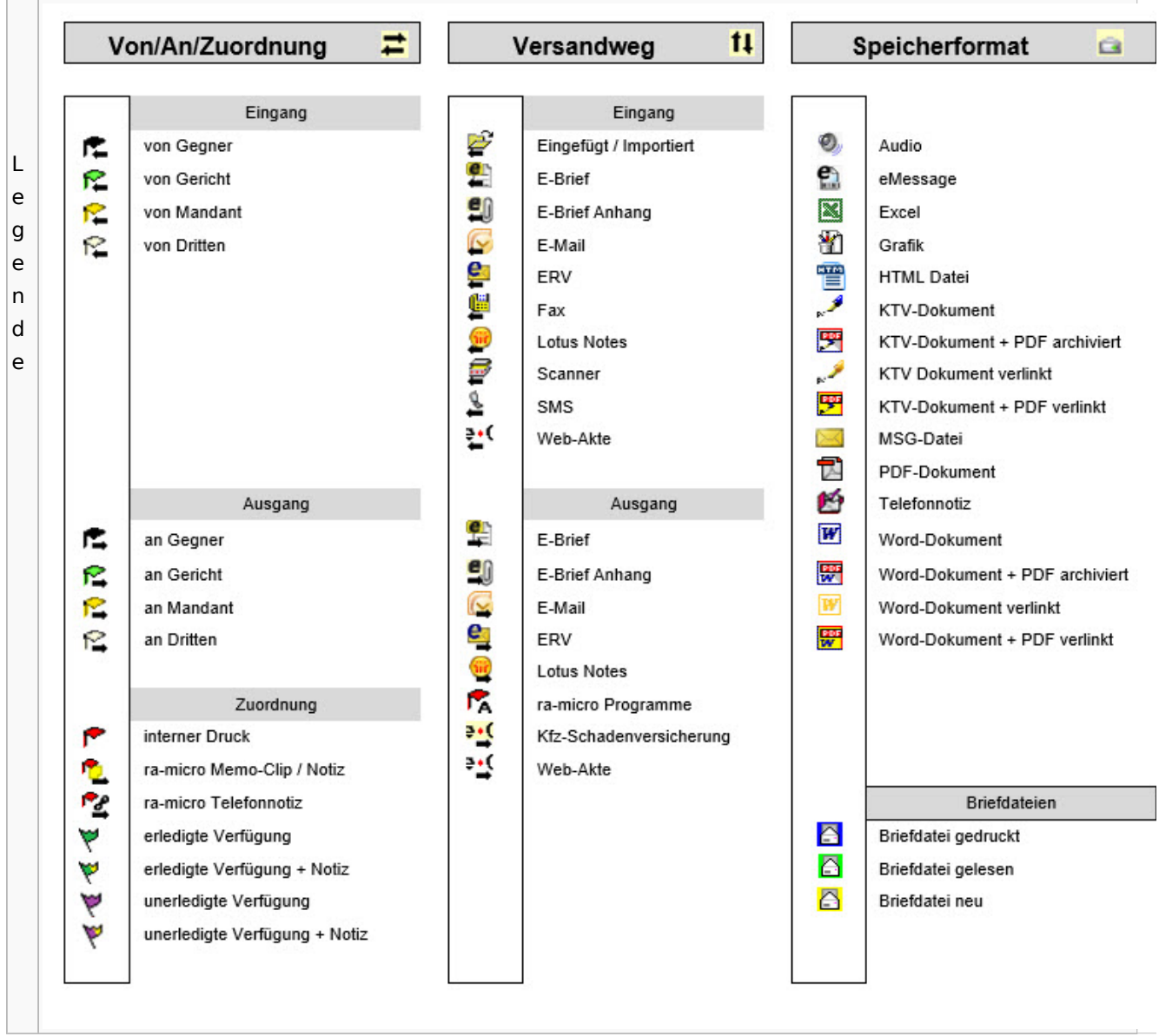

Spezielle Fenster-Icon: Unterschied zwischen den Versionen

# Toolbar E-Brief / Postausgang

<span id="page-14-0"></span>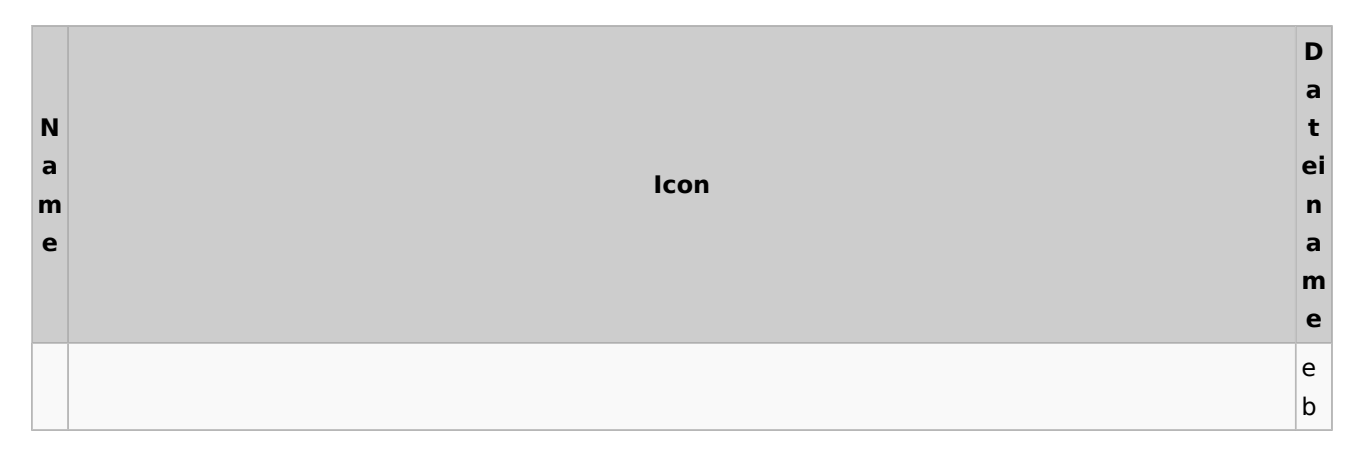

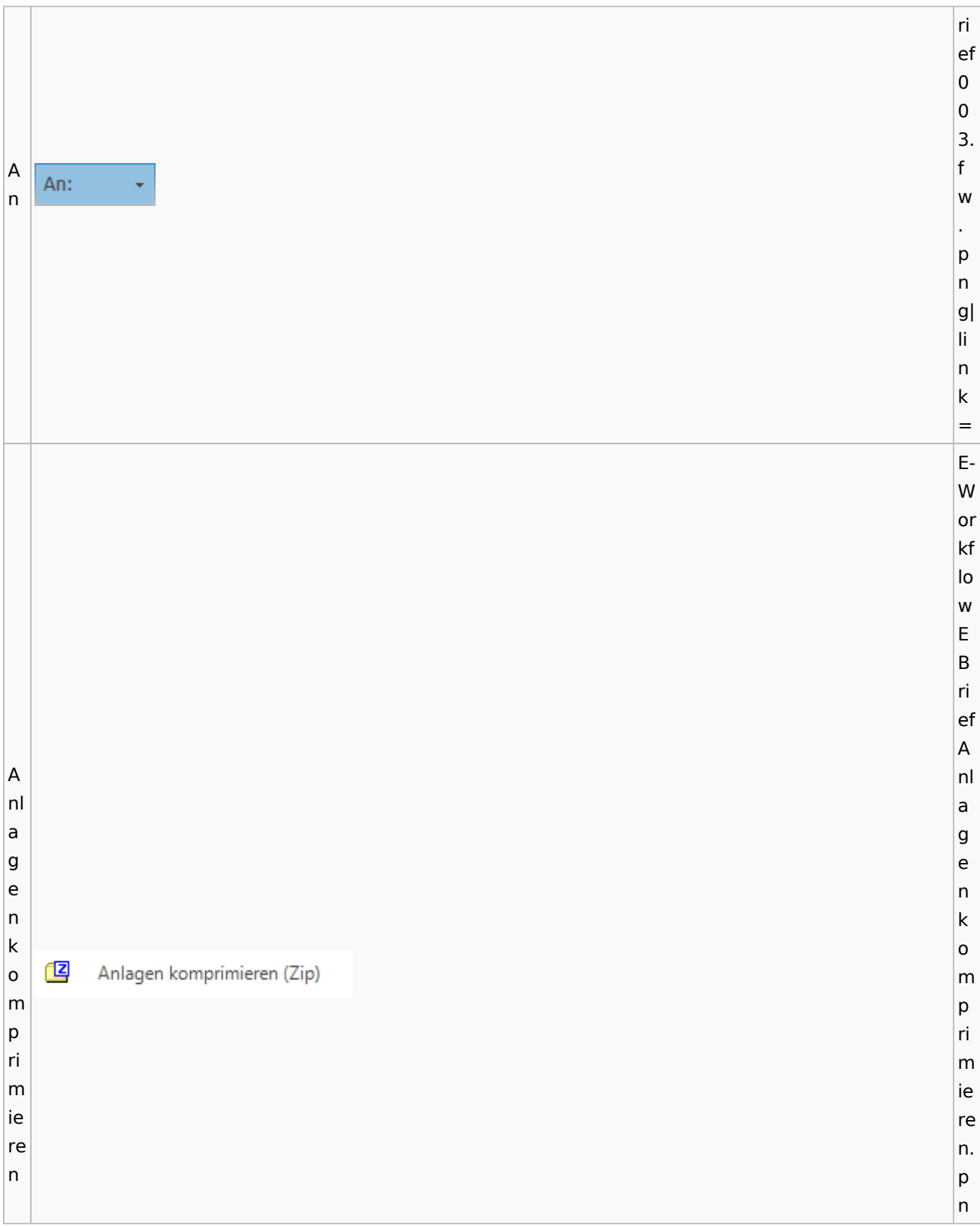

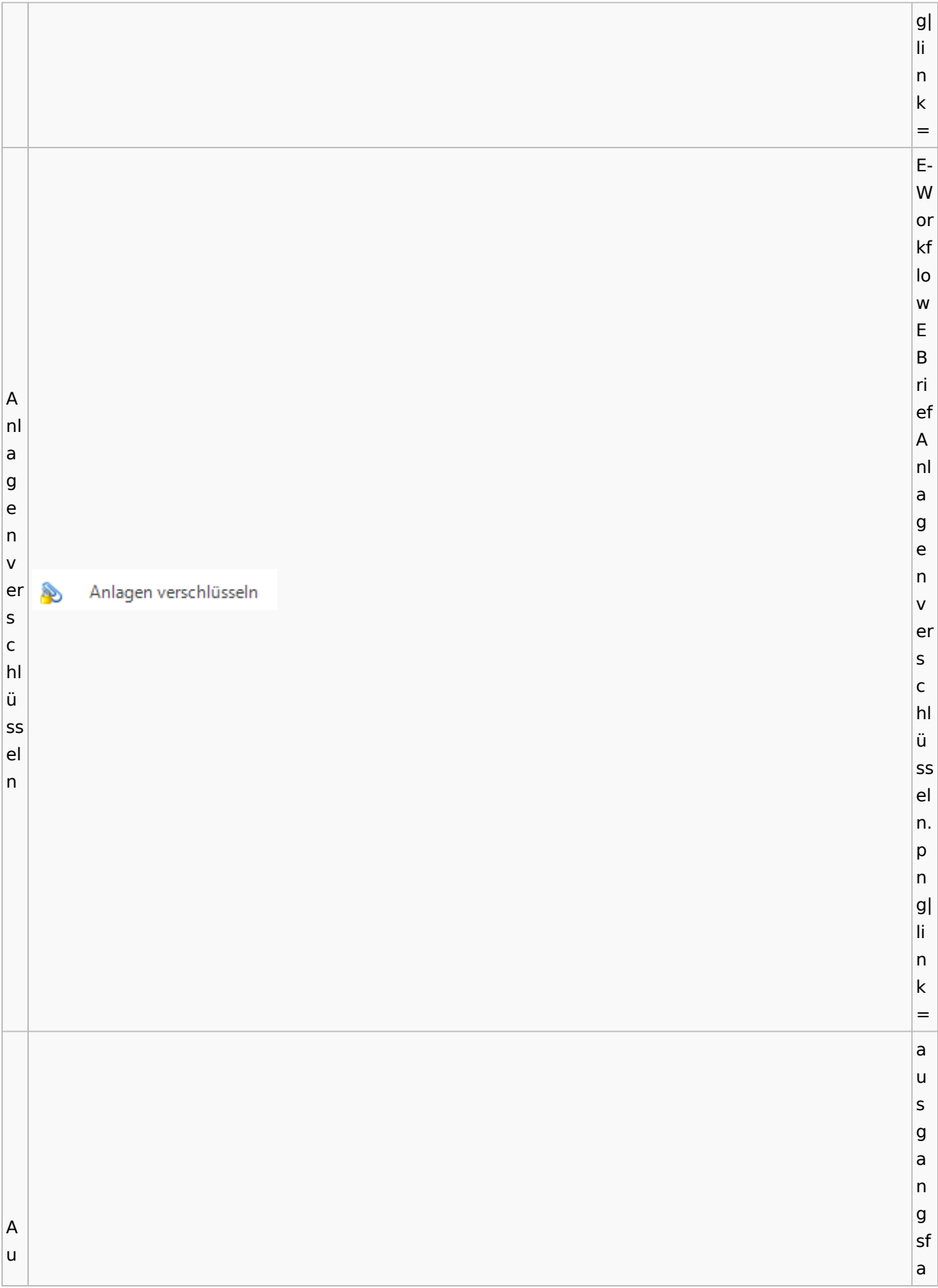

s c bl h. e a n u d s e bl  $\lambda$ n e (E n d - W e or n. kf e lo w f. w  $\vert$ p n g| li n k = e a u s g a n g sf a c h. B b e e  $\overline{P}$ e e n n d Beenden d e e n n. e w f. p n

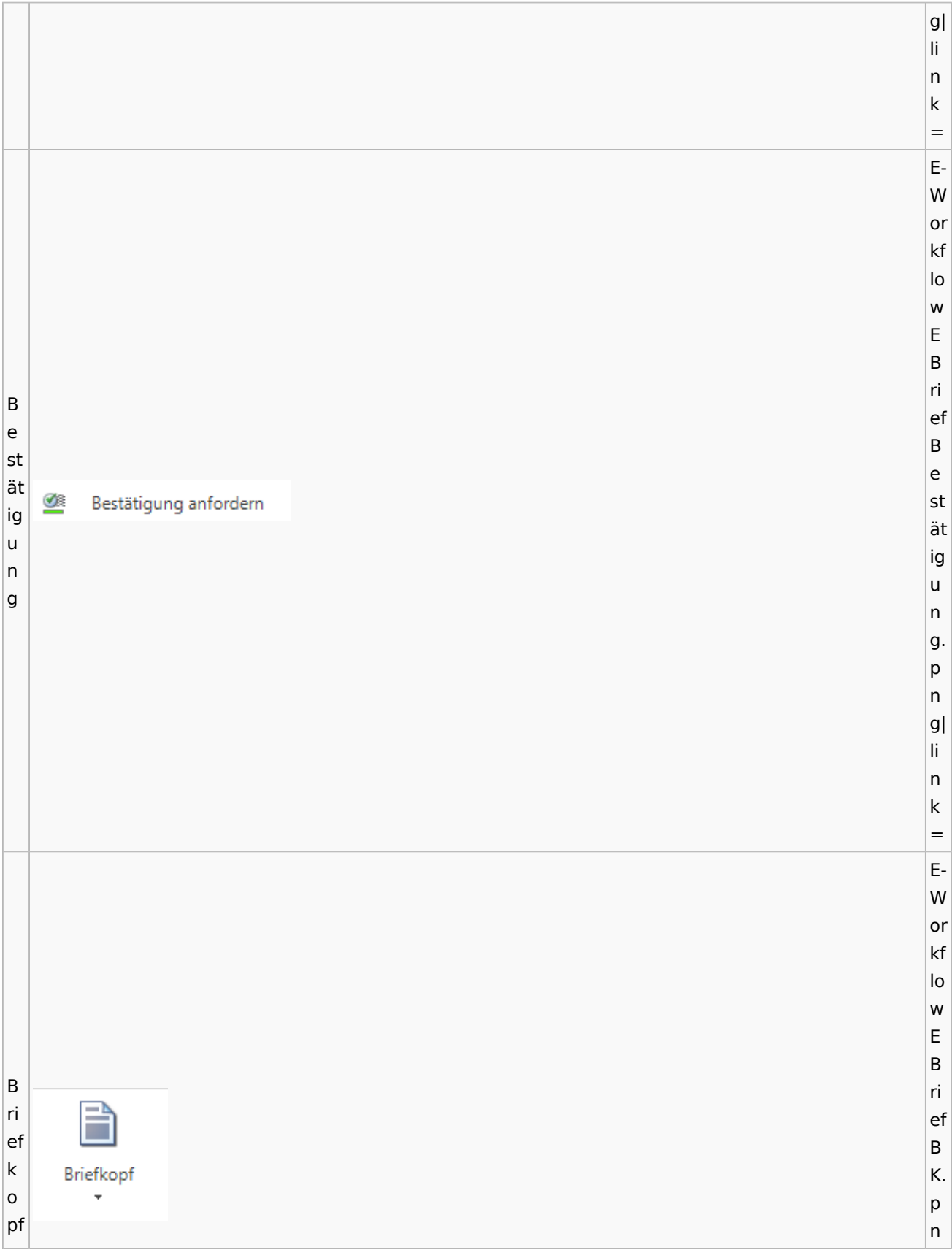

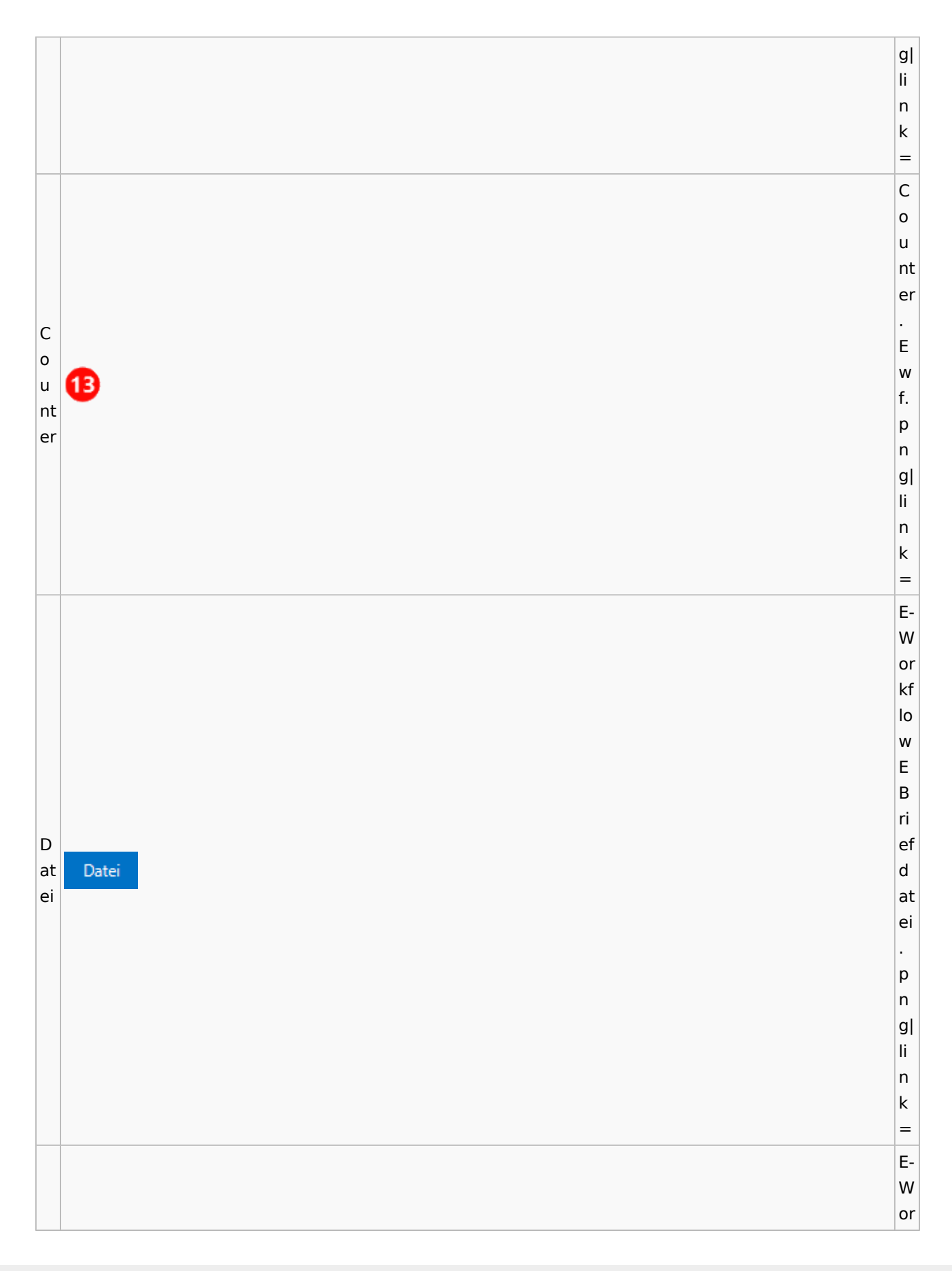

kf lo w E B D ri at ef ei T D a at Datei aus u E-Akte ei s a E-A u s kt E e A kt e. p n g| li n k = E-W or kf lo w E B ri ef D D at at ei ei ei ei nf nf Datei ü ü g g e e n n. p n

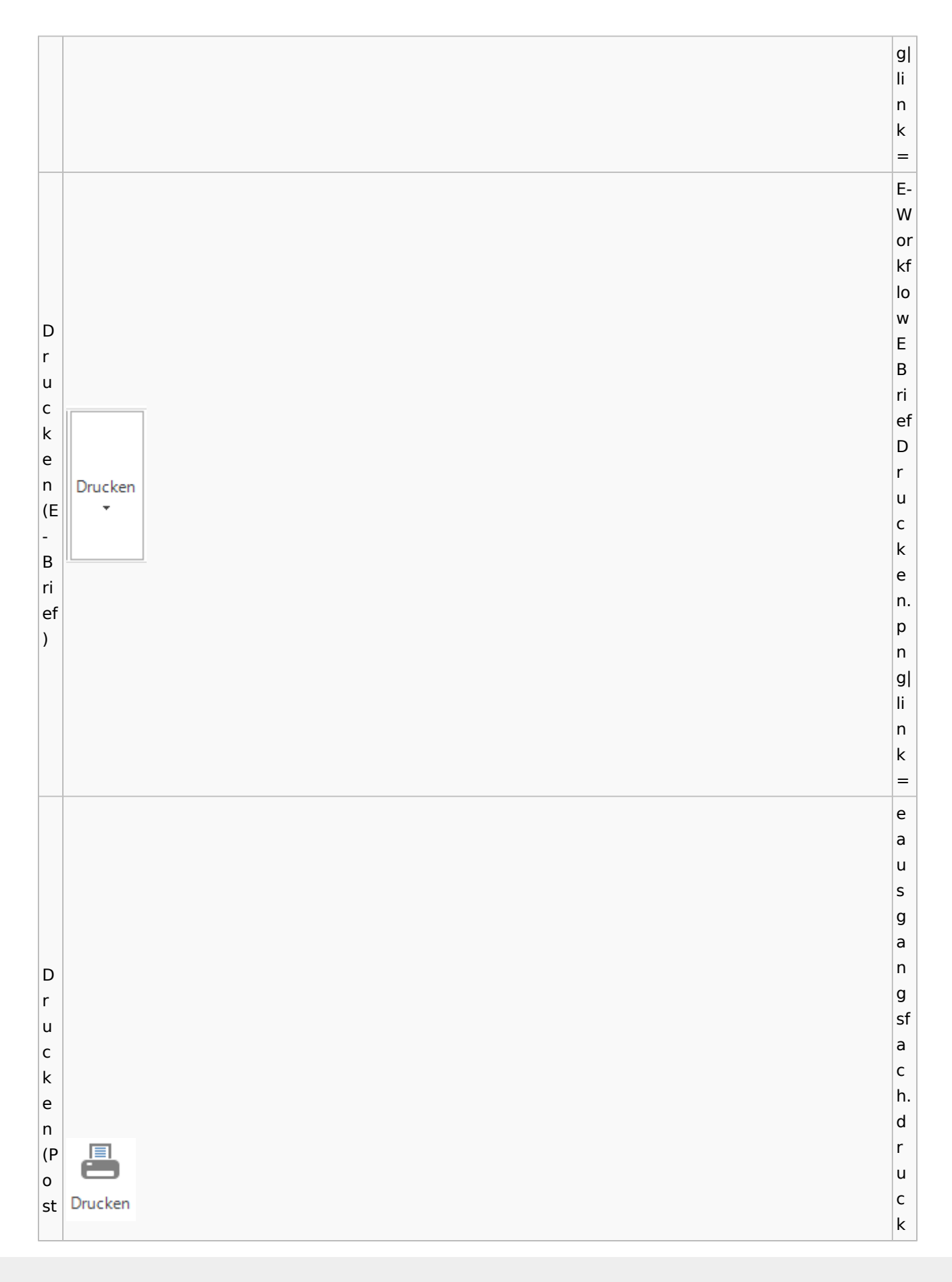

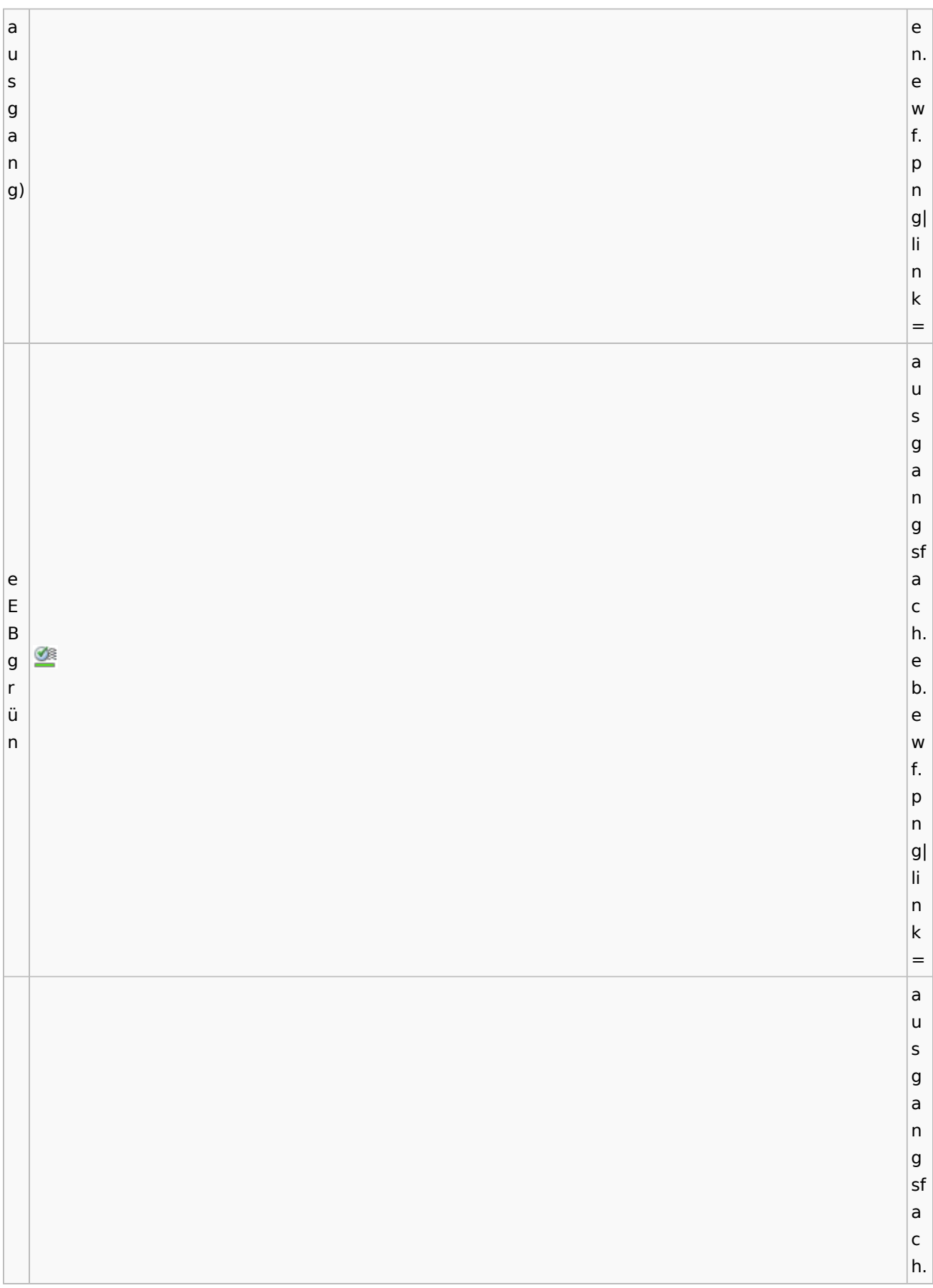

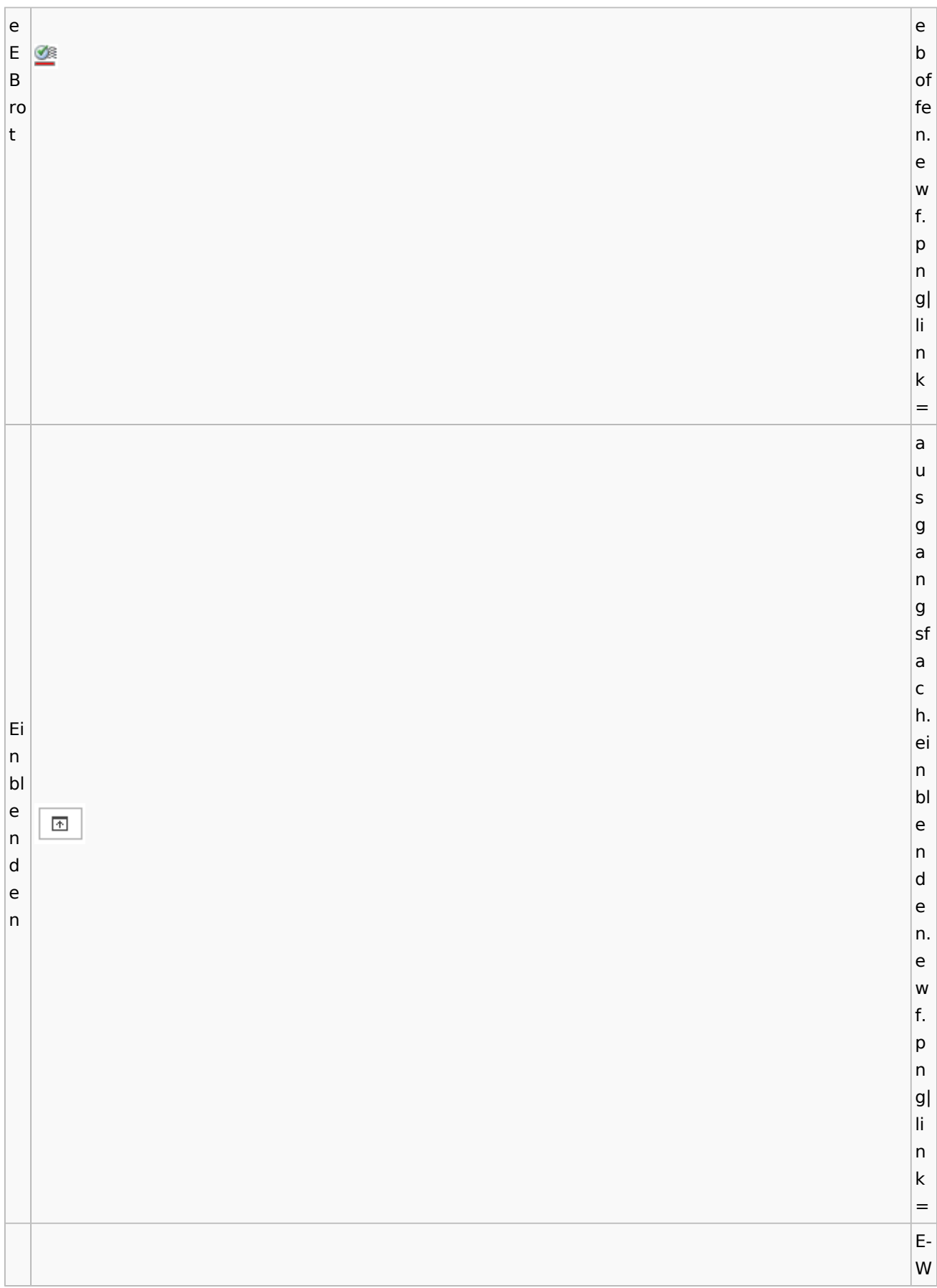

or kf lo w E B ri Eef K a Q or n b Ean Postkorb e K extern xt or er b n e xt er n. p n g| li n k = E-W or kf lo w E B ri ef Ea K n or Eb K in an Postkorb or te intern b r in n te r n. p

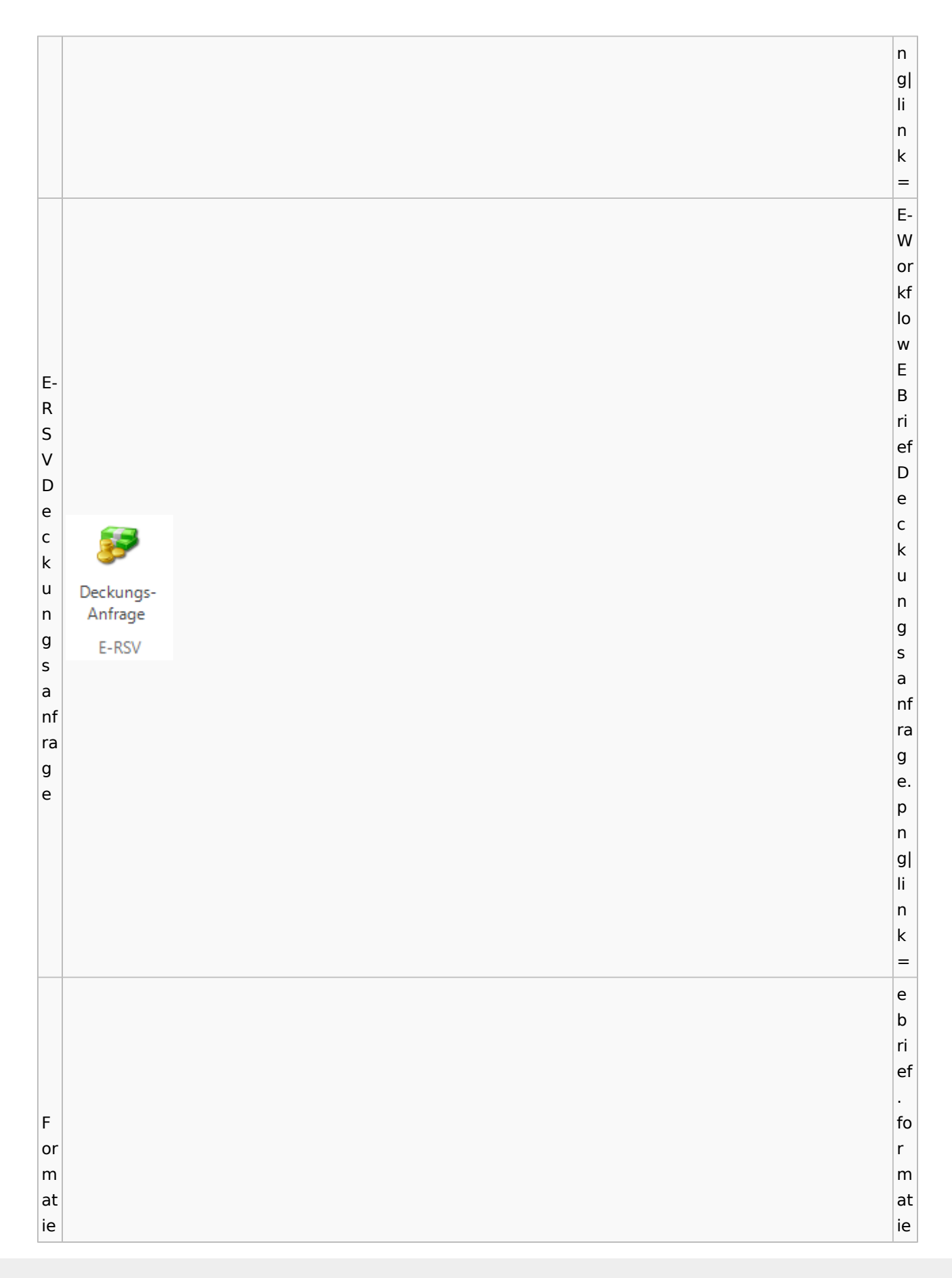

r r u u  $\stackrel{\text{A3}}{\rightarrow}$ n n g g e e nt n. fe e r w f. n e p n n g| li n k = a u s g a n g sf a c h.  $\overline{G}$ g e e n n e e h h Genehmigen m m ig ig e e n n. e w f. p n g| li n k =

G e n e h m ig Genehmigen e n (g ra u) G  $\mathbf{z}$ ra fi Grafik k

Spezielle Fenster-Icon: Unterschied zwischen den Versionen

E-W or kf lo w E B ri ef G ra fi k. p

e a u s g a n g sf a c h. g e n e h m ig e n. e w f. p n g| li n k =

n g| li n k = E-W or kf lo w E G B r ri ef u ßf G Grußformel or ra m fi el k. p n g| li n k = e a u s g a n g sf a c h. Jo jo u u r r n Journal n al al . e

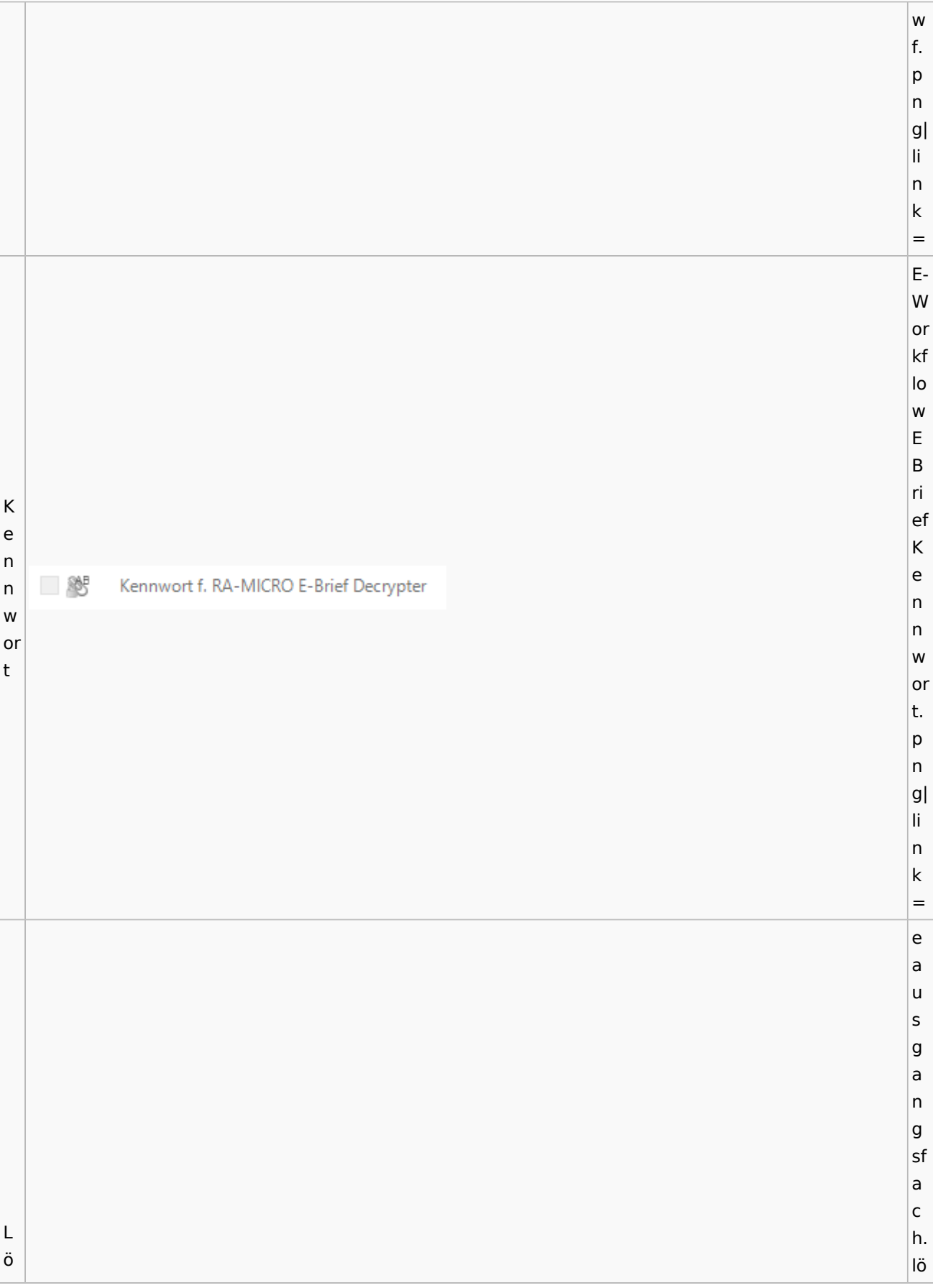

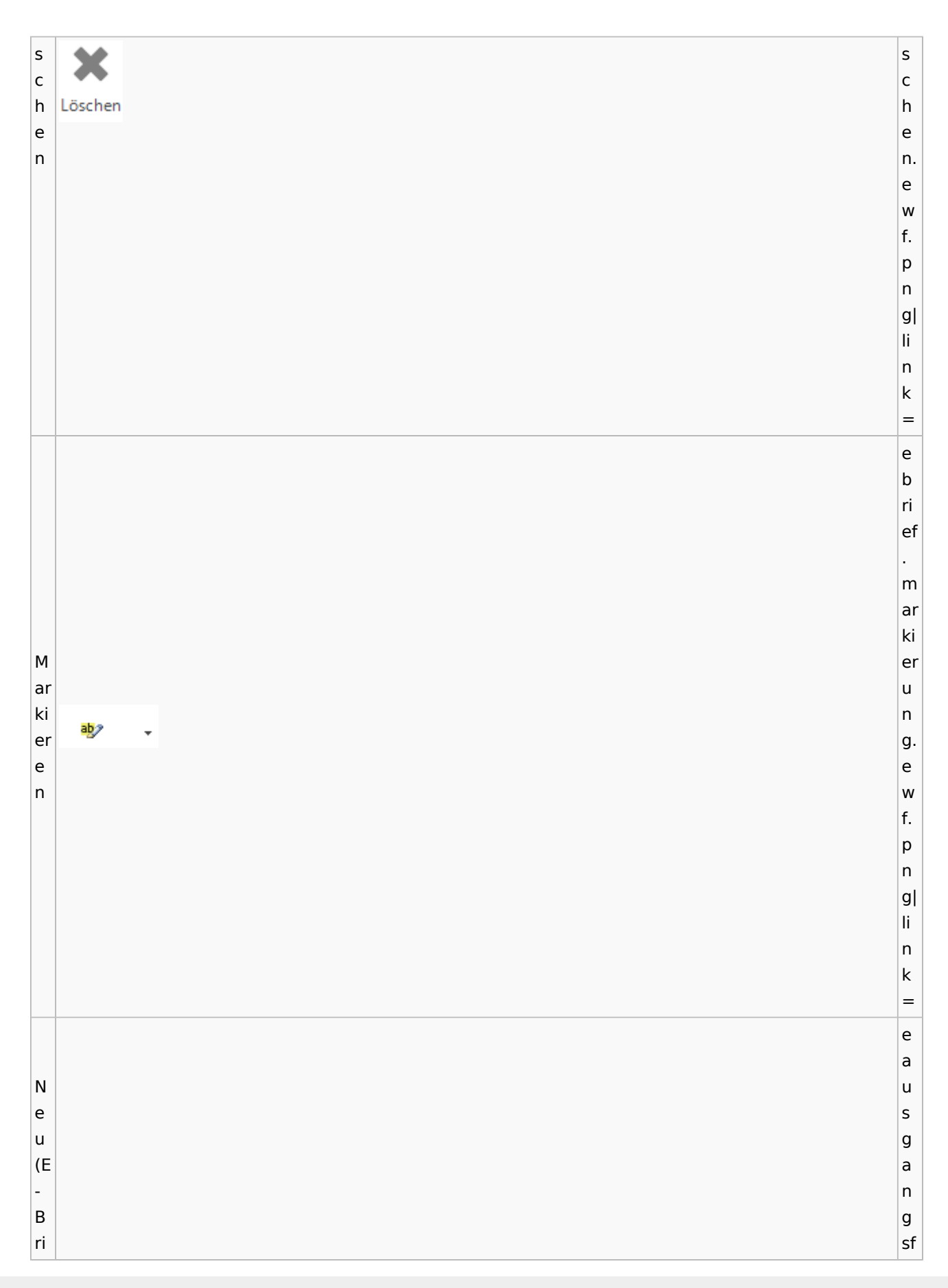

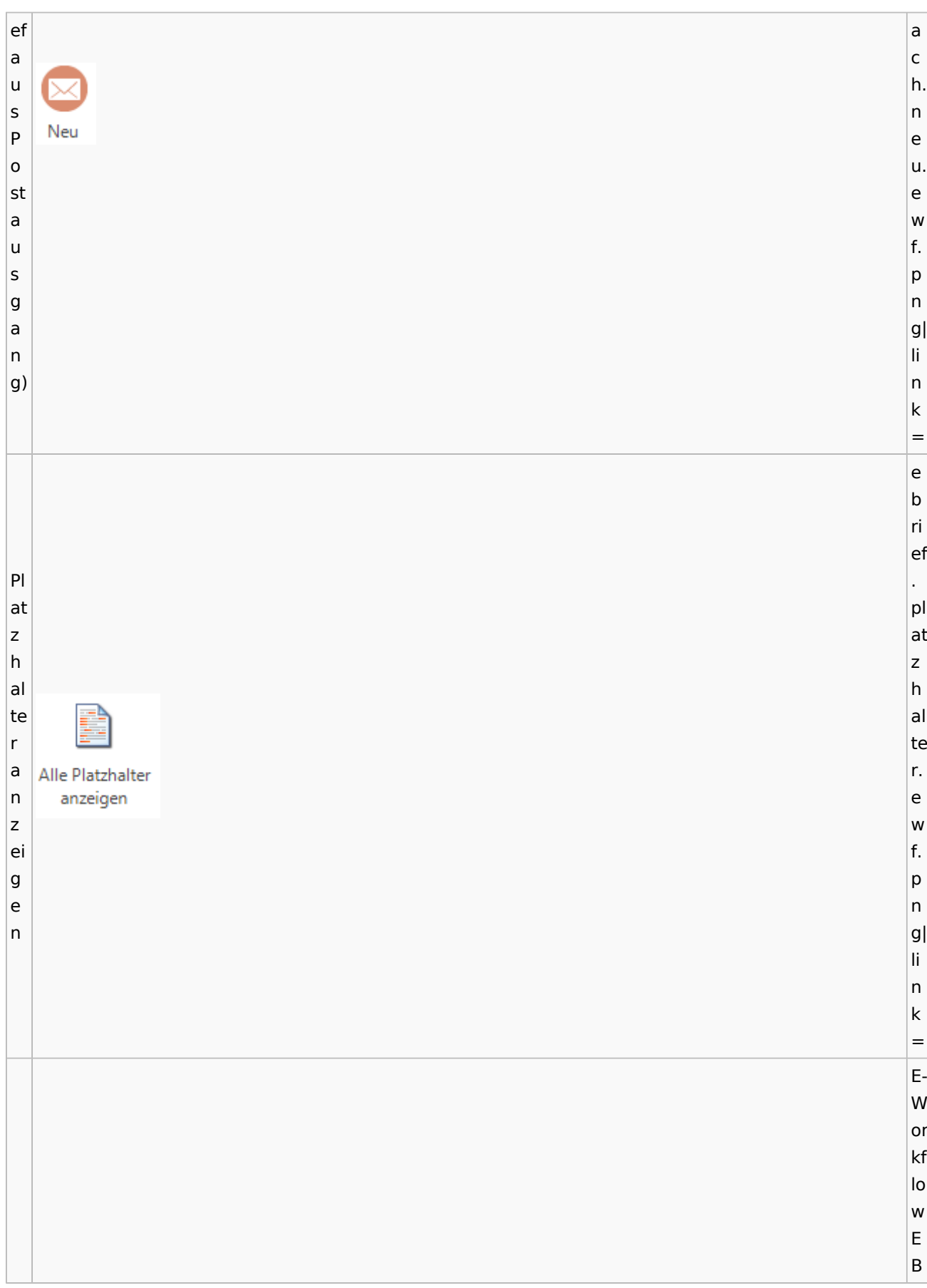

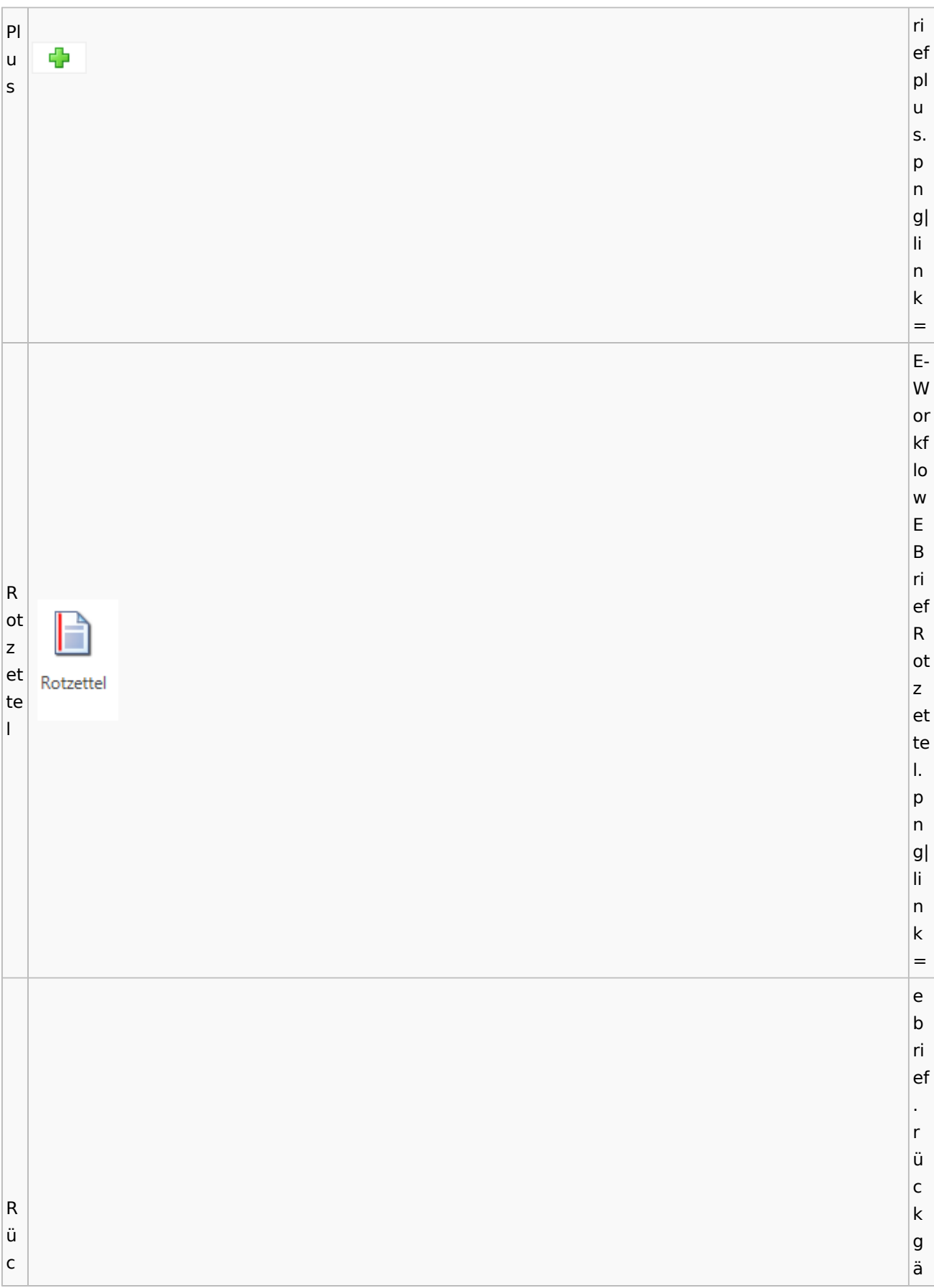

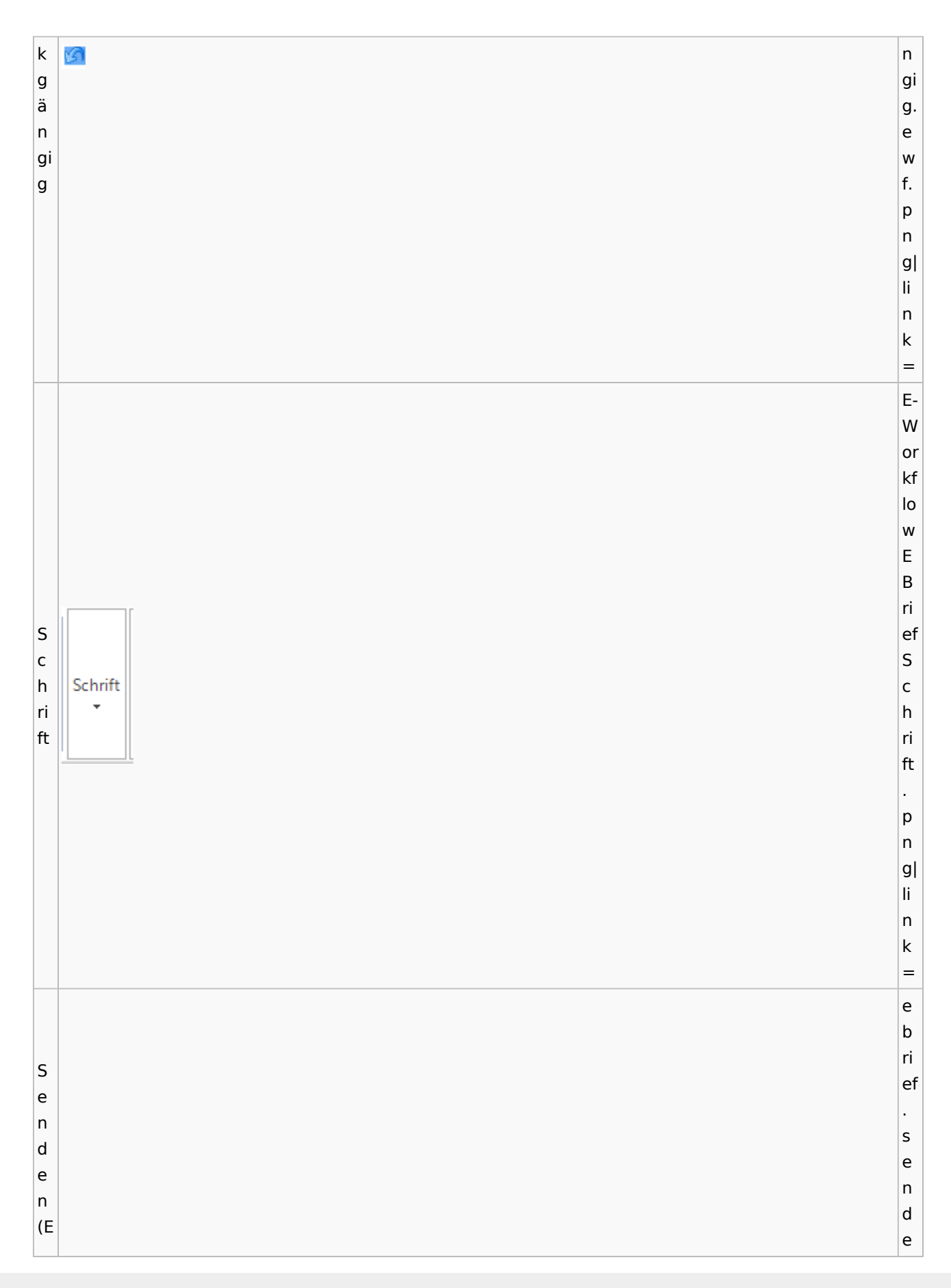

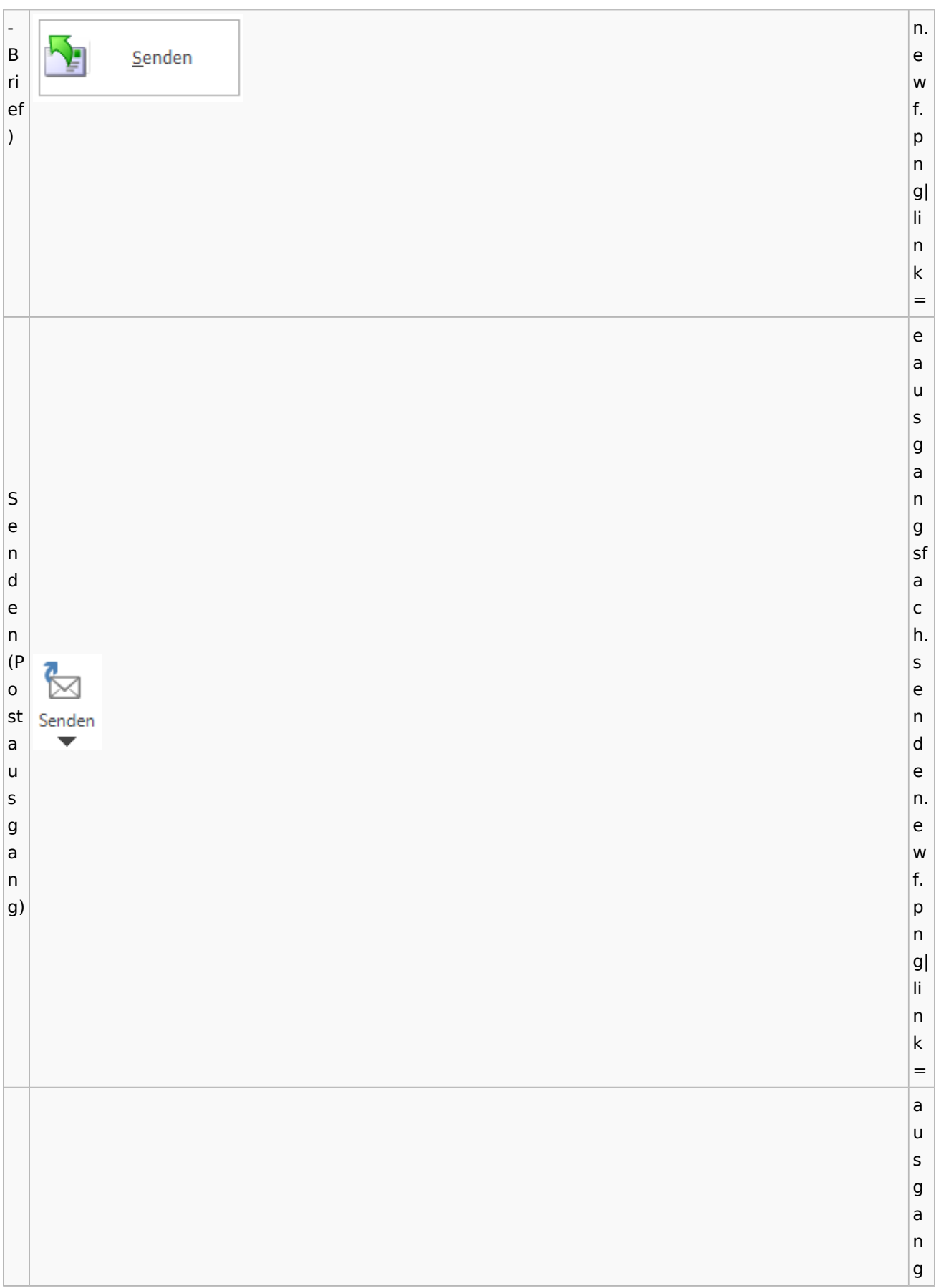

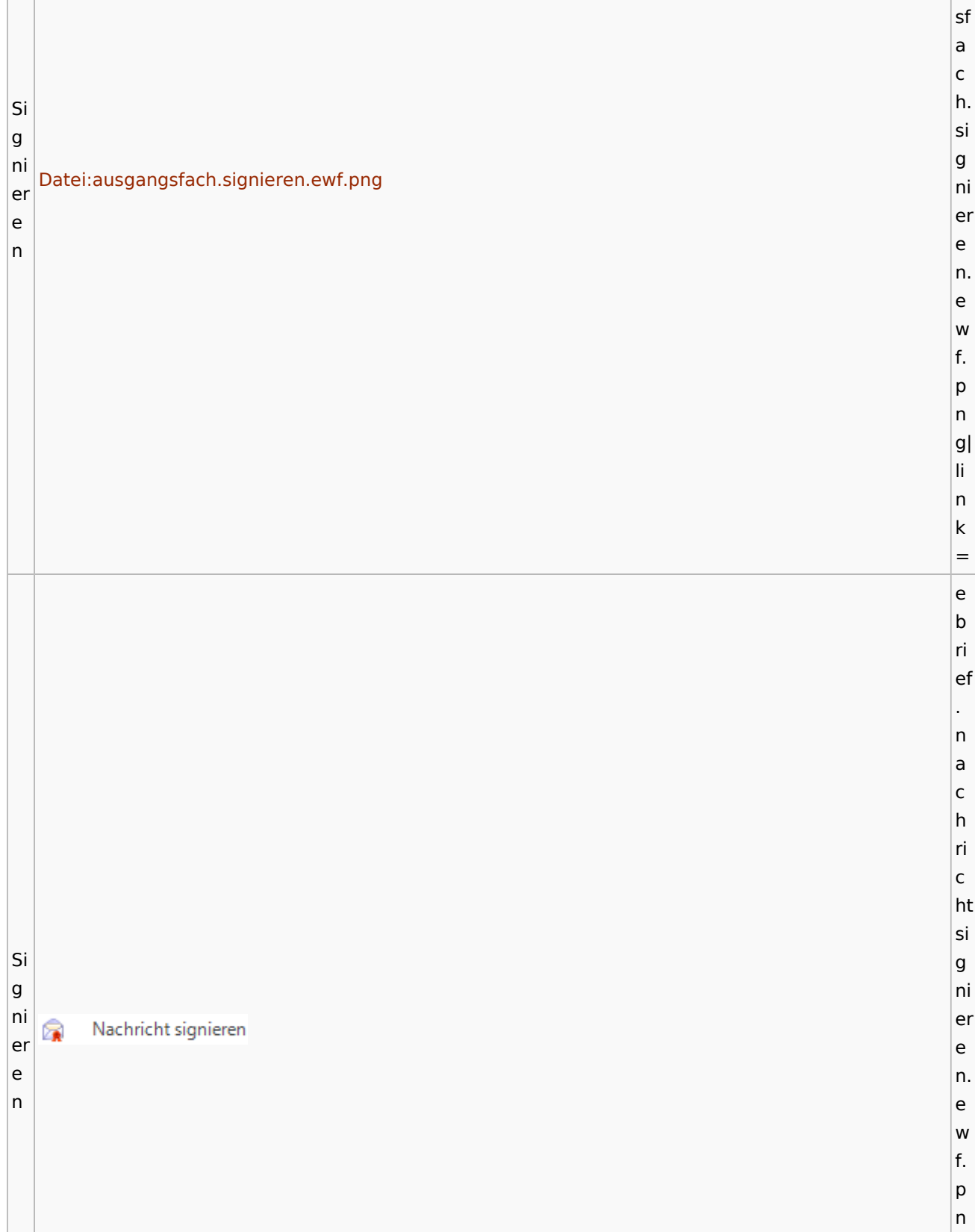
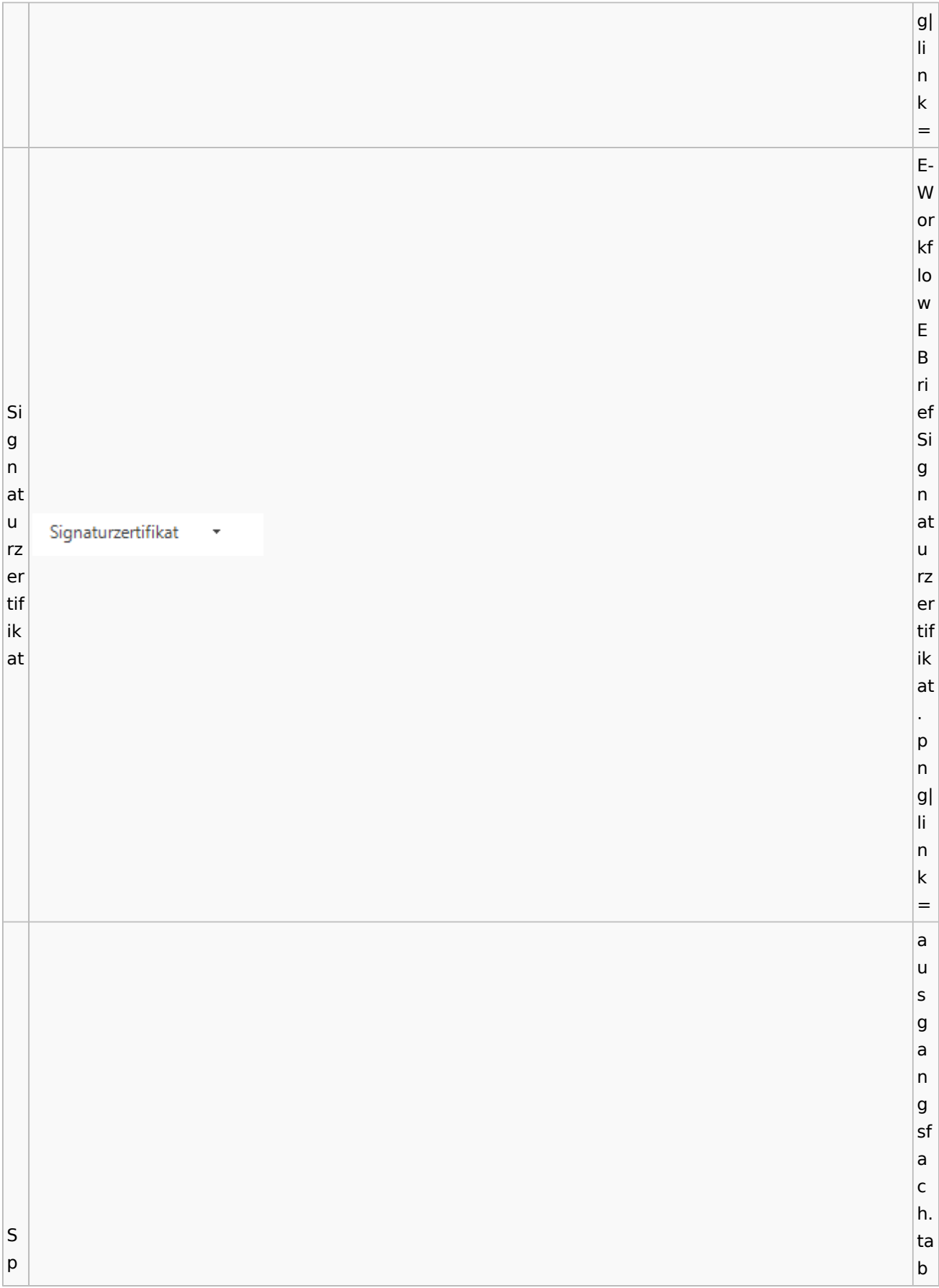

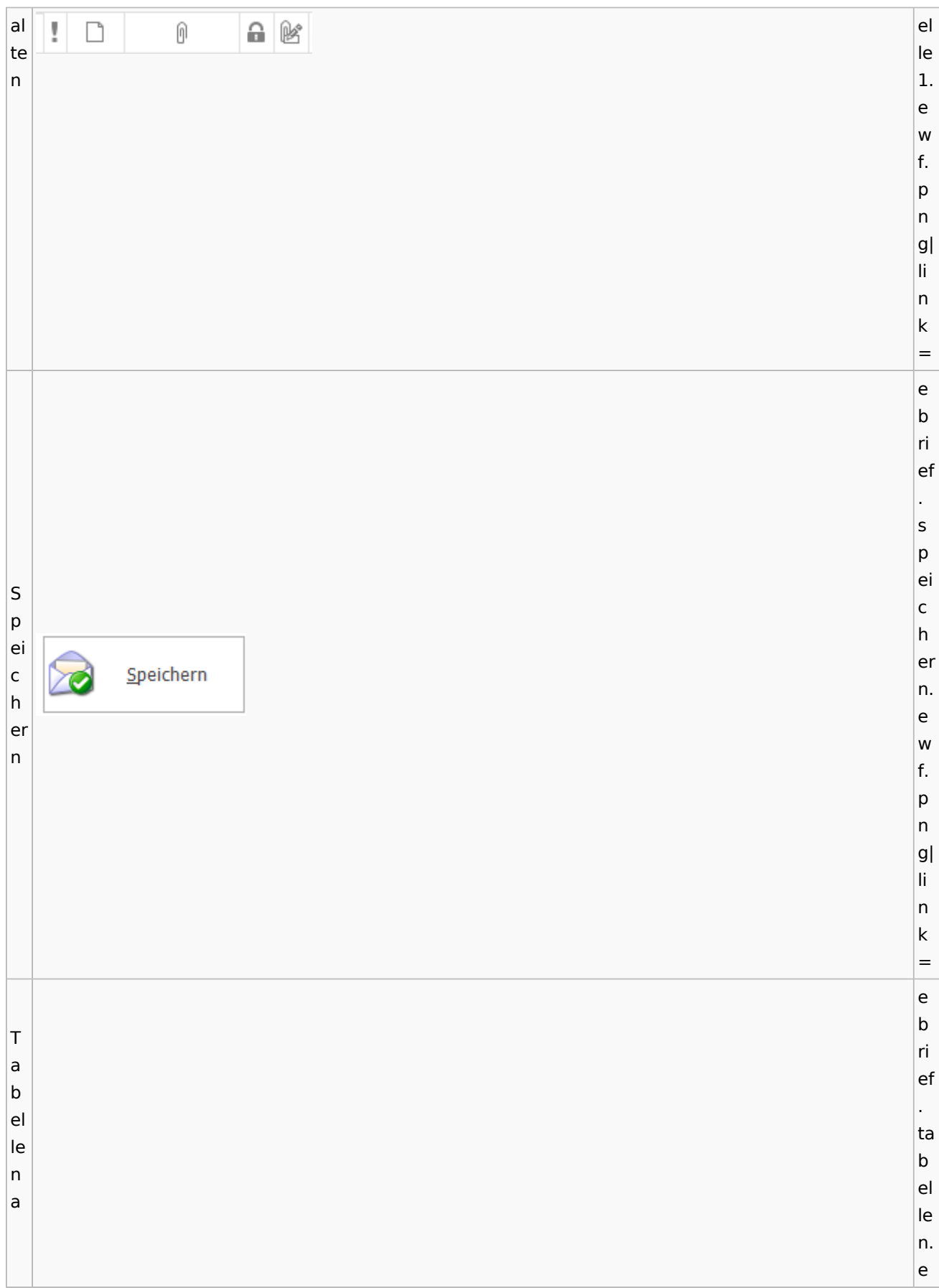

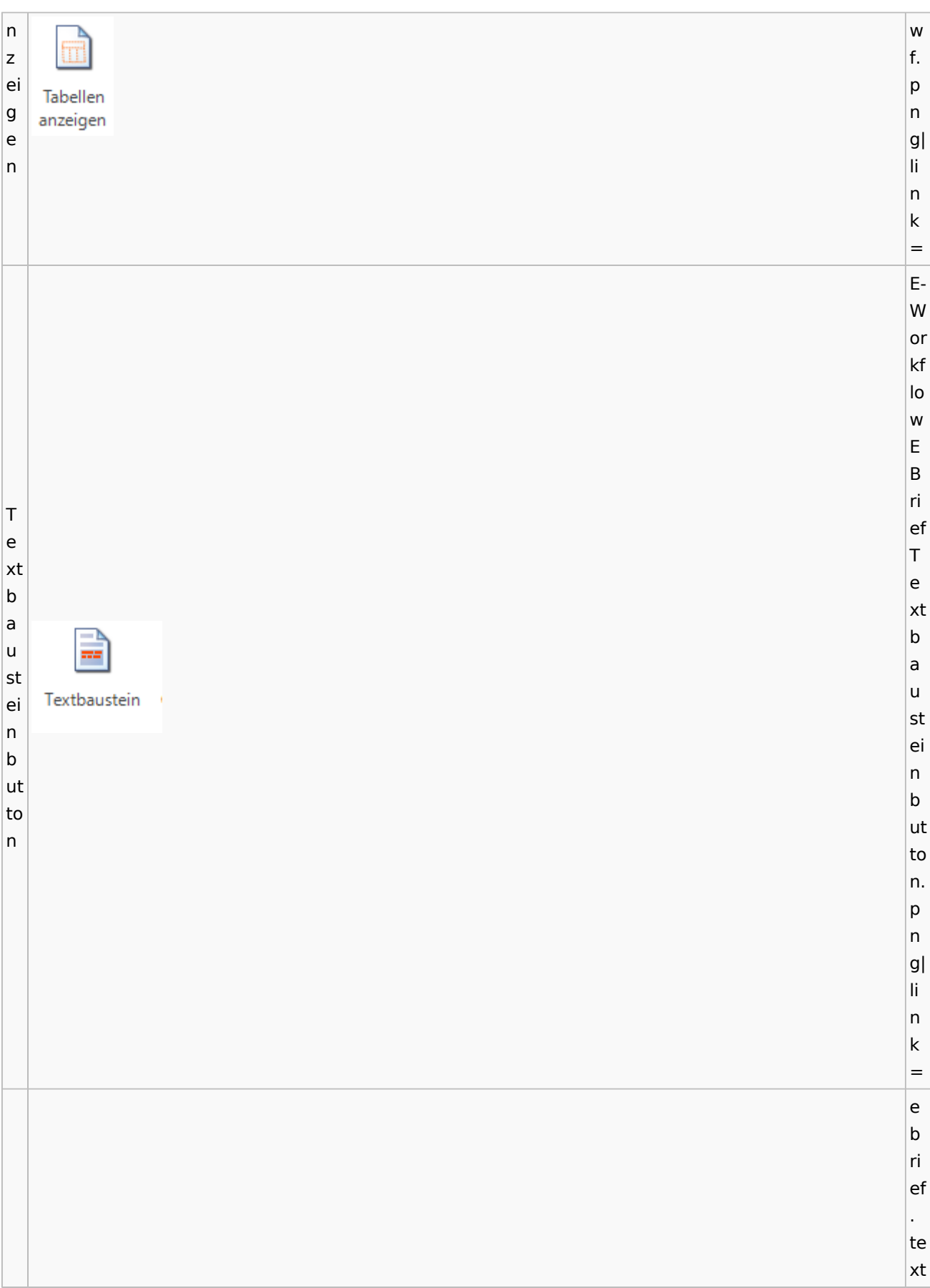

 $\vert$ T fa e r xt b  $\mathbf{A}$ ÷, fa e. r e b w f. e p n g| li n k = a u s g a n g sf a c h. V v er er s s c c  $h|$ hl ü ü ss ss el el n t. e w f. p n g| li n k = e b

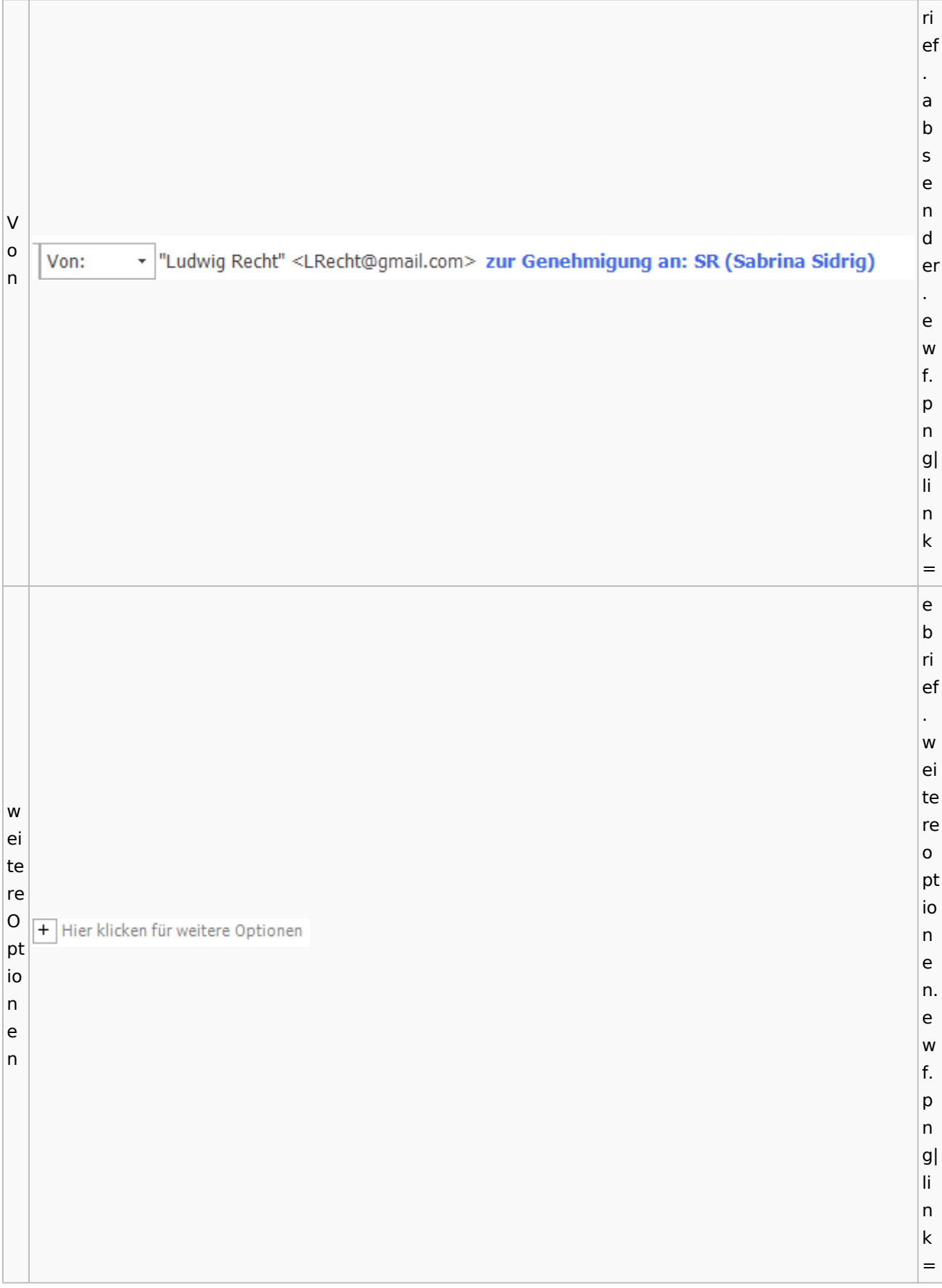

E-W or kf lo w E B ri W ef ic w ht Ţ Wichtigkeit: Hoch ic ig ht J Wichtigkeit: Niedrig k ig ei k t ei t. p n g| li n k = e b ri ef . w ie d er W h ie er d st er el h le er n. st e el w le f. n p n

# **weitere Bilder Sidebar E-Brief**

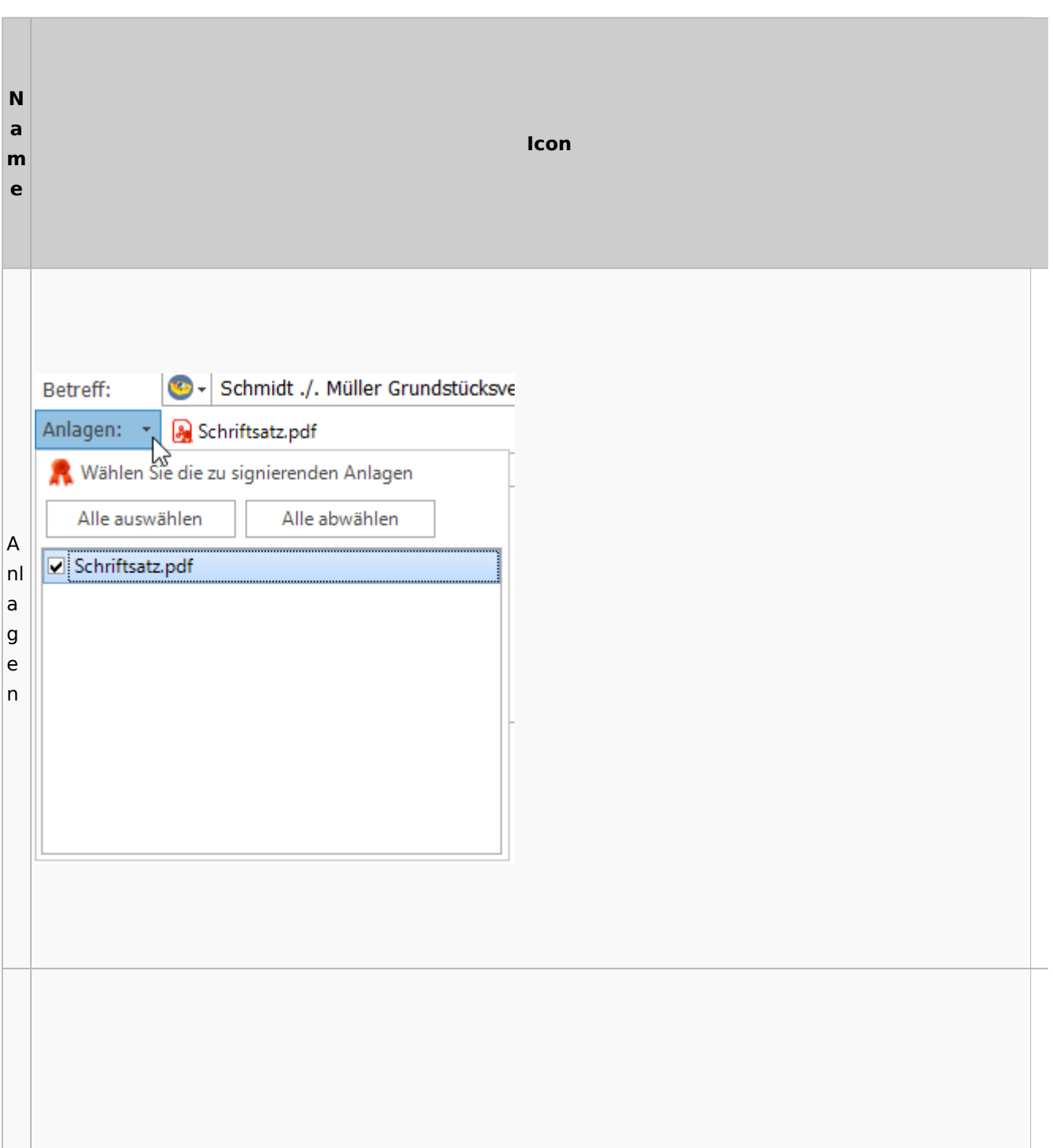

 $|g|$ li n k =

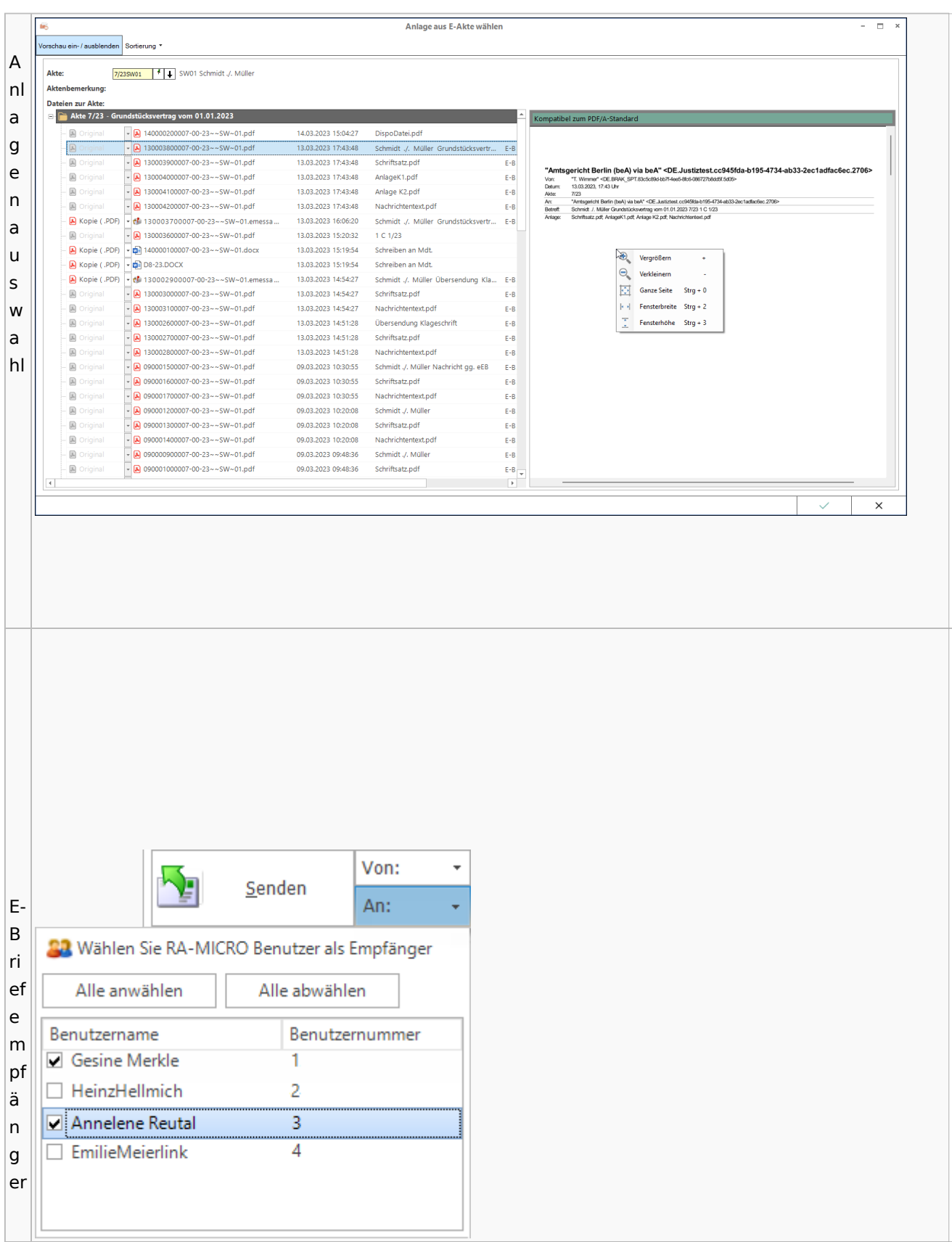

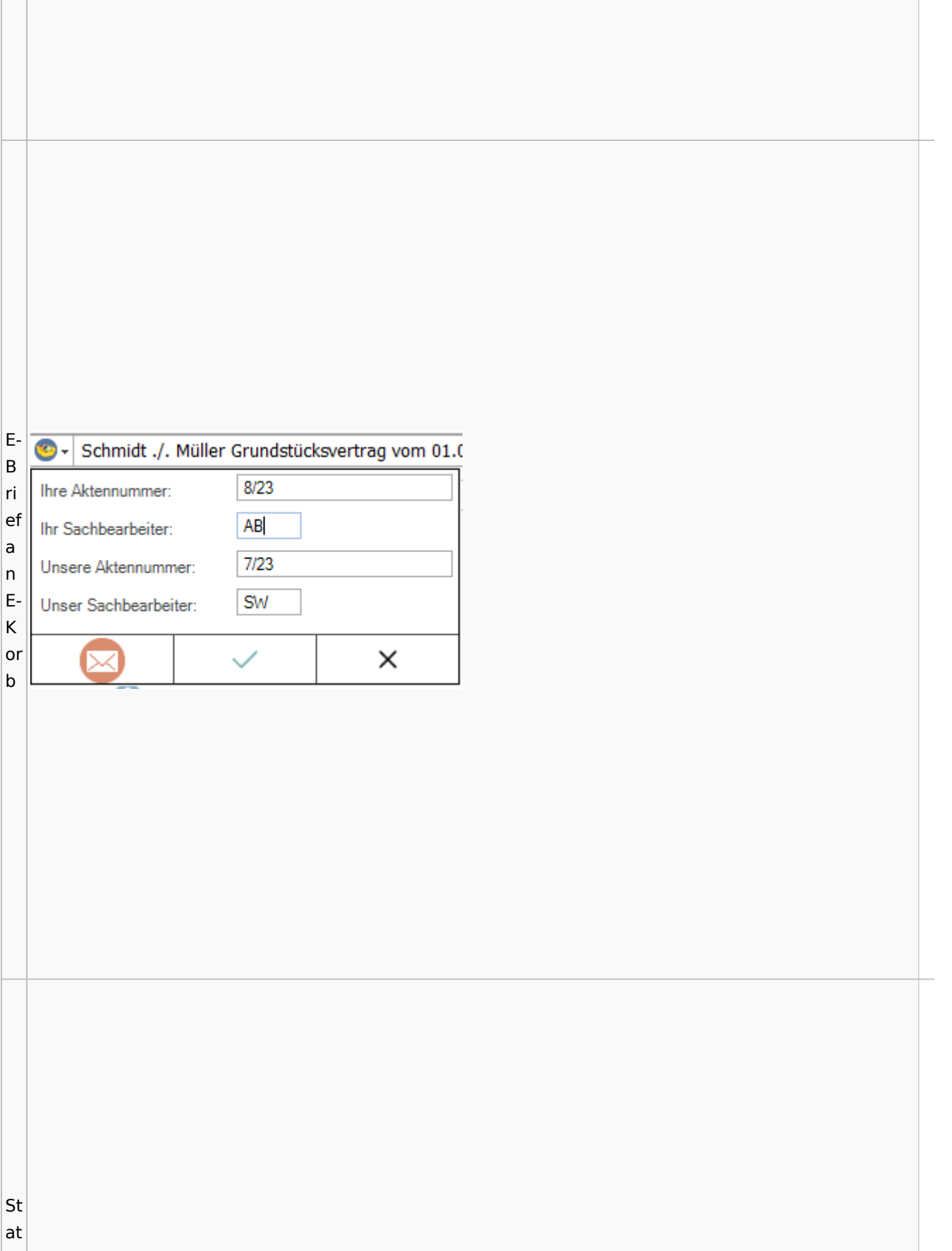

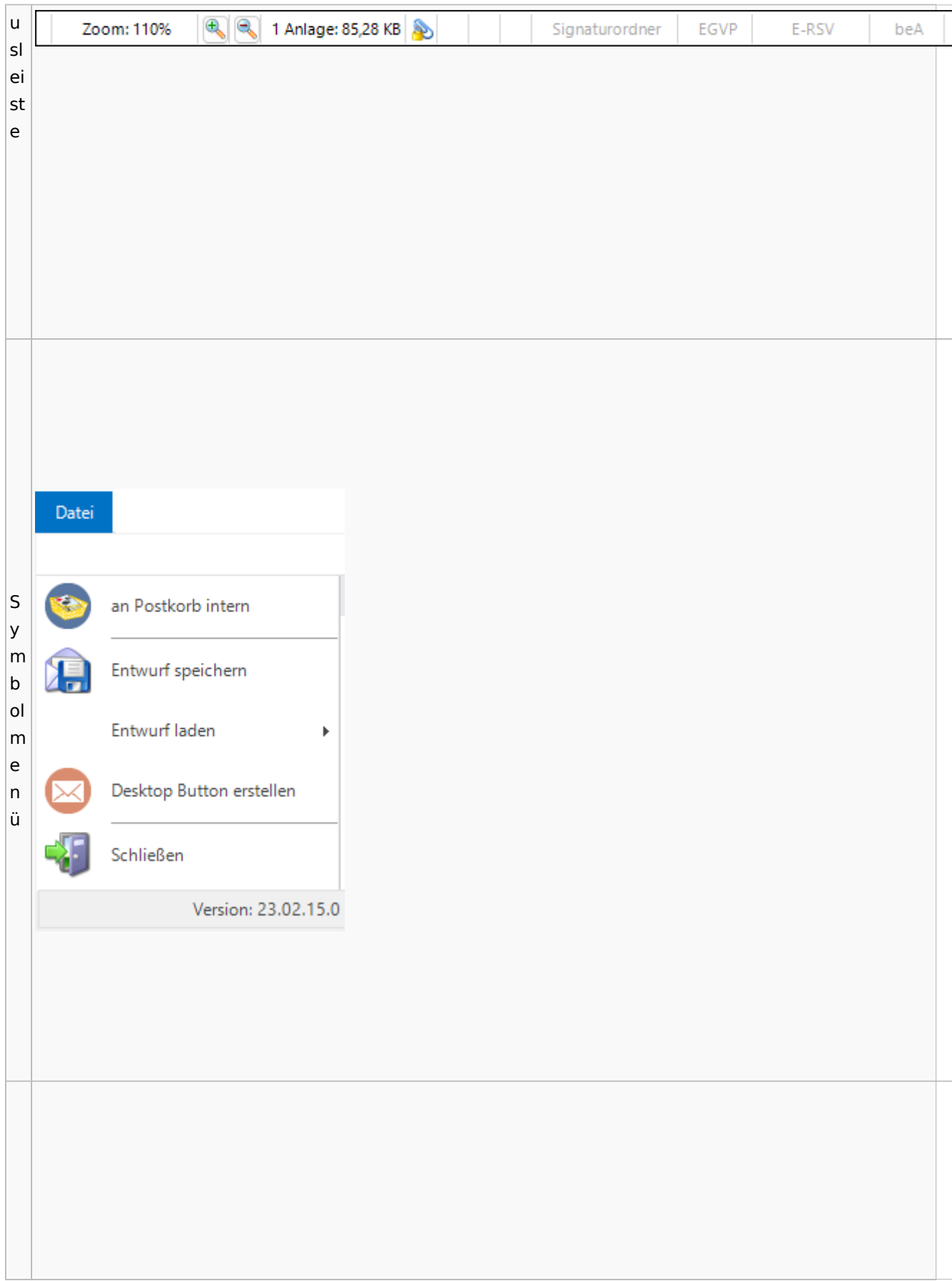

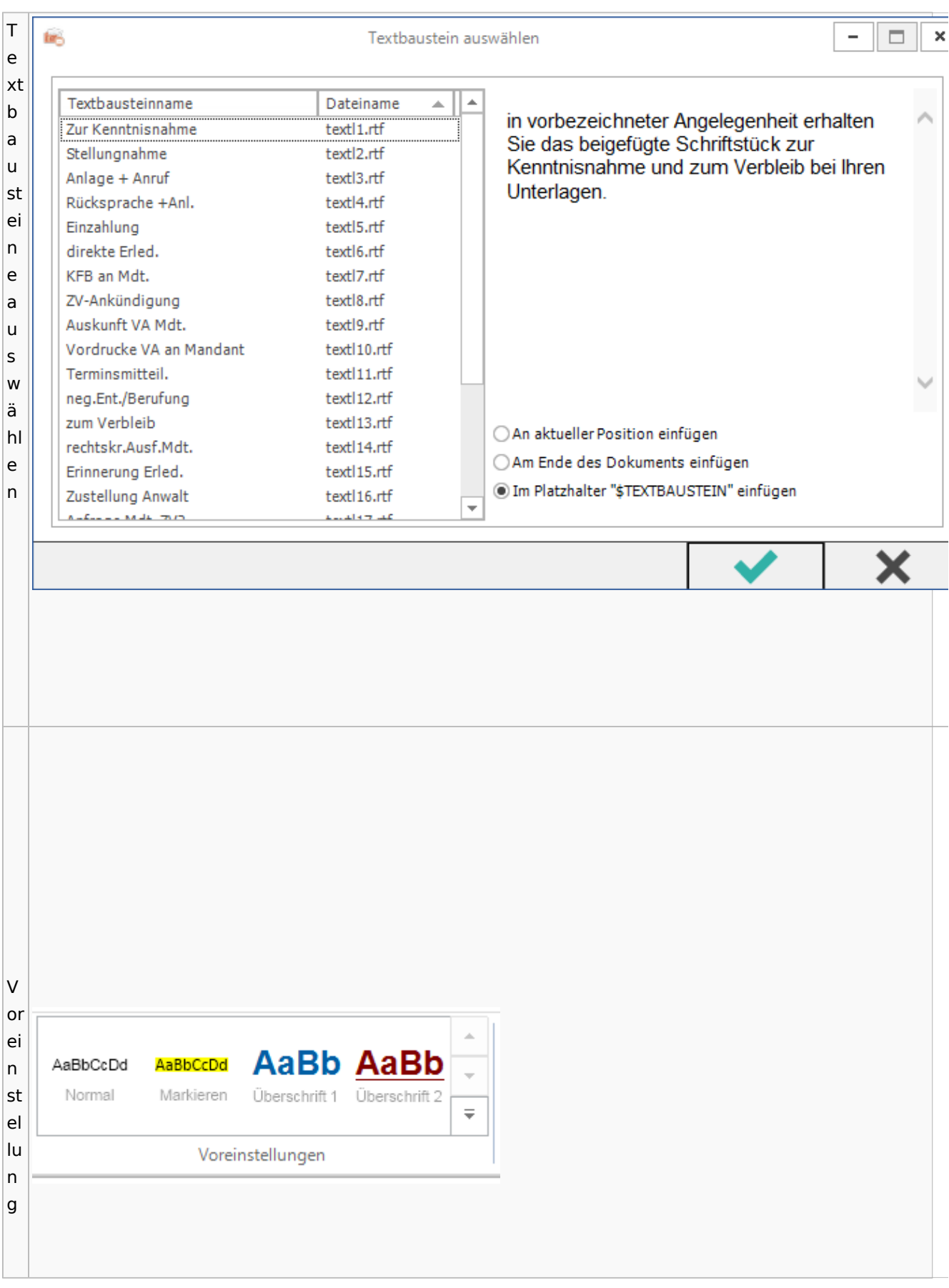

Spezielle Fenster-Icon: Unterschied zwischen den Versionen

## Toolbar E-Akte / Postkorb

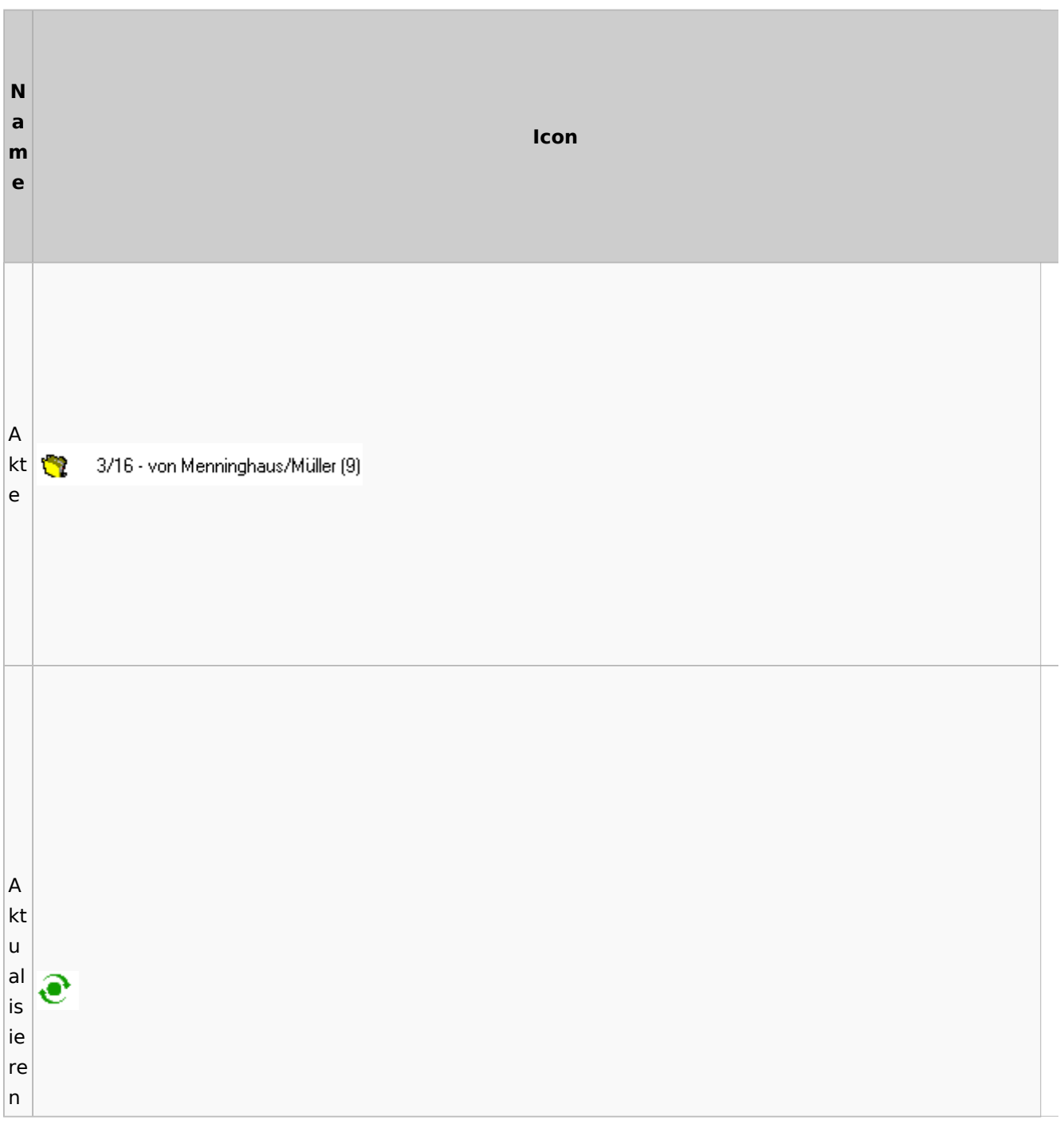

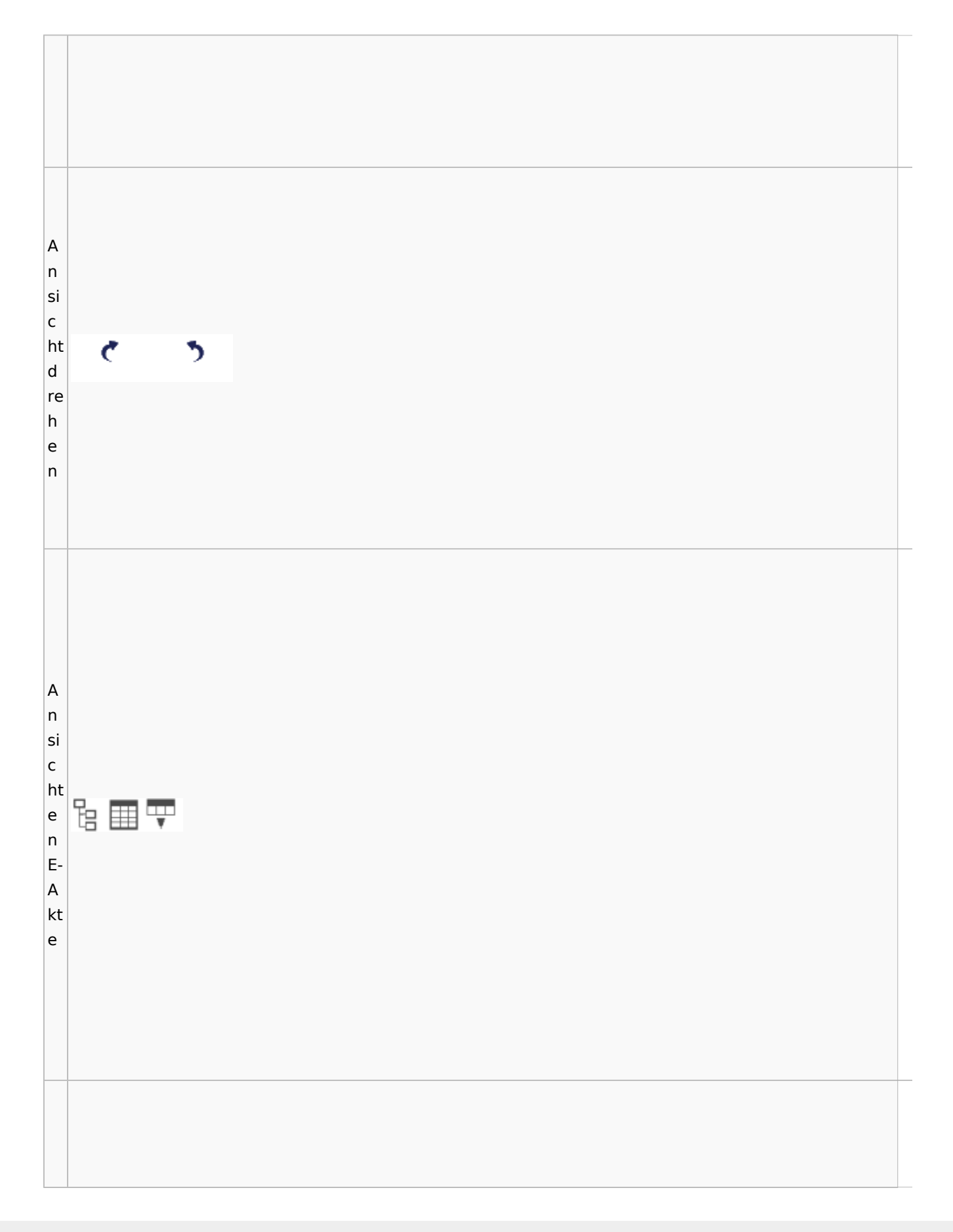

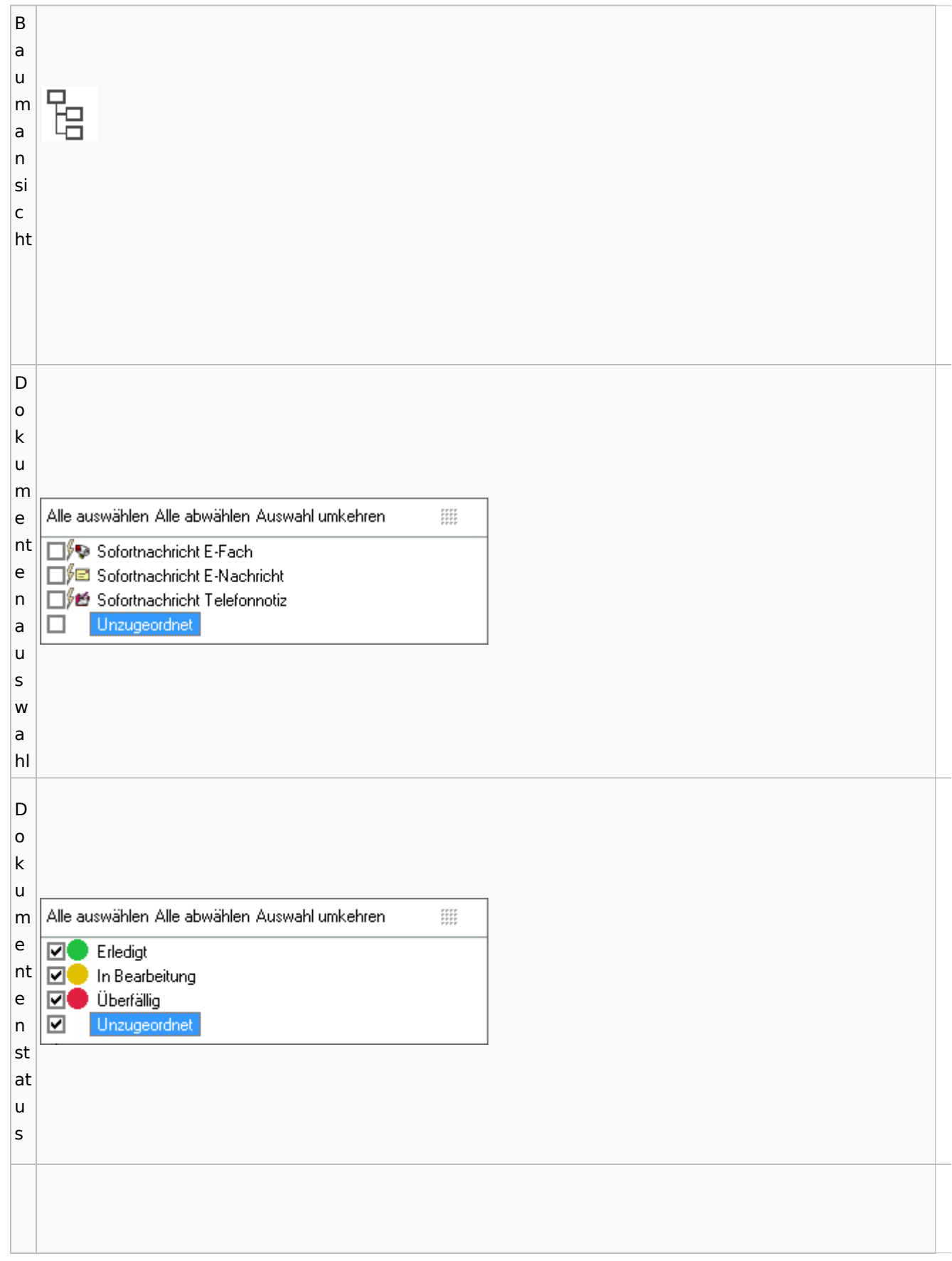

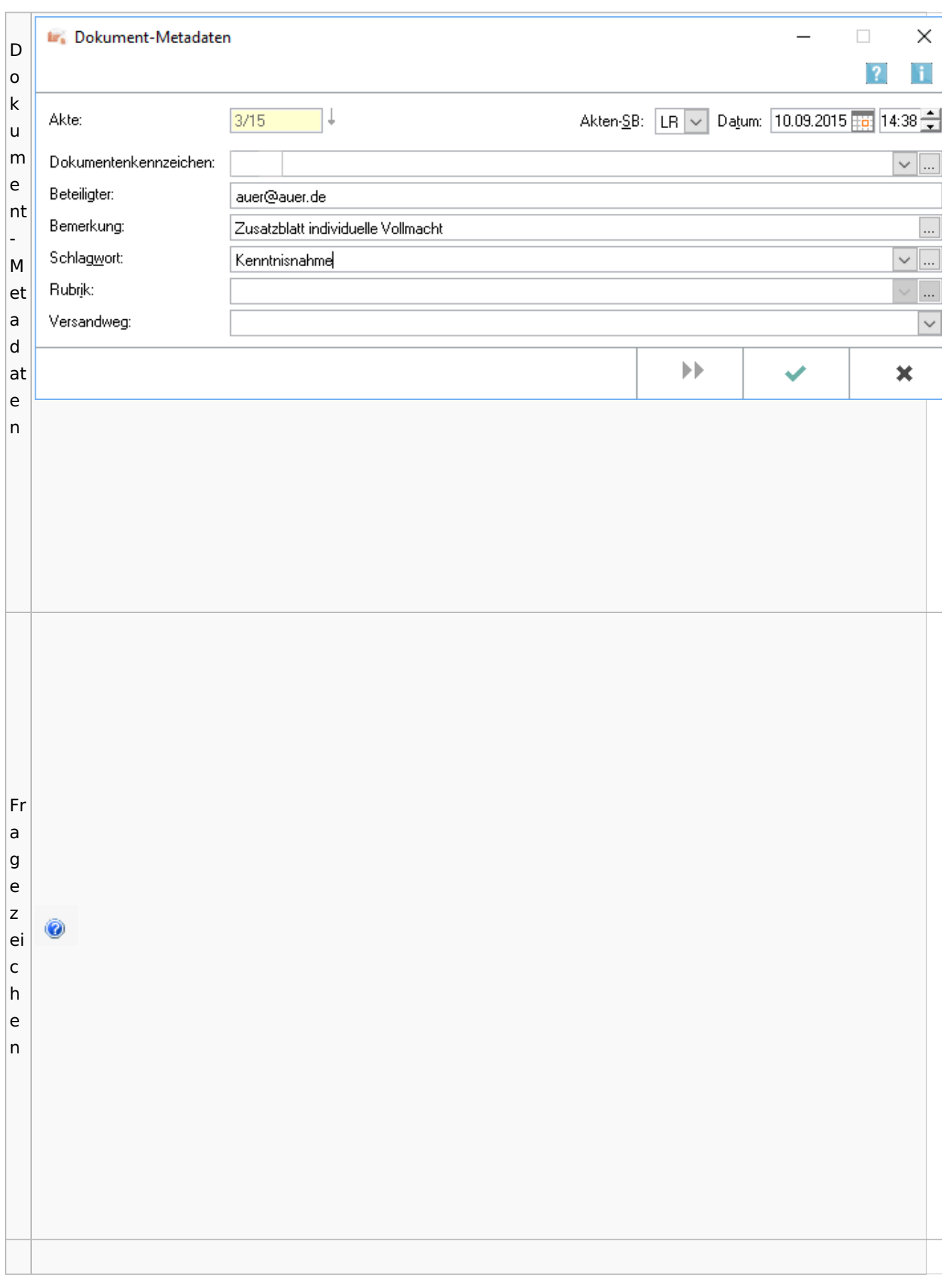

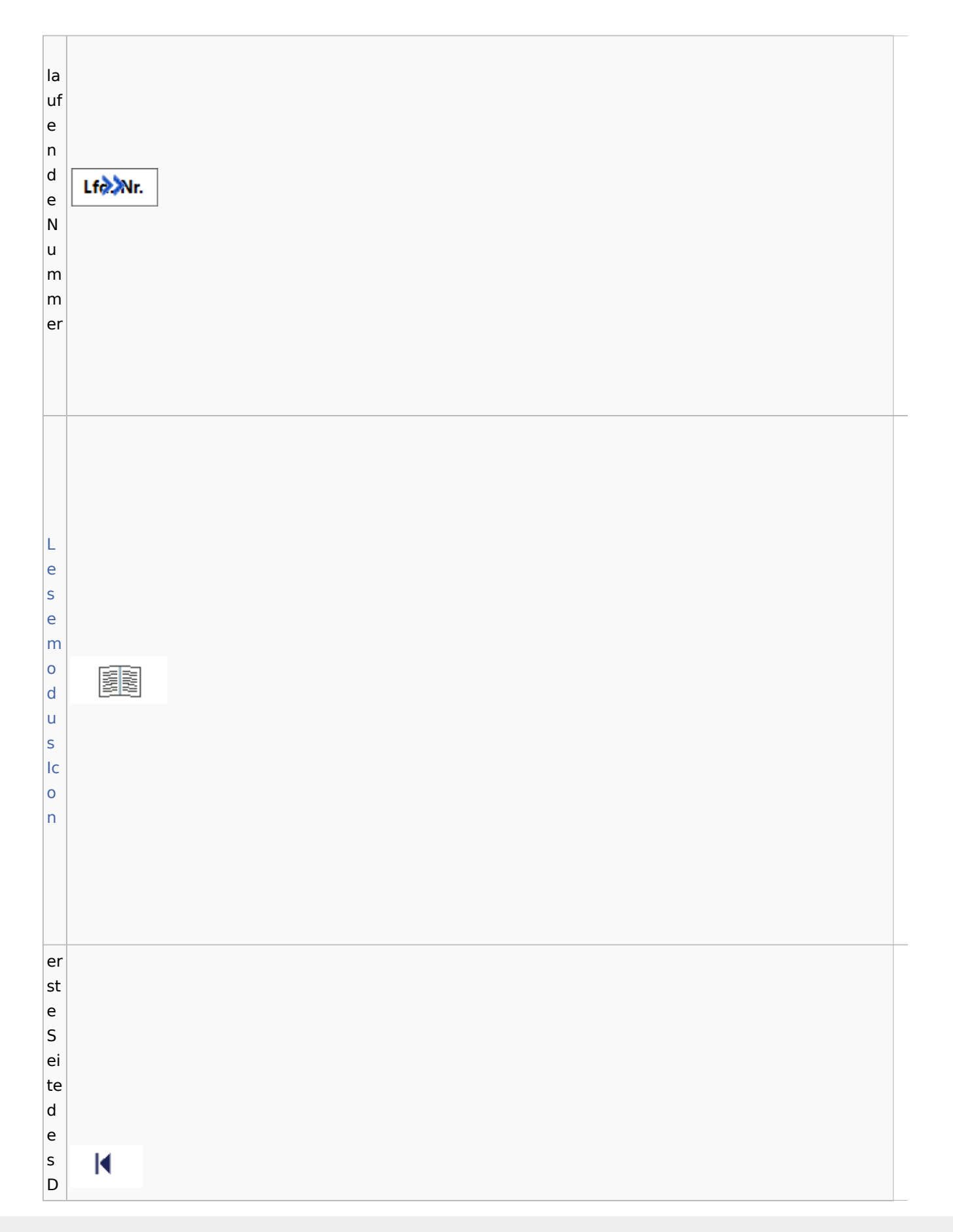

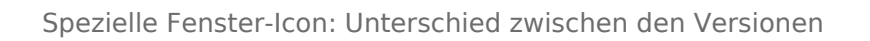

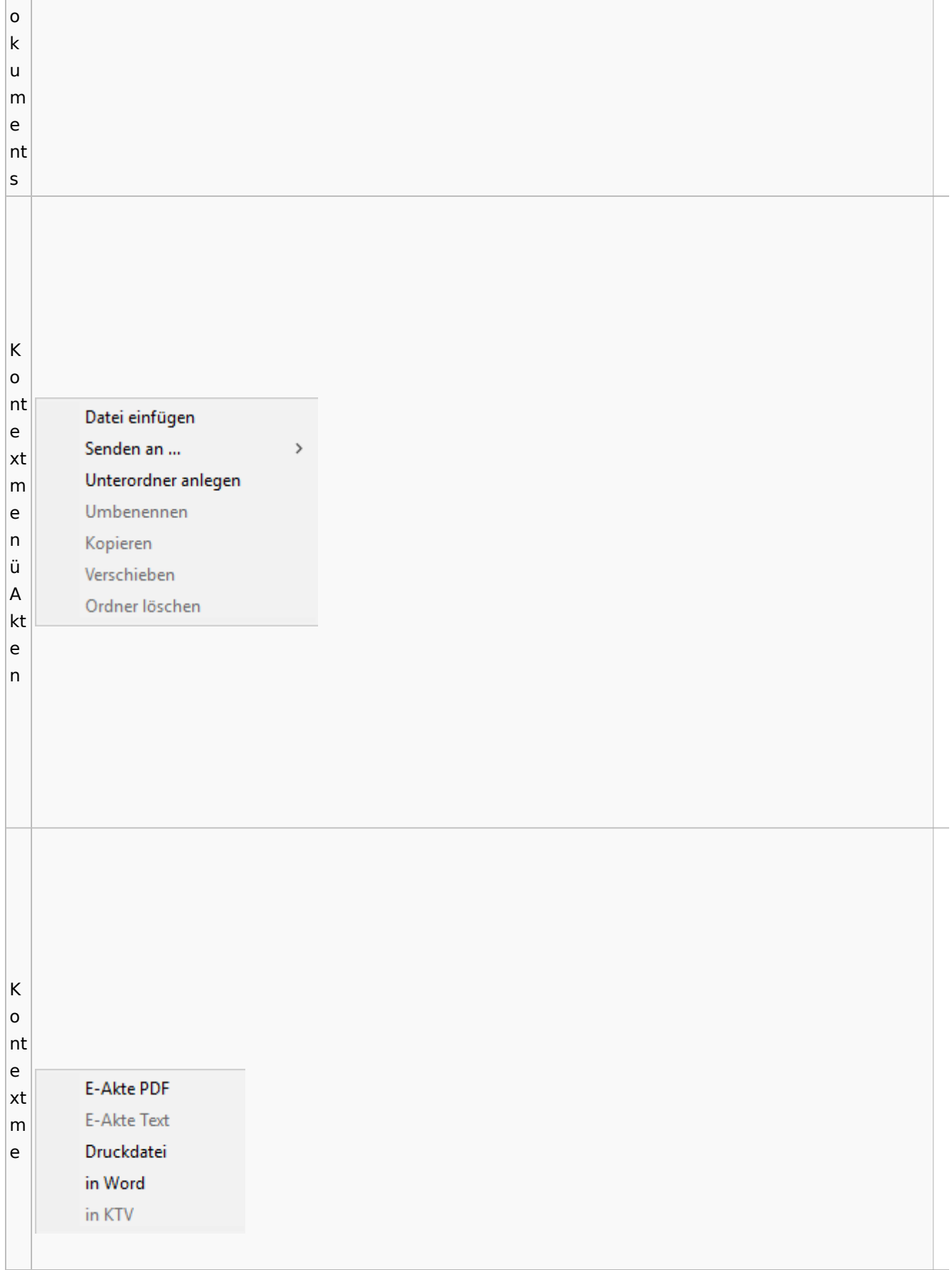

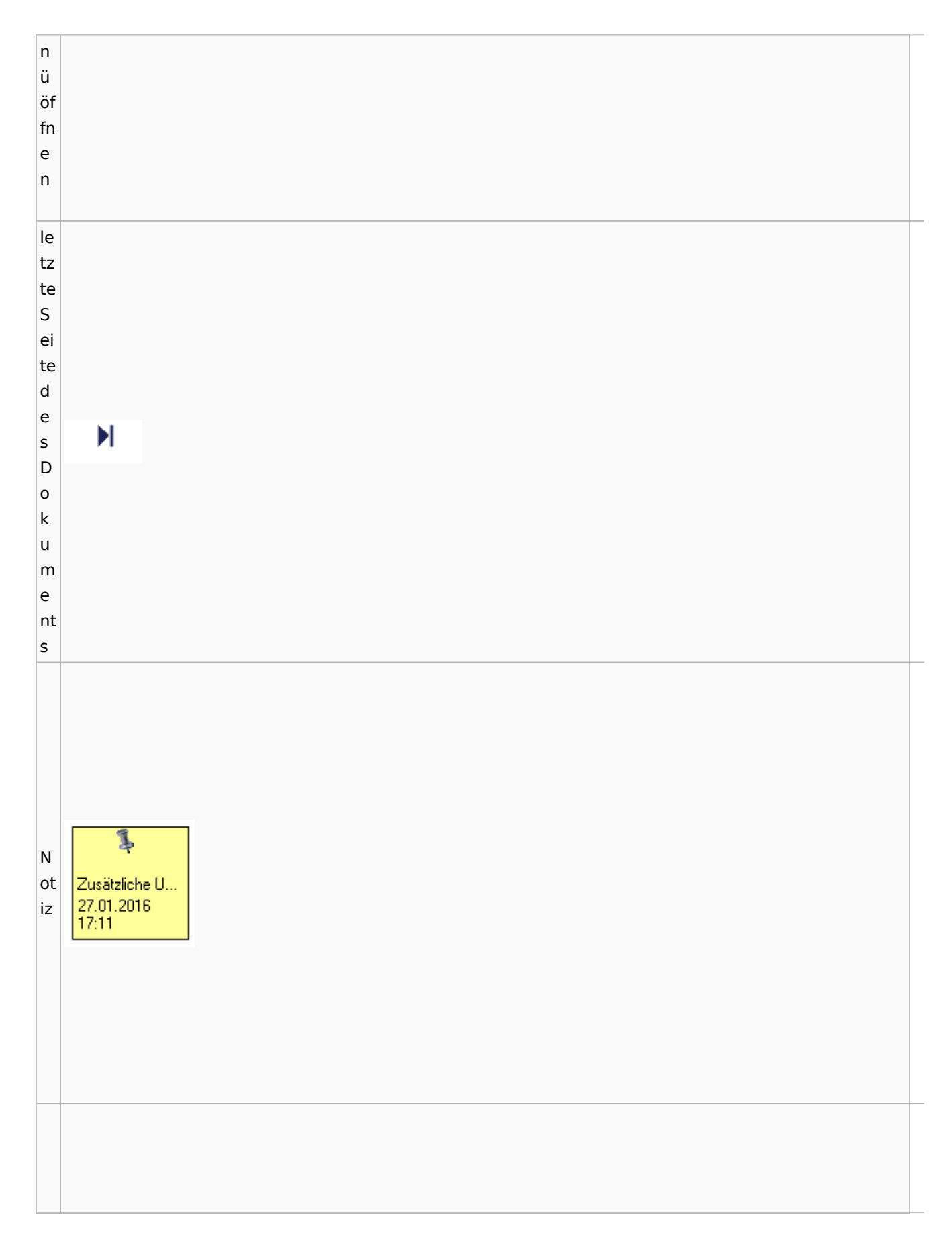

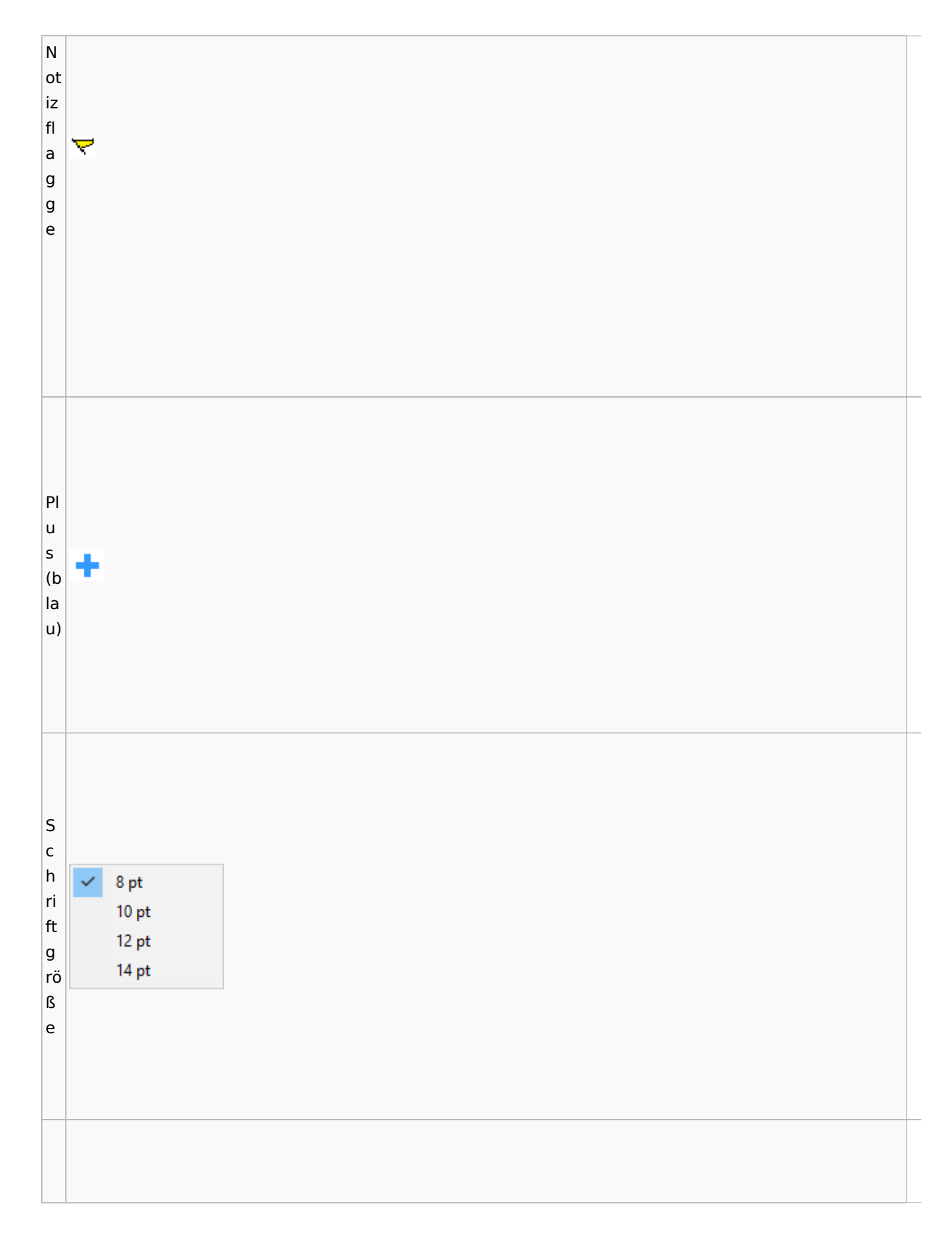

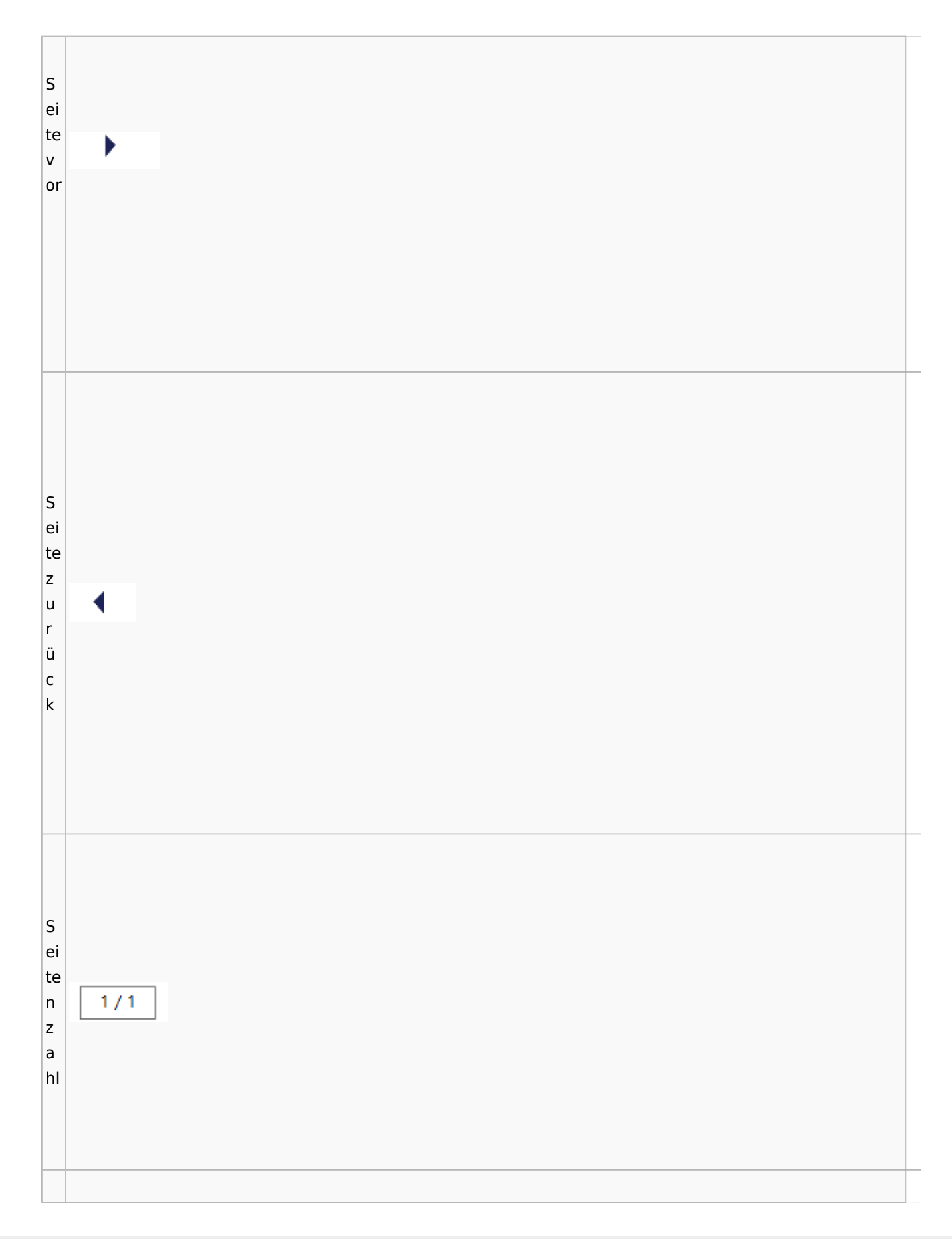

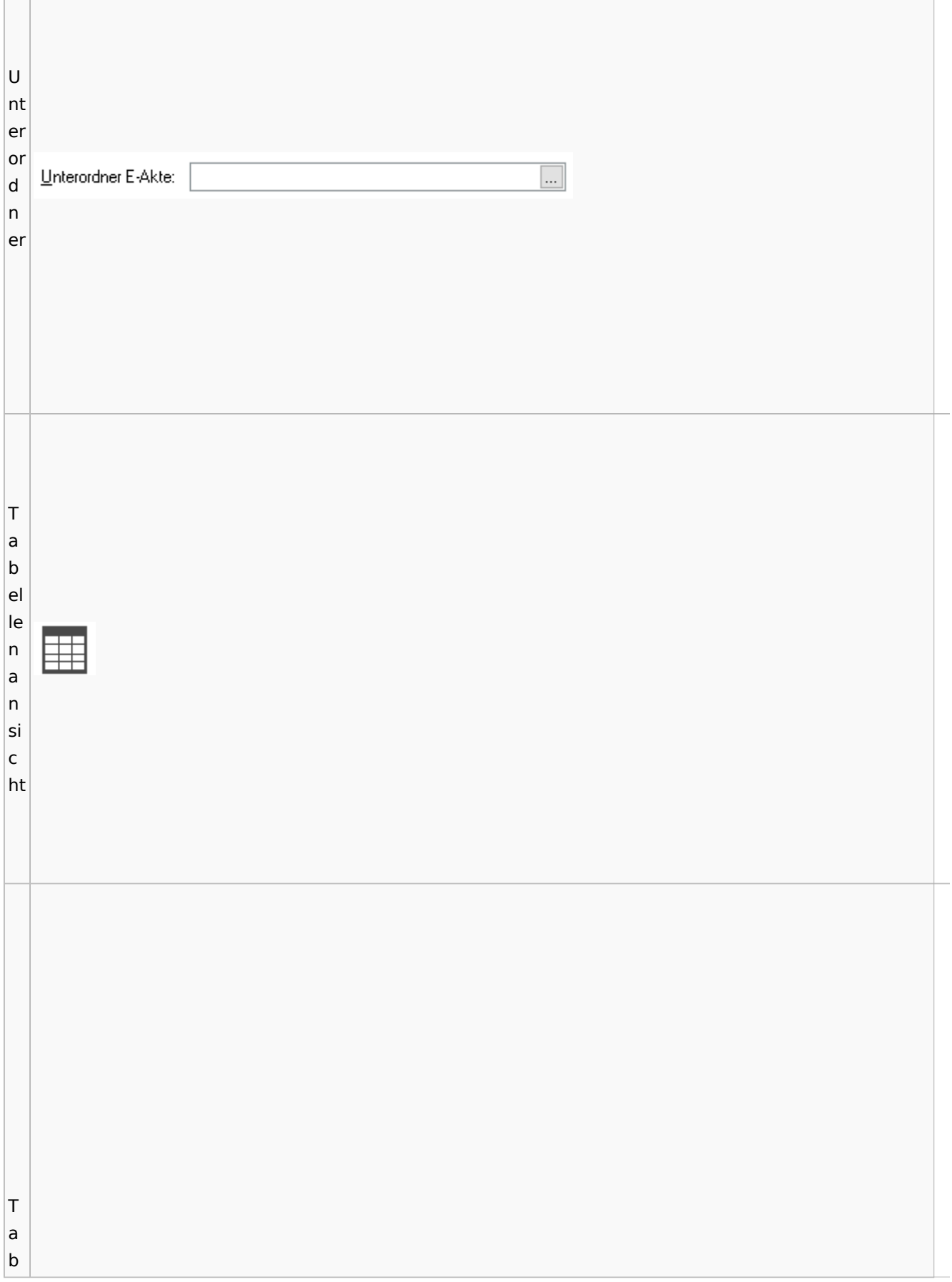

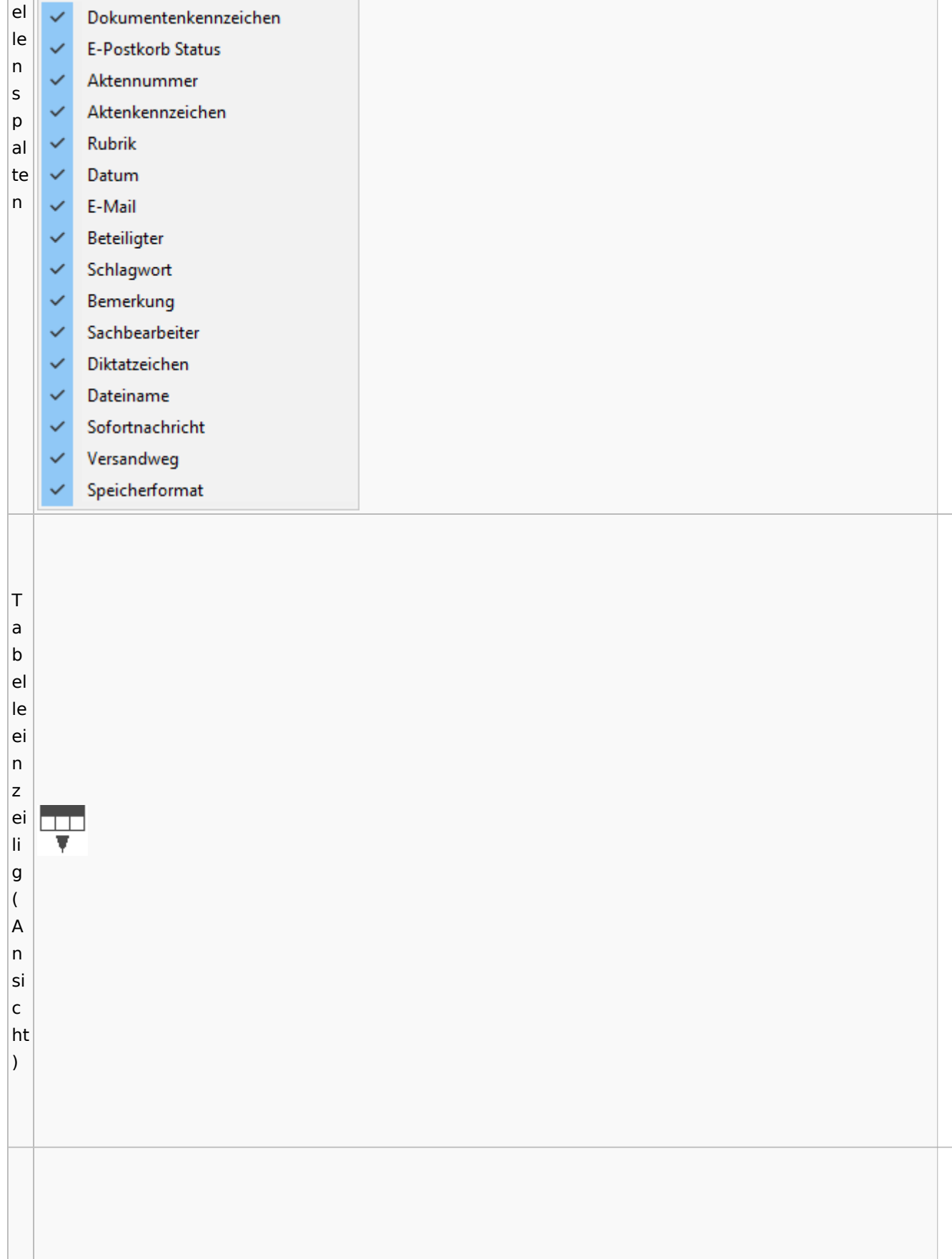

Spezielle Fenster-Icon: Unterschied zwischen den Versionen

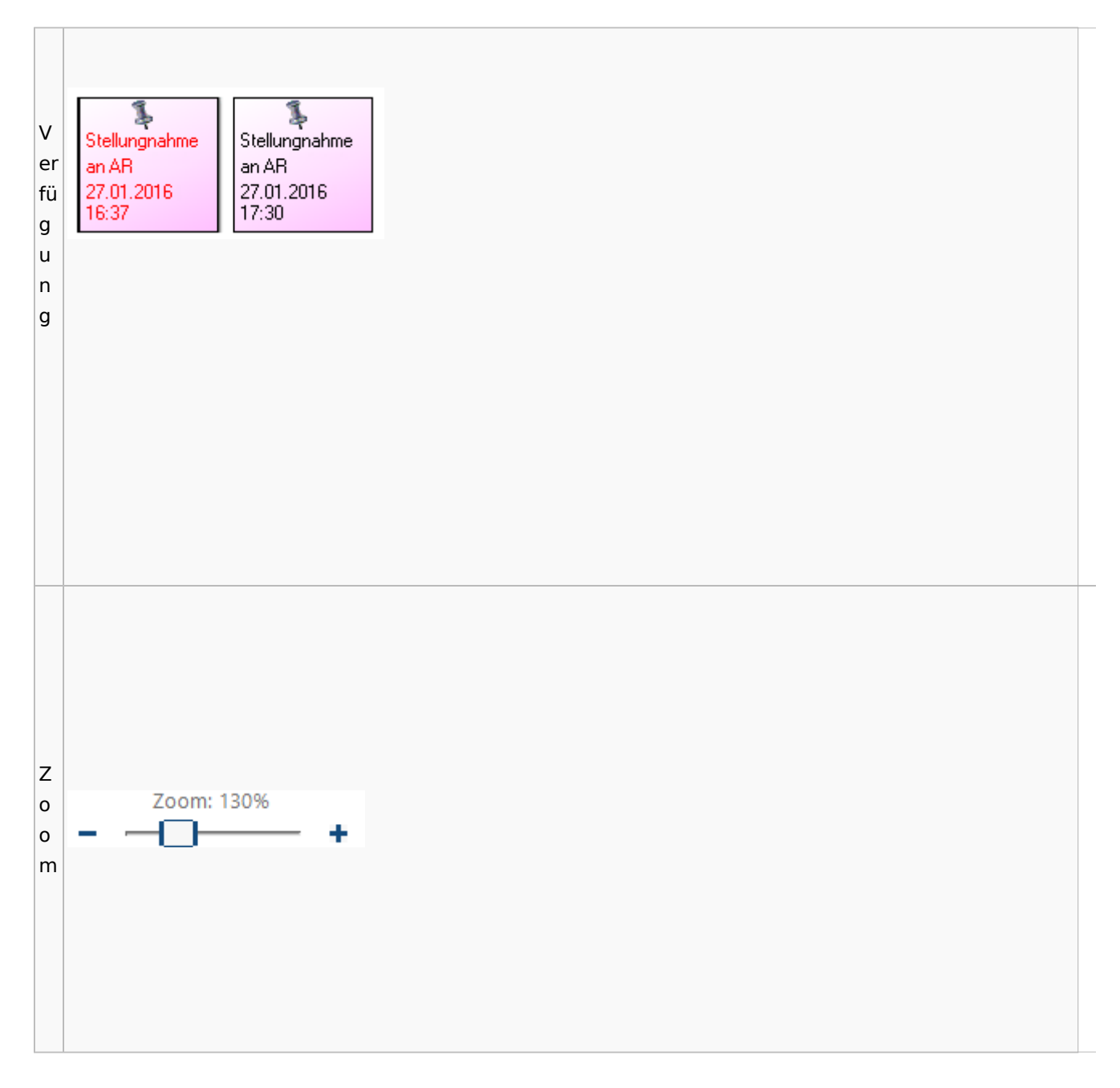

#### <span id="page-58-0"></span>**Lesemodus**

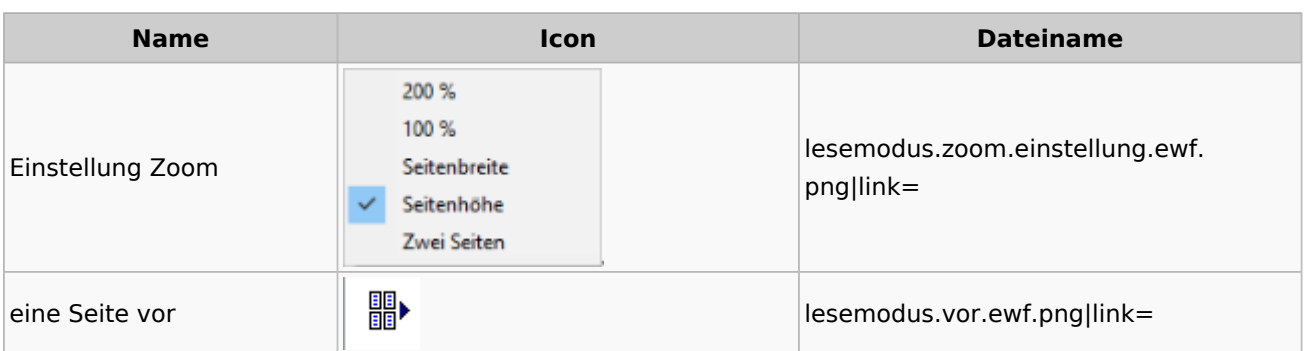

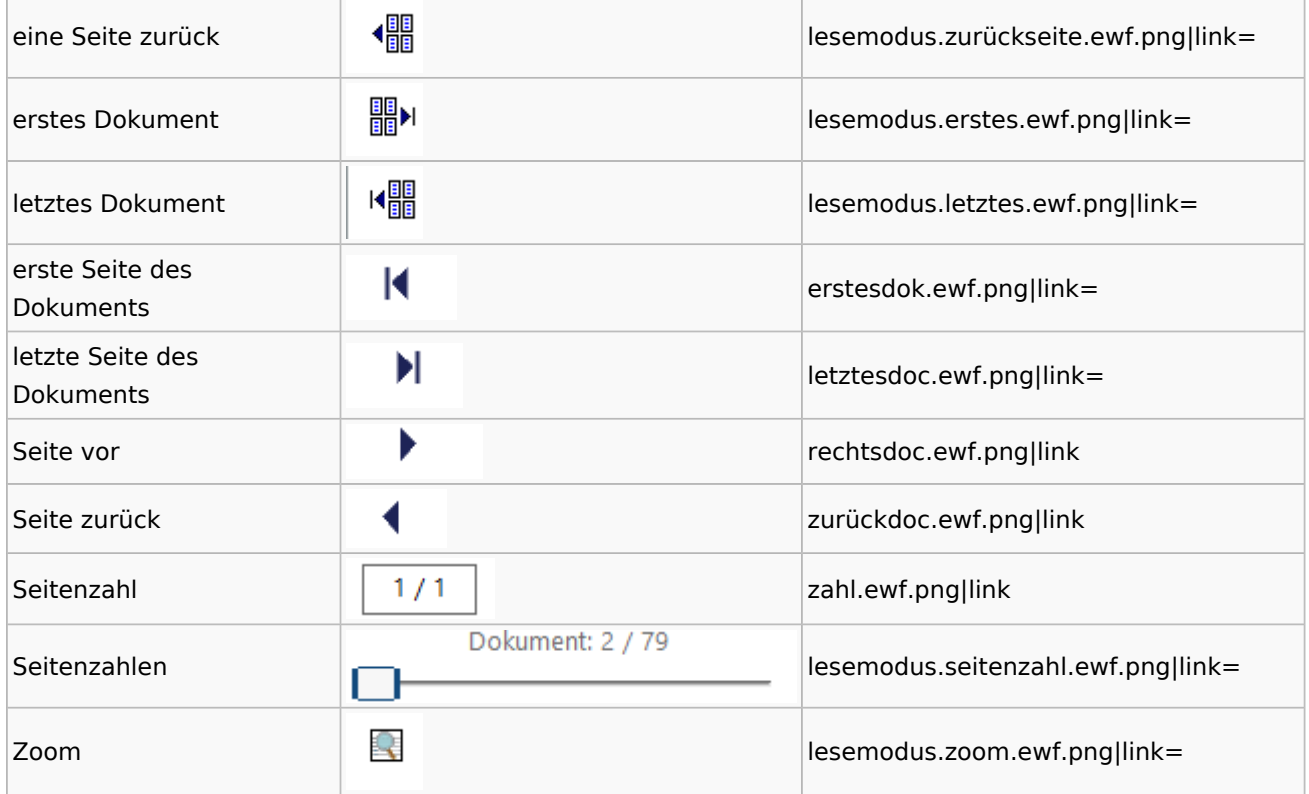

## **Volltextsuche**

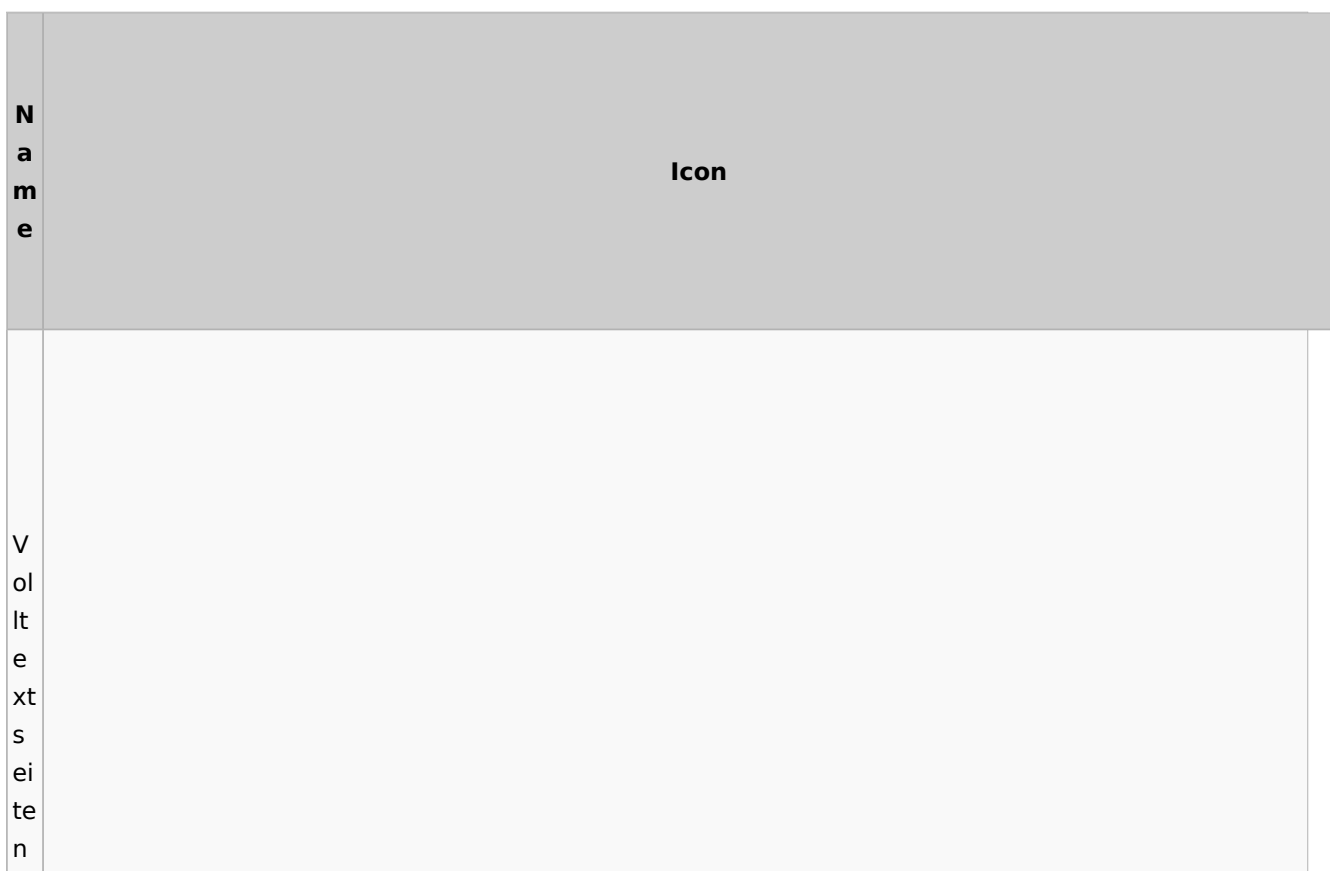

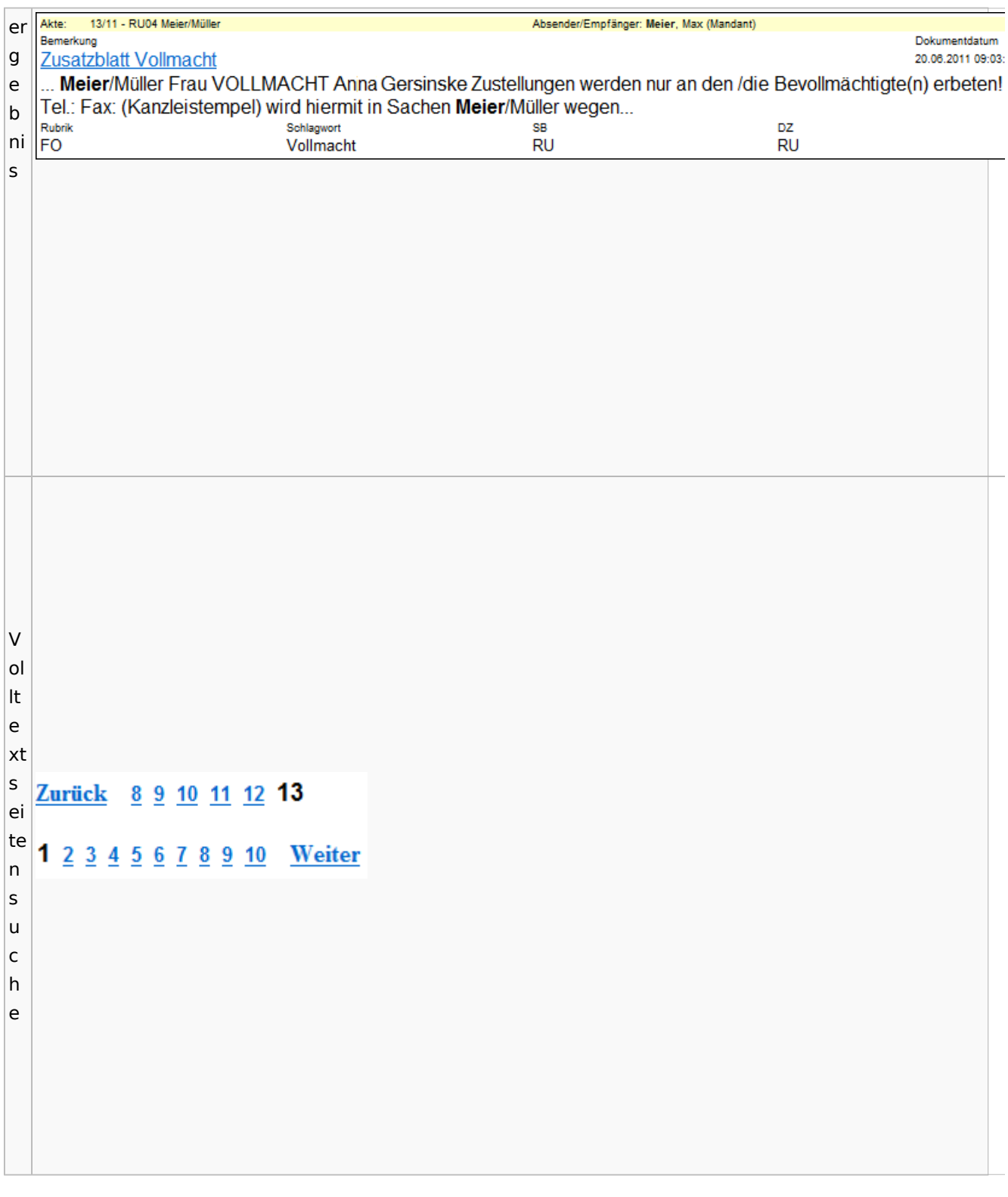

# E-Akte Fenster

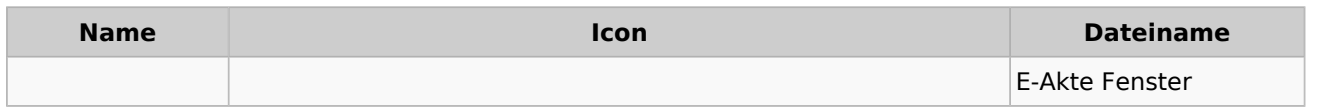

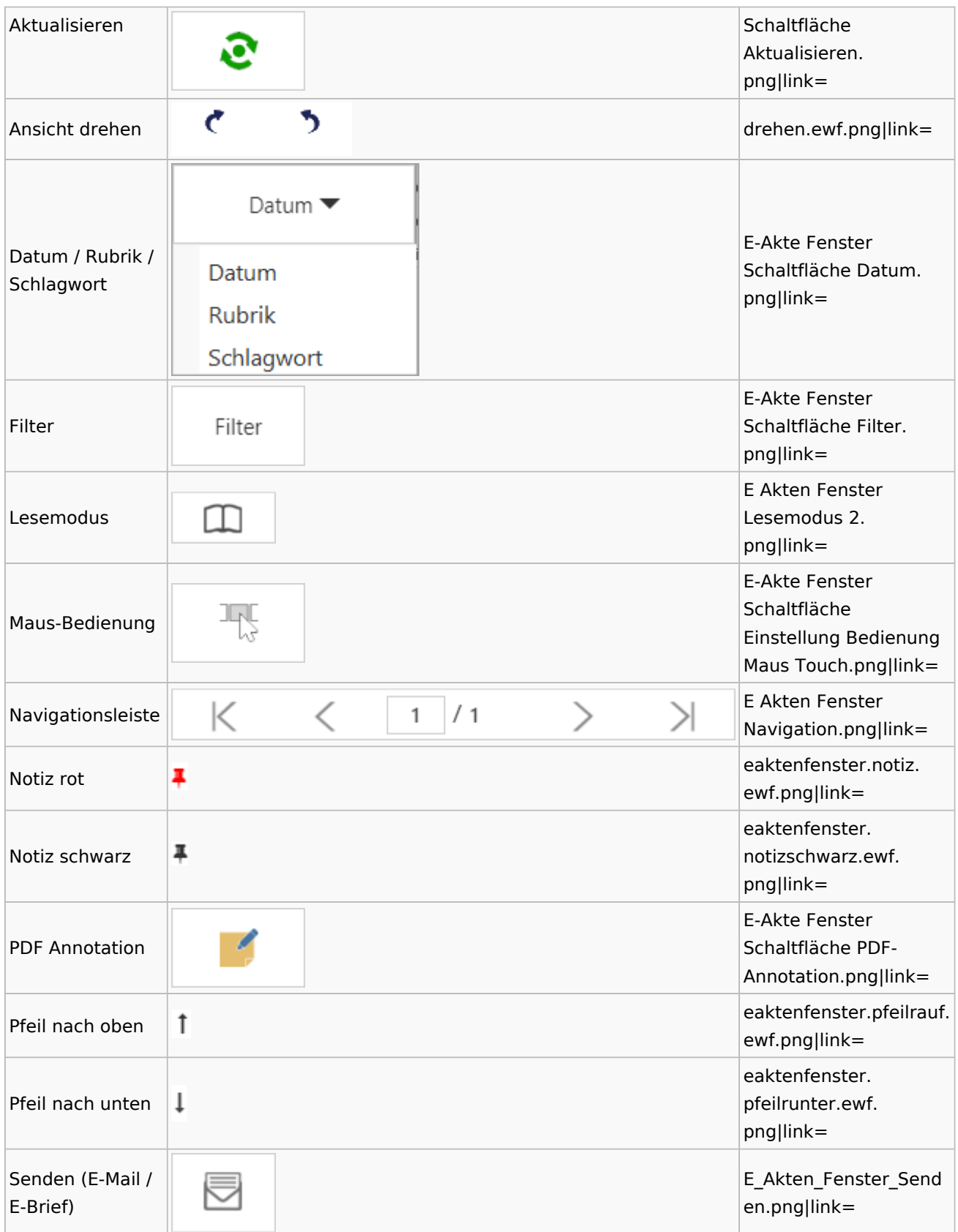

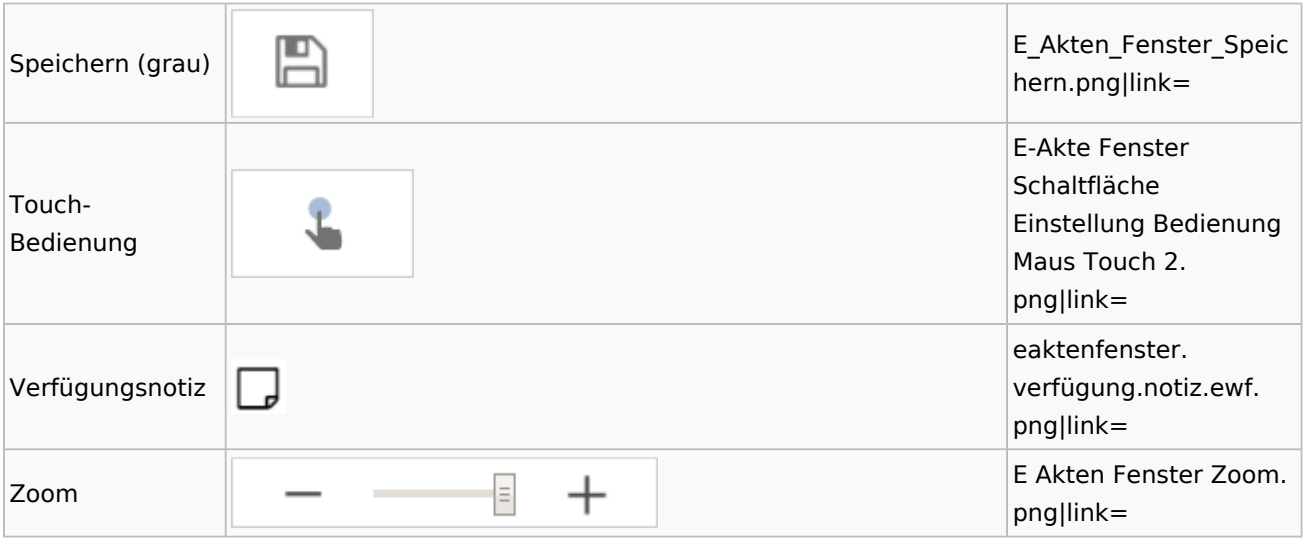

## Posteingang

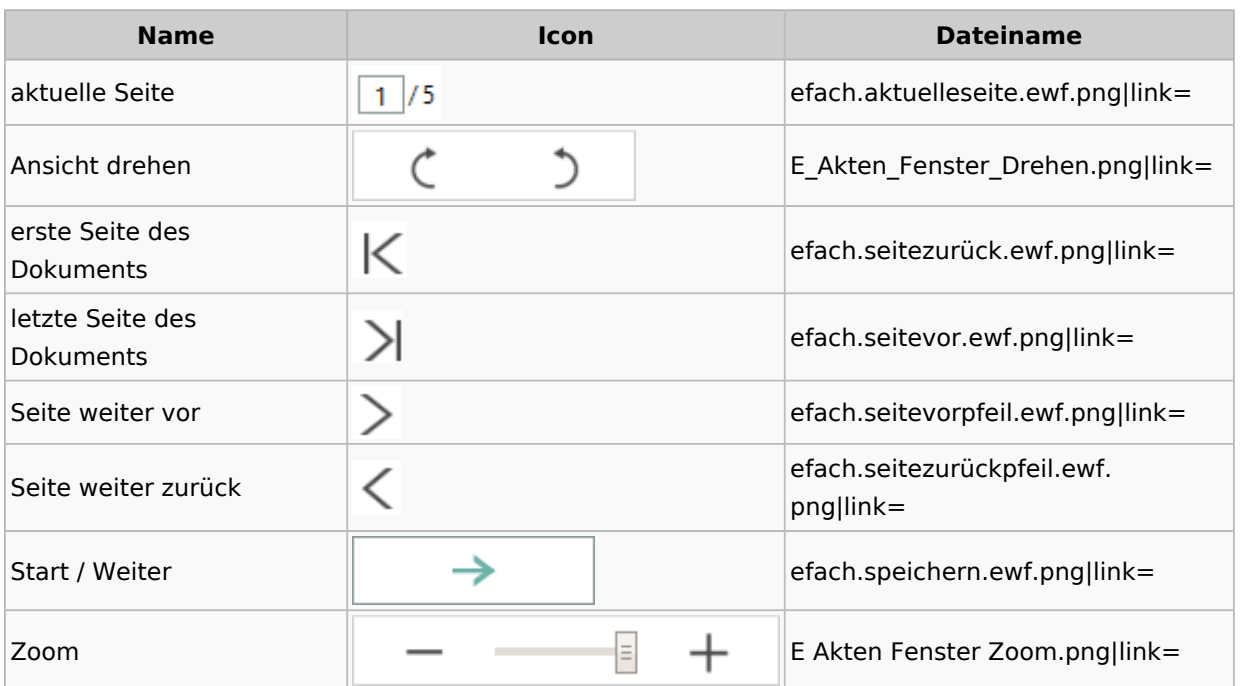

# Fibu / Fibu II

### Buchen

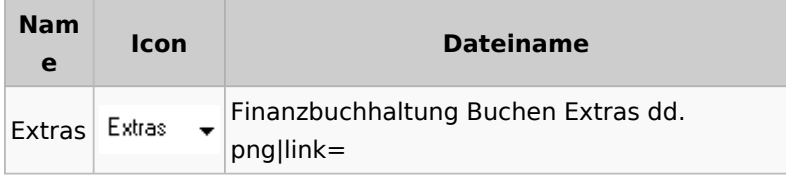

# Chiffre / Lizenzierung

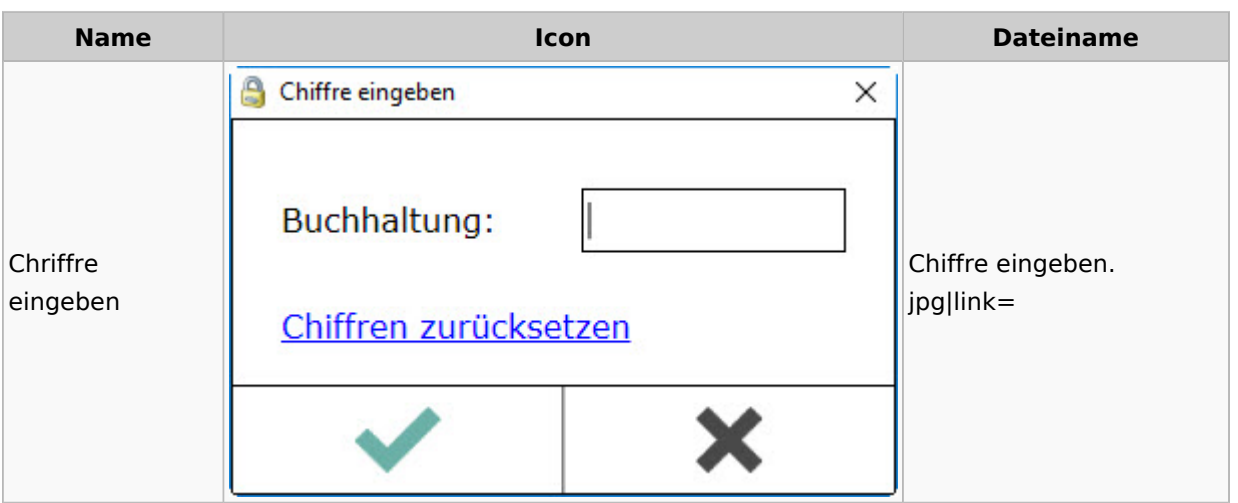

# Kontoimport

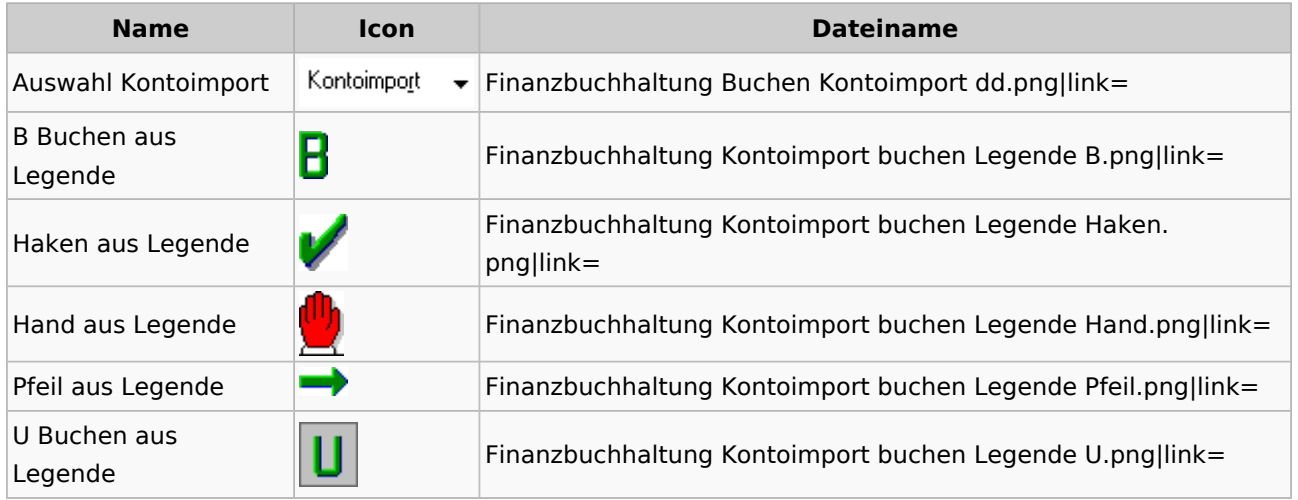

### Auswertungen

#### **Finanzkonten**

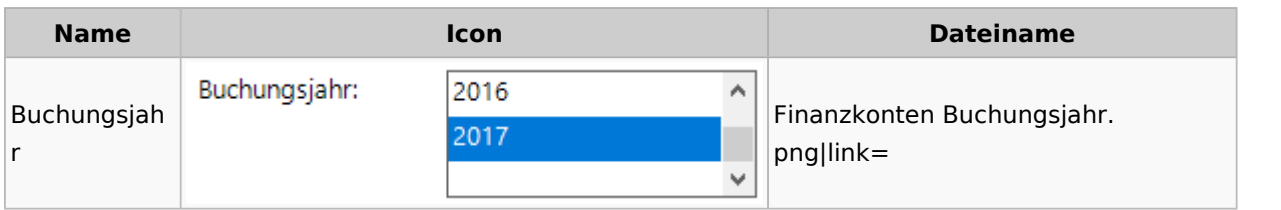

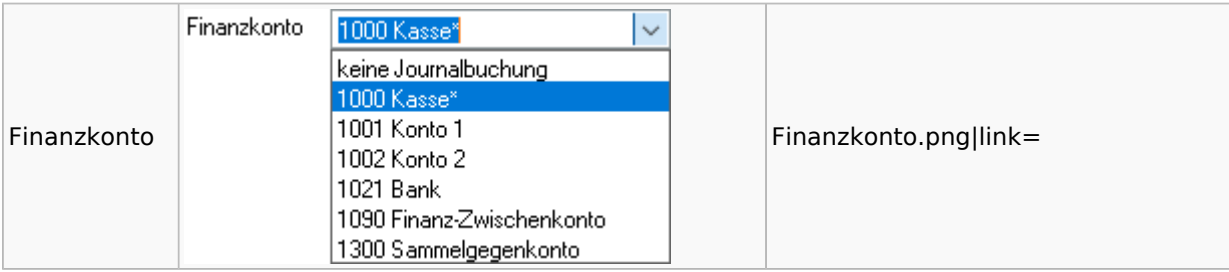

#### **Kontenblätter**

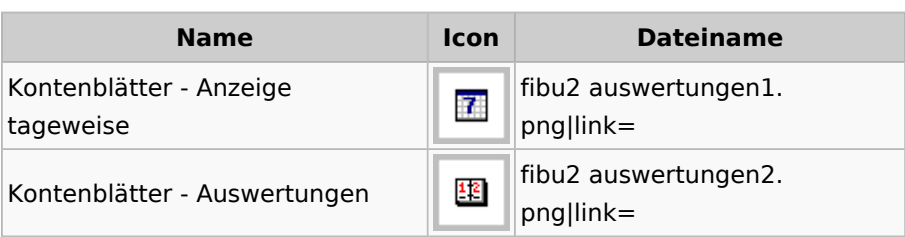

#### **Sachkonten**

## **Sachkontenliste**

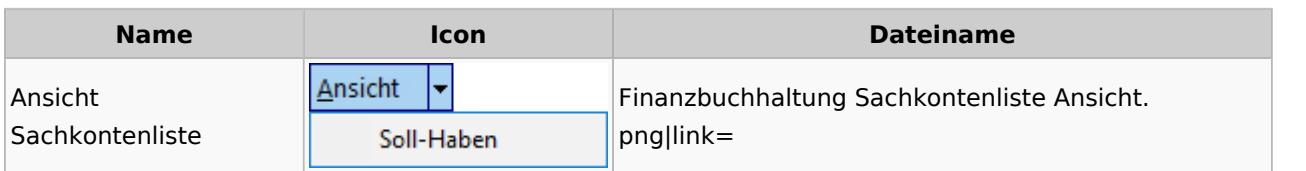

# Gebühren

# Allgemein

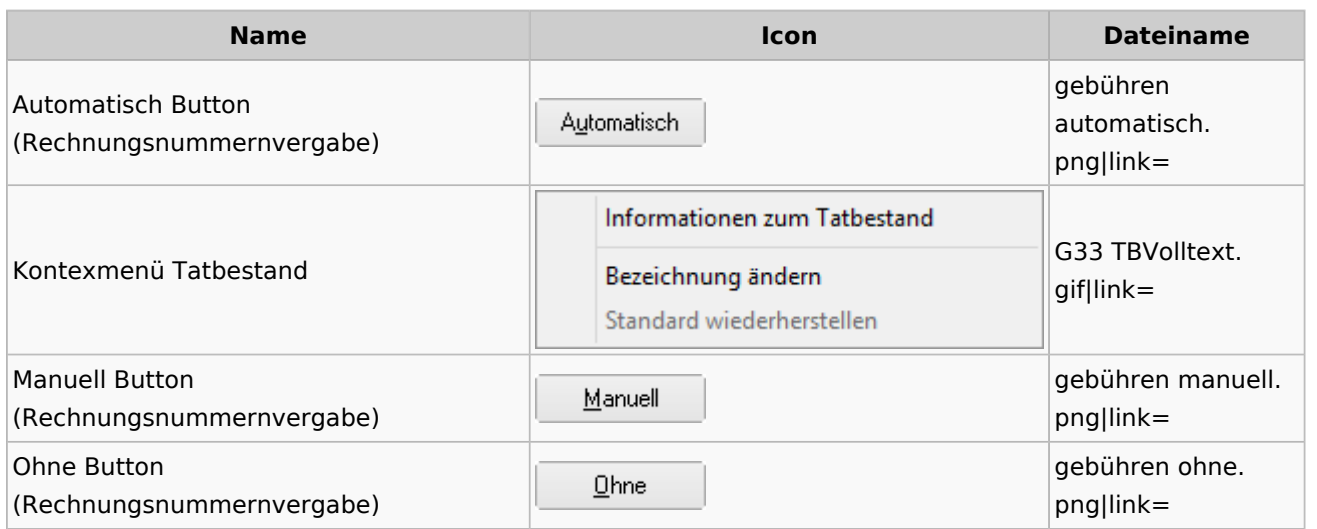

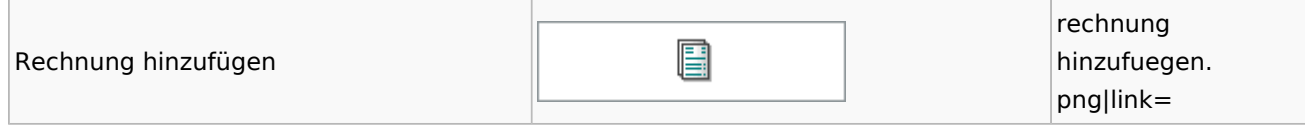

### Honorarschlüssel

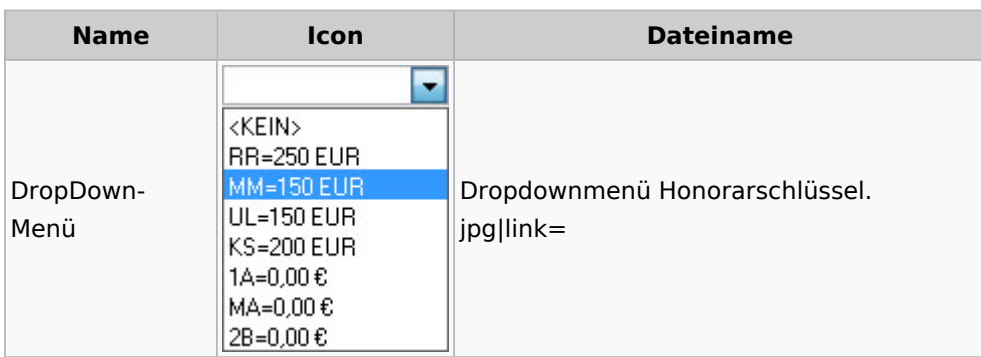

# Rechnungsordner

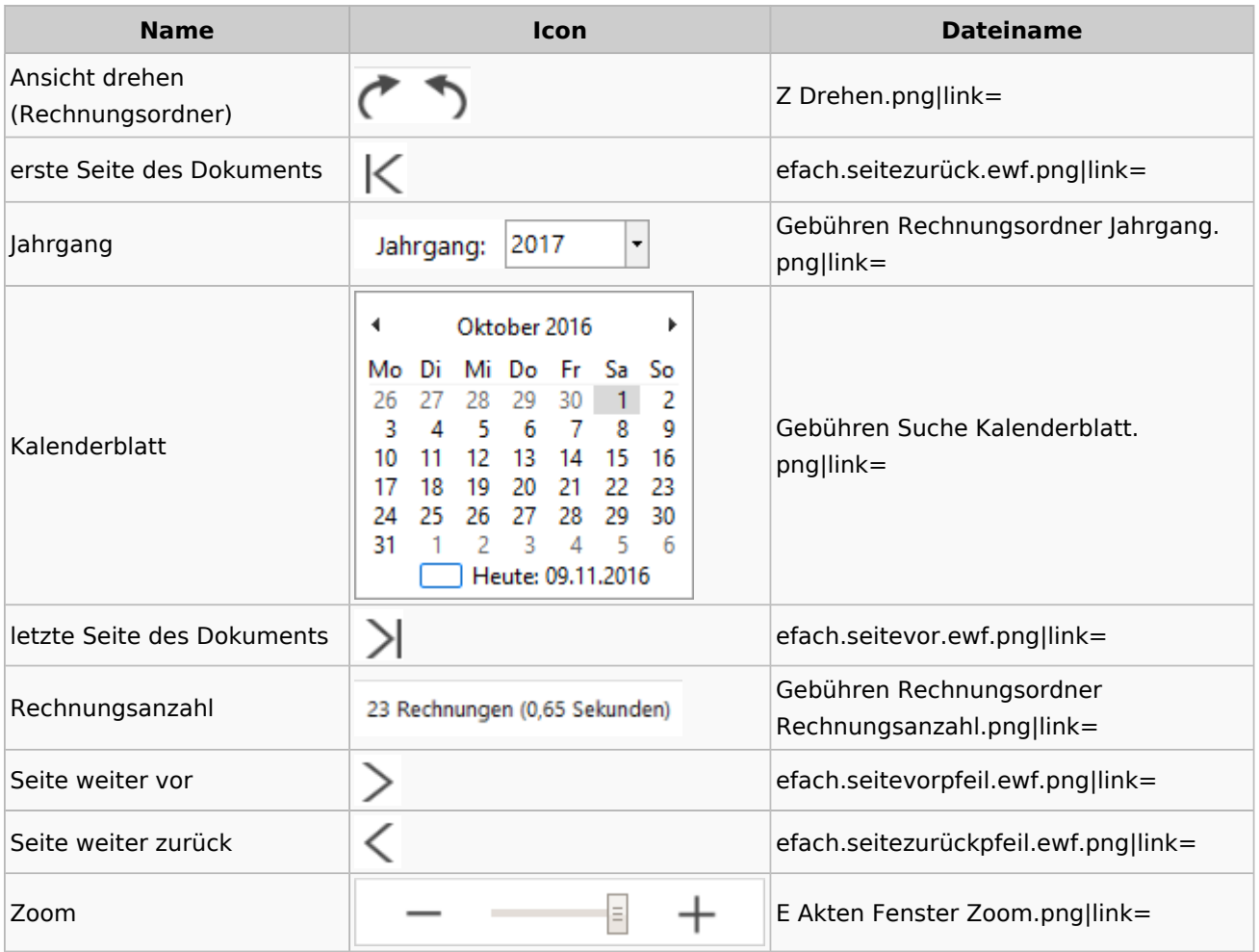

## Insolvenz

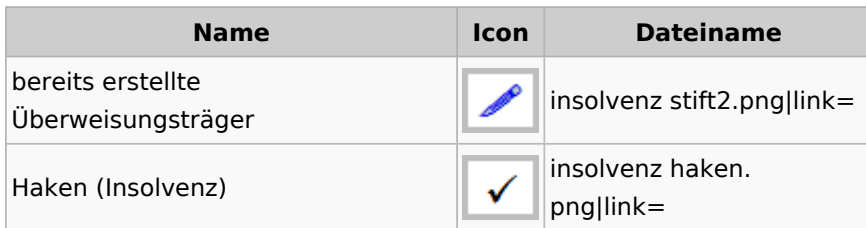

## Kostenblatt

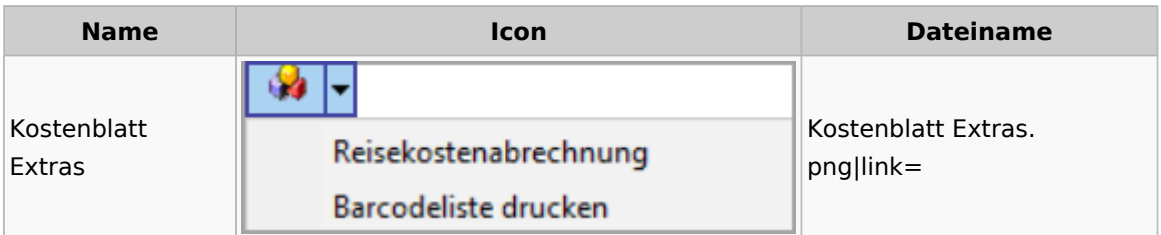

## Offene Posten

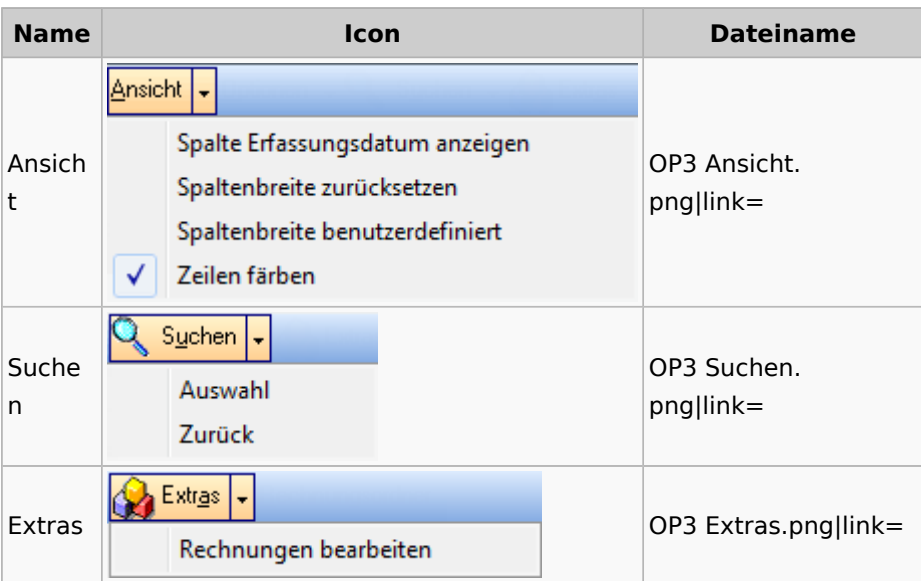

# Office (Word, Outlook, KTV)

## Briefköpfe / Aktenvorblätter / TVM

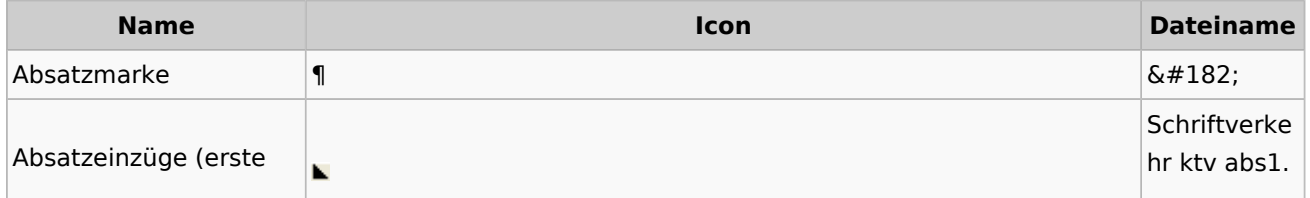

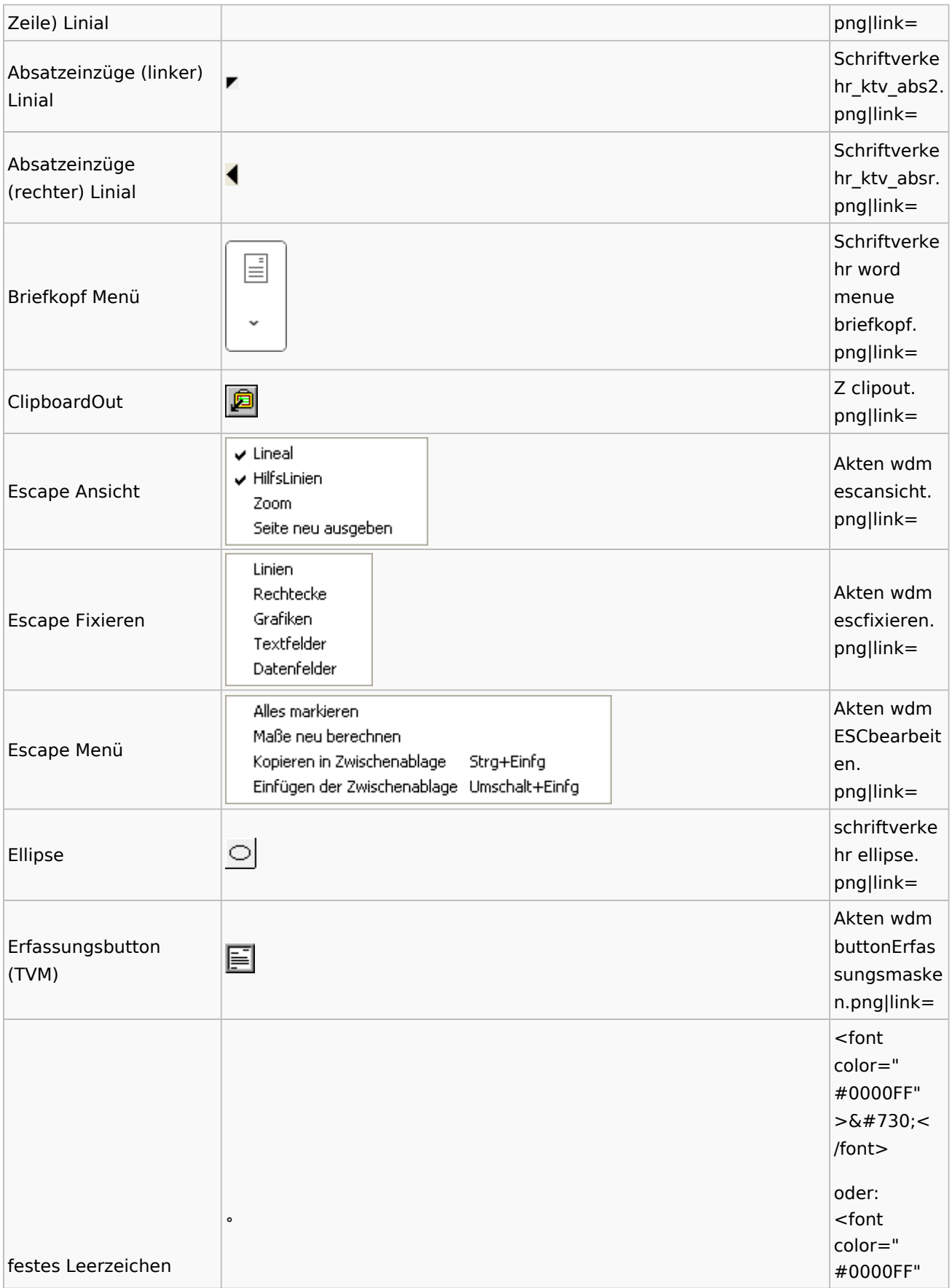

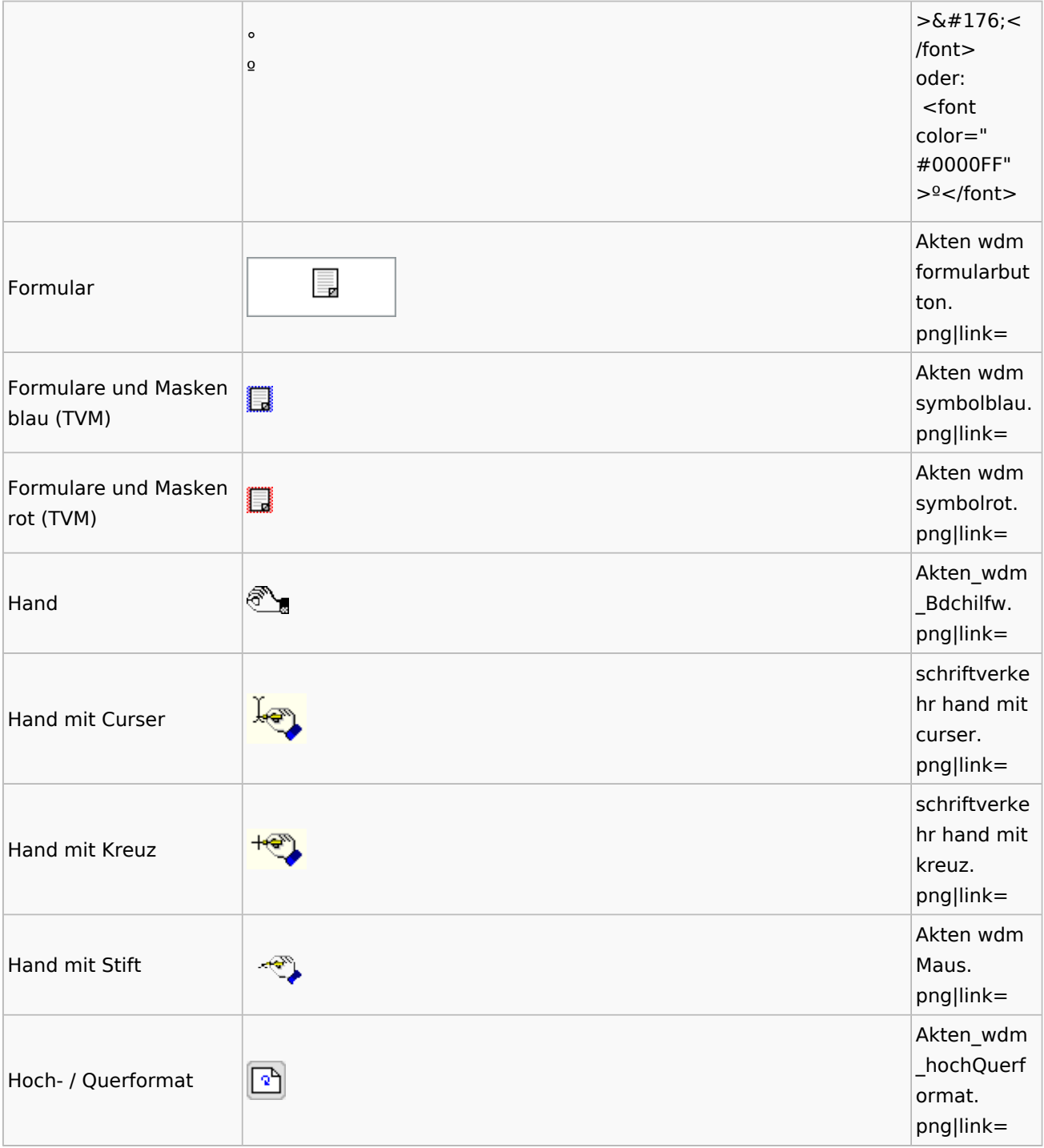

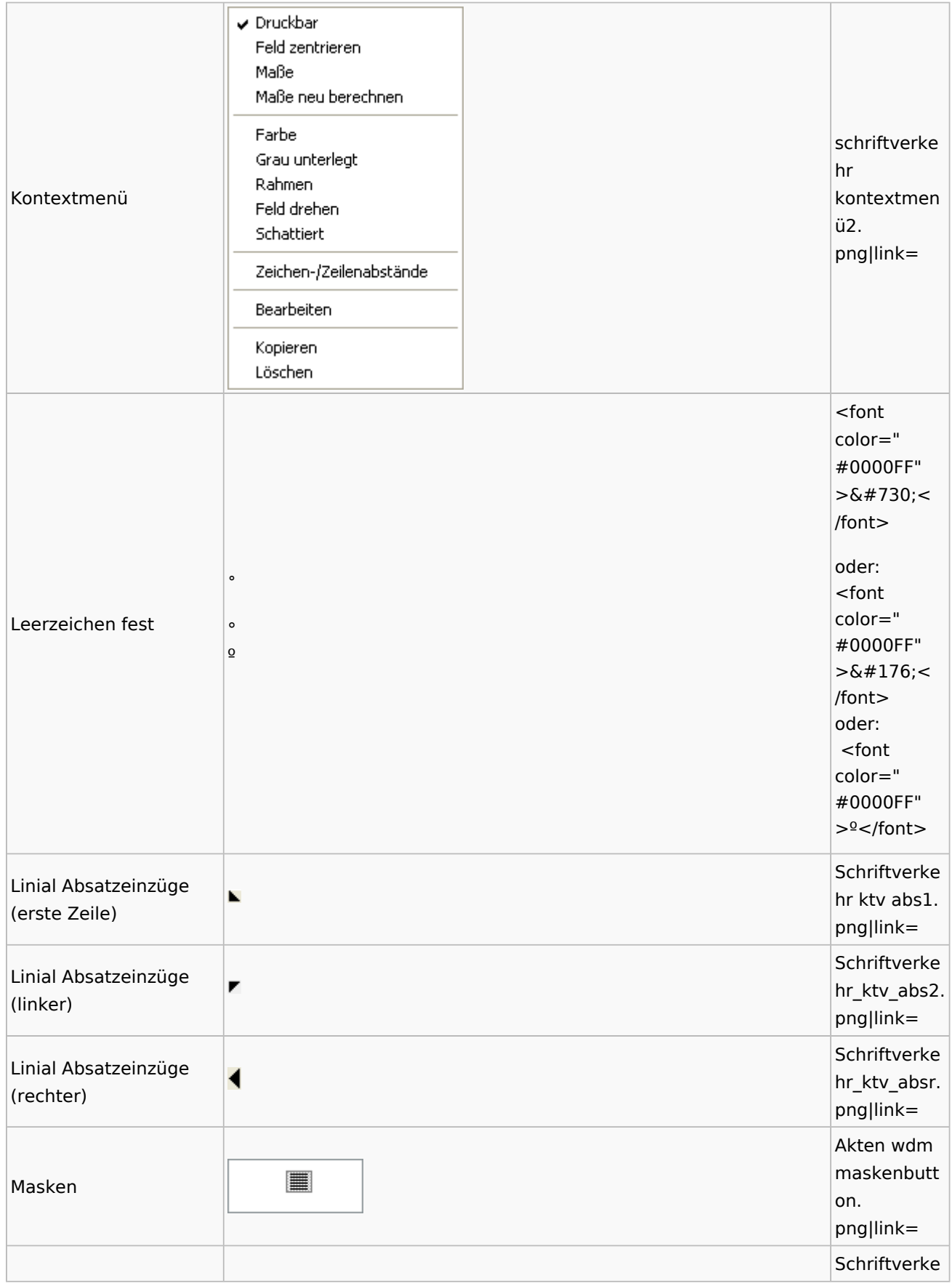

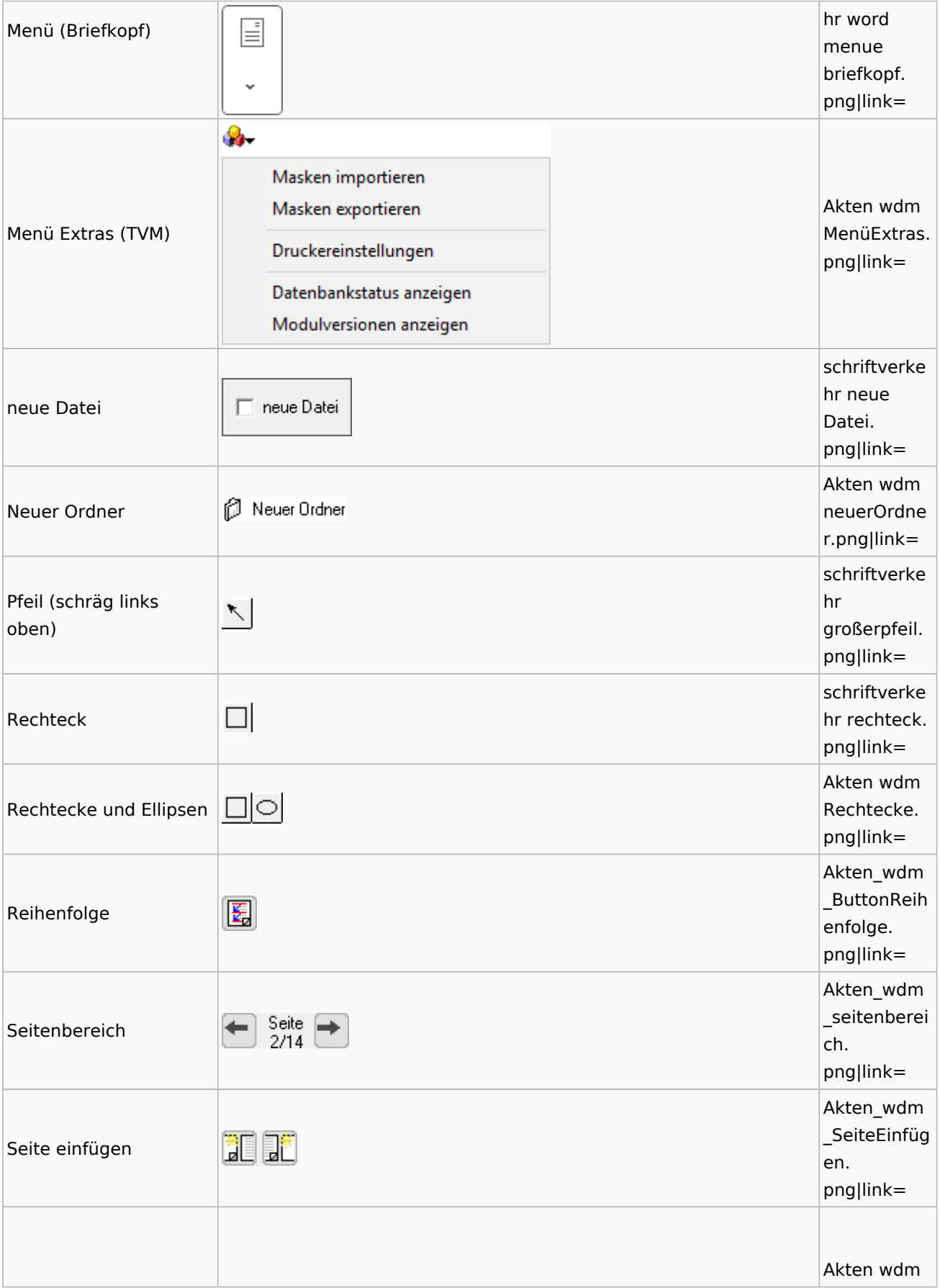

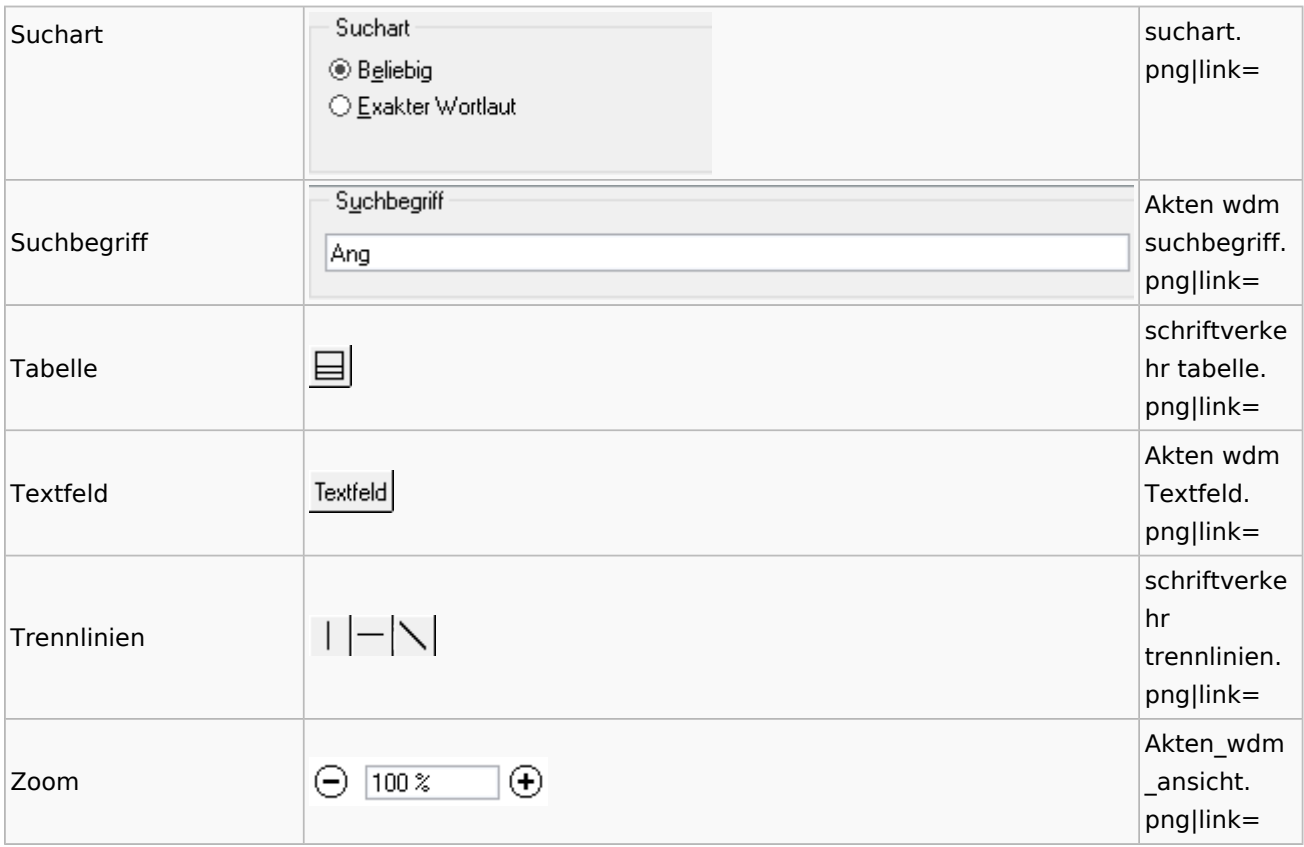

# Textbausteine

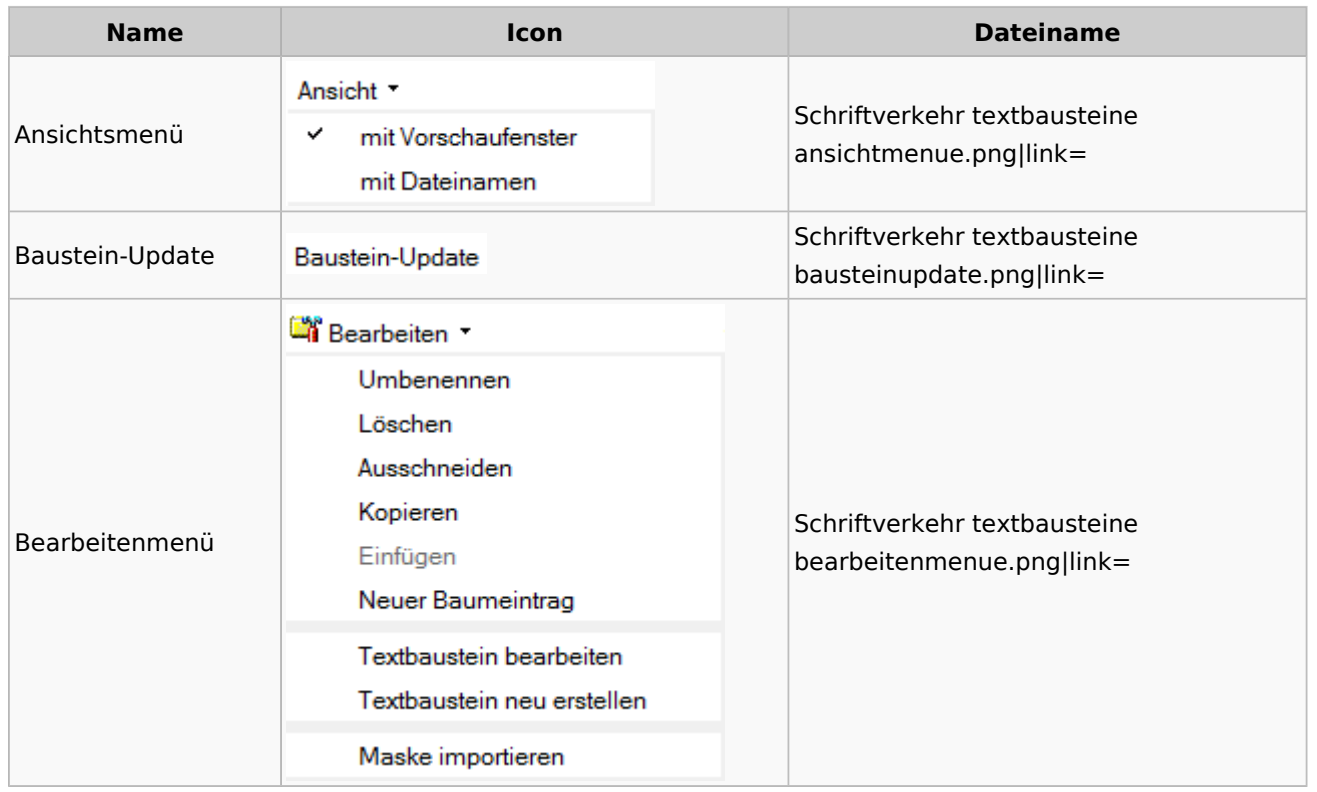
Spezielle Fenster-Icon: Unterschied zwischen den Versionen

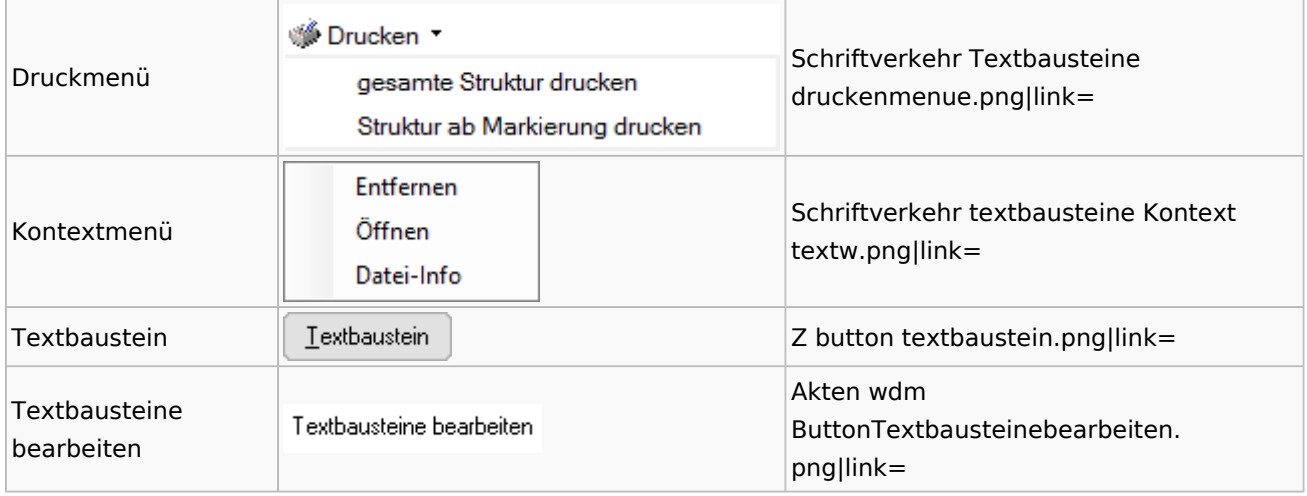

## Toolbar Schnittstellen

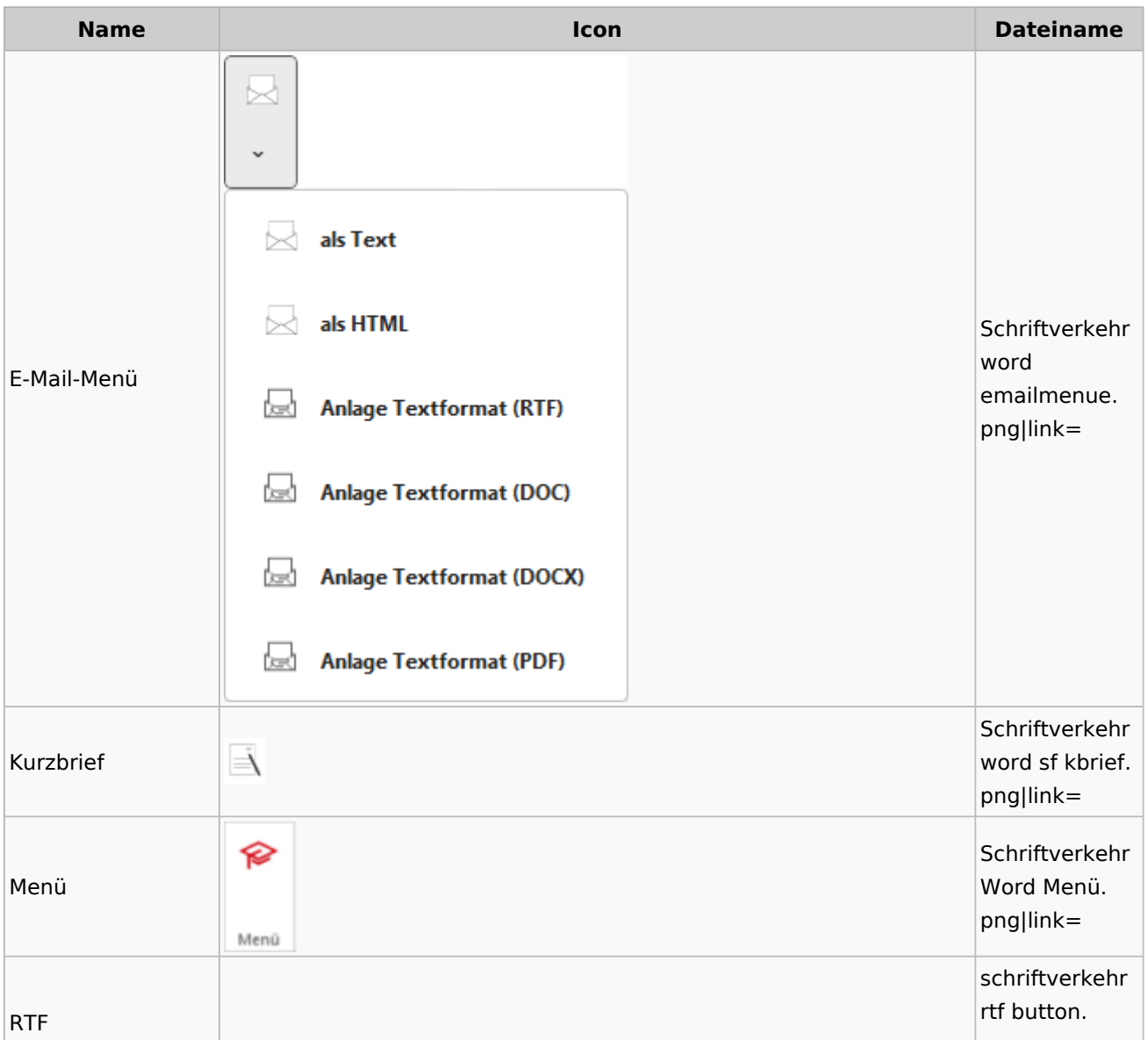

 $R_{\rm T_F}$ png|link= ۱ō.  $\ddot{ }$ 優 Senden als E-Brief Schriftverkehr word Senden an E-Brief-凰 Senden an E-Brief Empfänger > 凰 als Anhang (DOC) SendenanEbri Empfänger efEmpfaenger. 응  $\,>\,$ png|link= Senden an E-Brief Mandant 응 als Anhang (DOCX) e G Senden an Postkorb 응 als Anhang (RTF) 悳 als Anhang (PDF) 6  $\check{ }$ 優 Senden als E-Brief Schriftverkehr  $\frac{e}{\sqrt{2}}$ Senden an E-Brief Empfänger > word Senden an E-Briefsendenanebrie Mandant 鳳 Senden an E-Brief Mandant  $\,$ 읁 als Anhang (DOC) fmandant. png|link= Senden an Postkorb ) 이 als Anhang (DOCX) 悳 als Anhang (RTF) 悳 als Anhang (PDF) Schriftverkehr 6 Senden an word Postkorb spliteworkflow J. .png|link= schriftverkehr 딥 Speichern speicherbutto n.png|link=

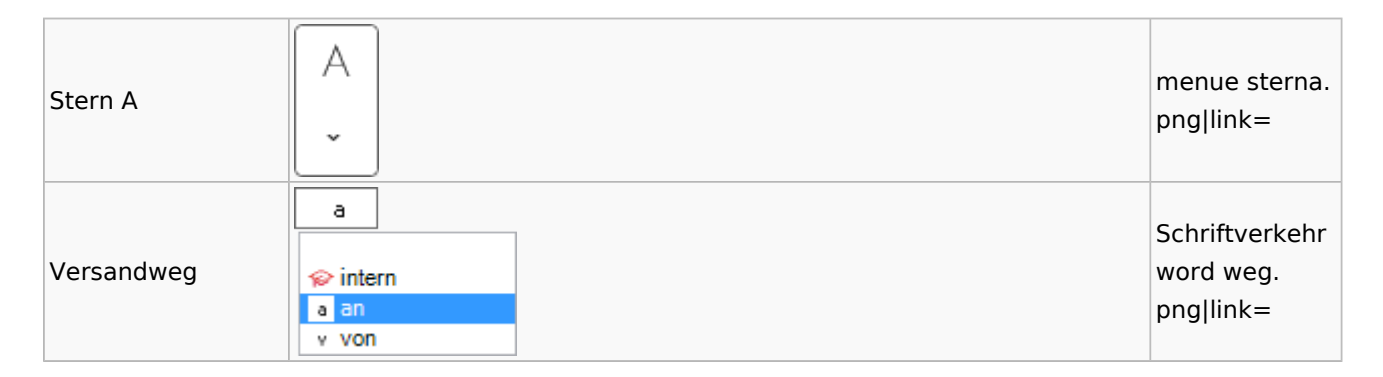

#### Word

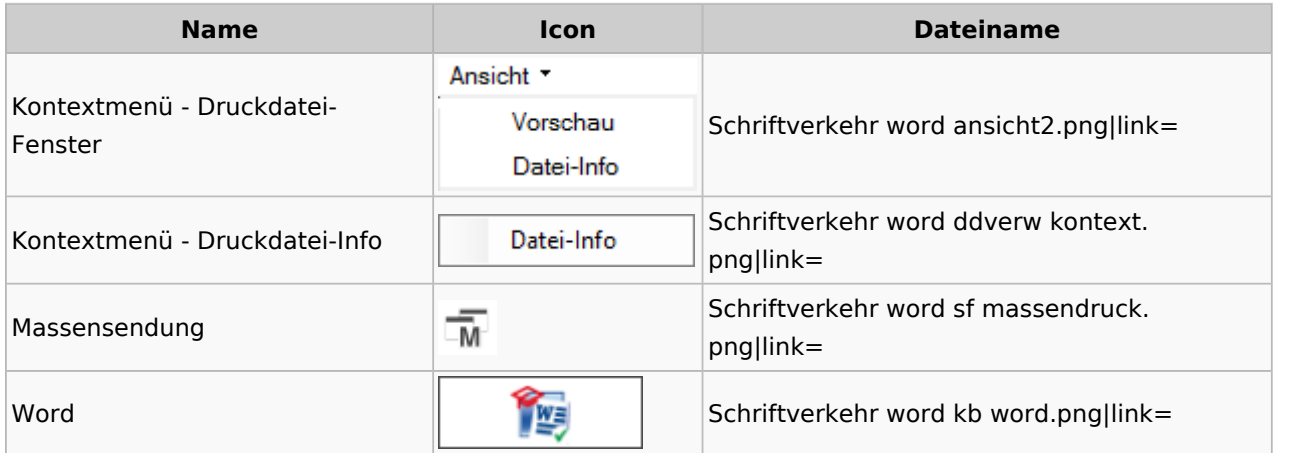

### KTV

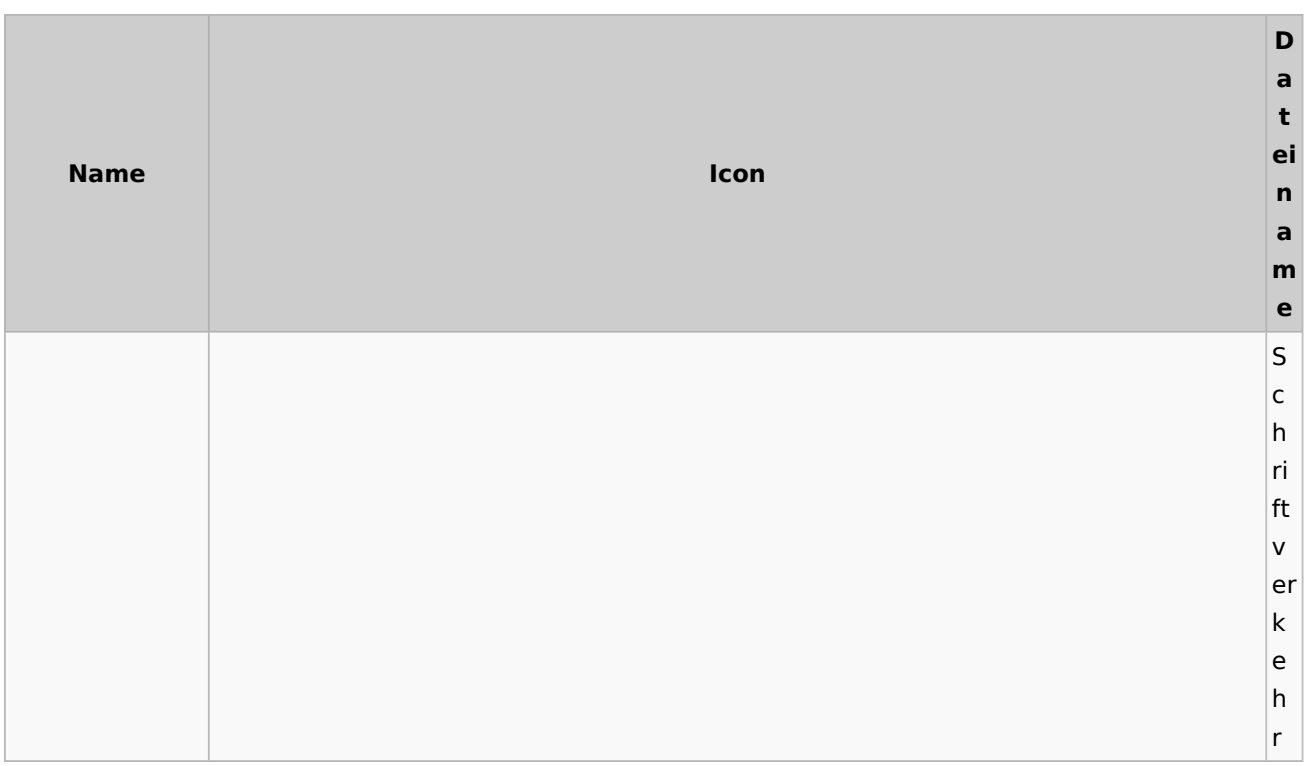

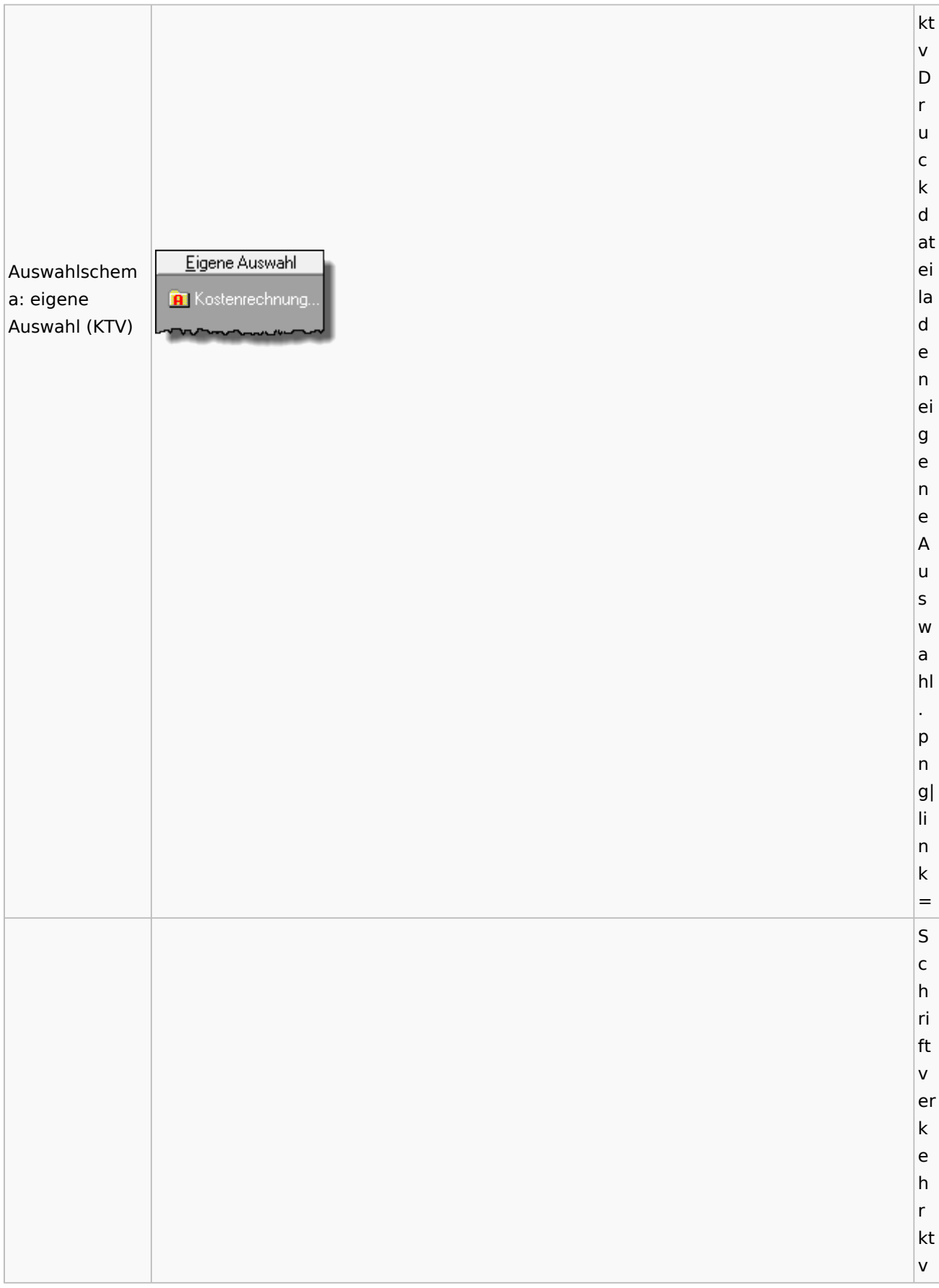

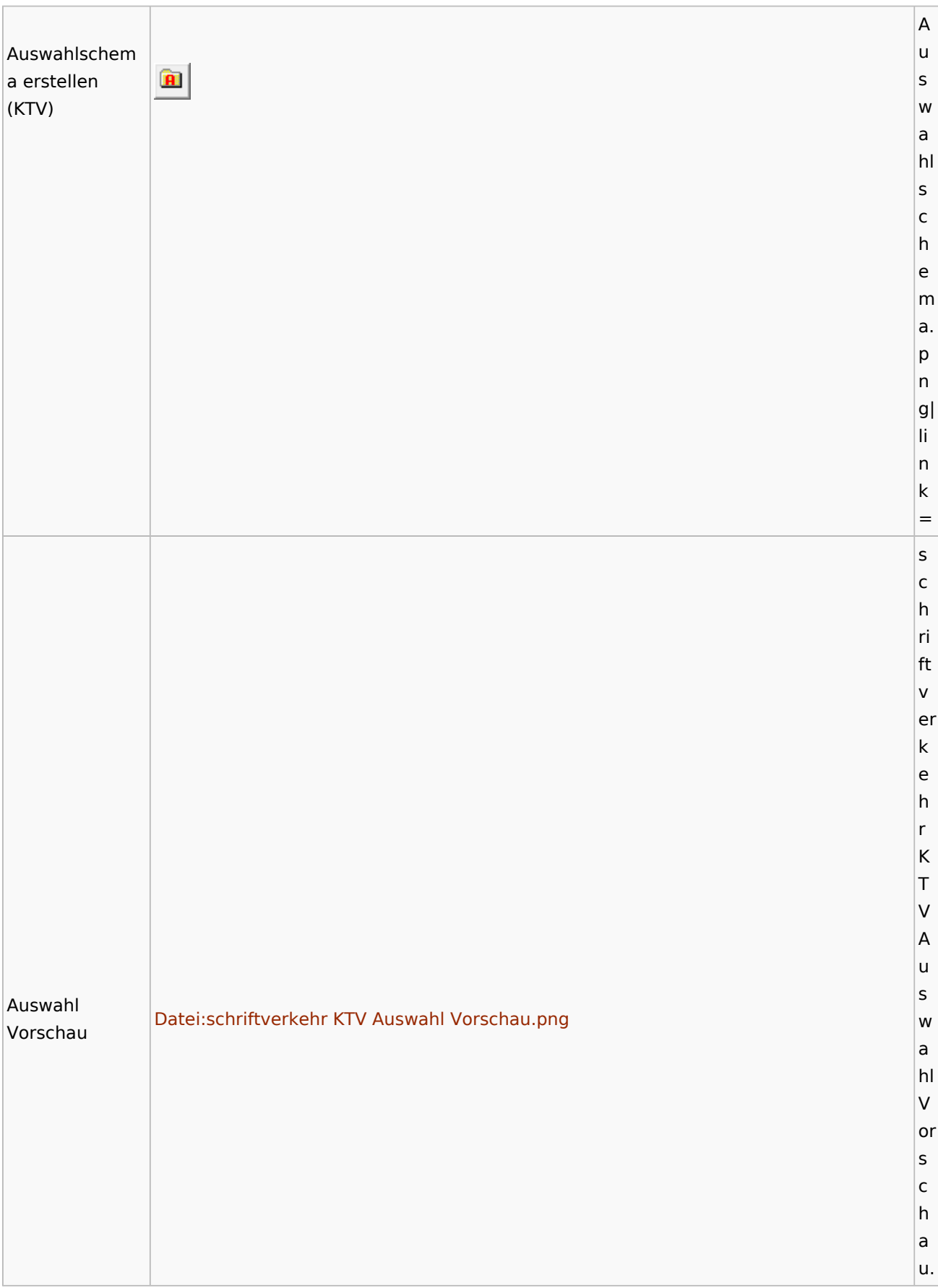

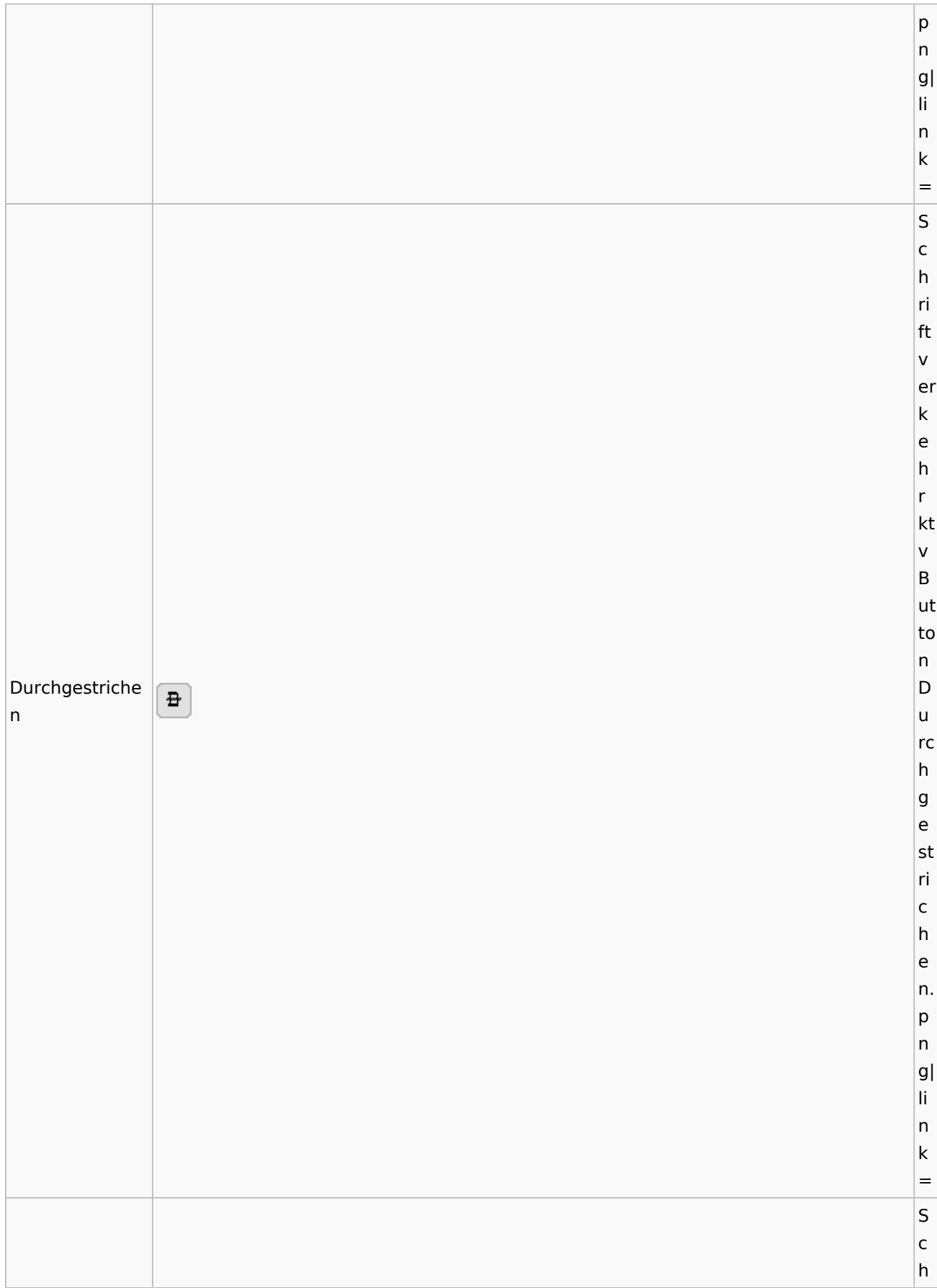

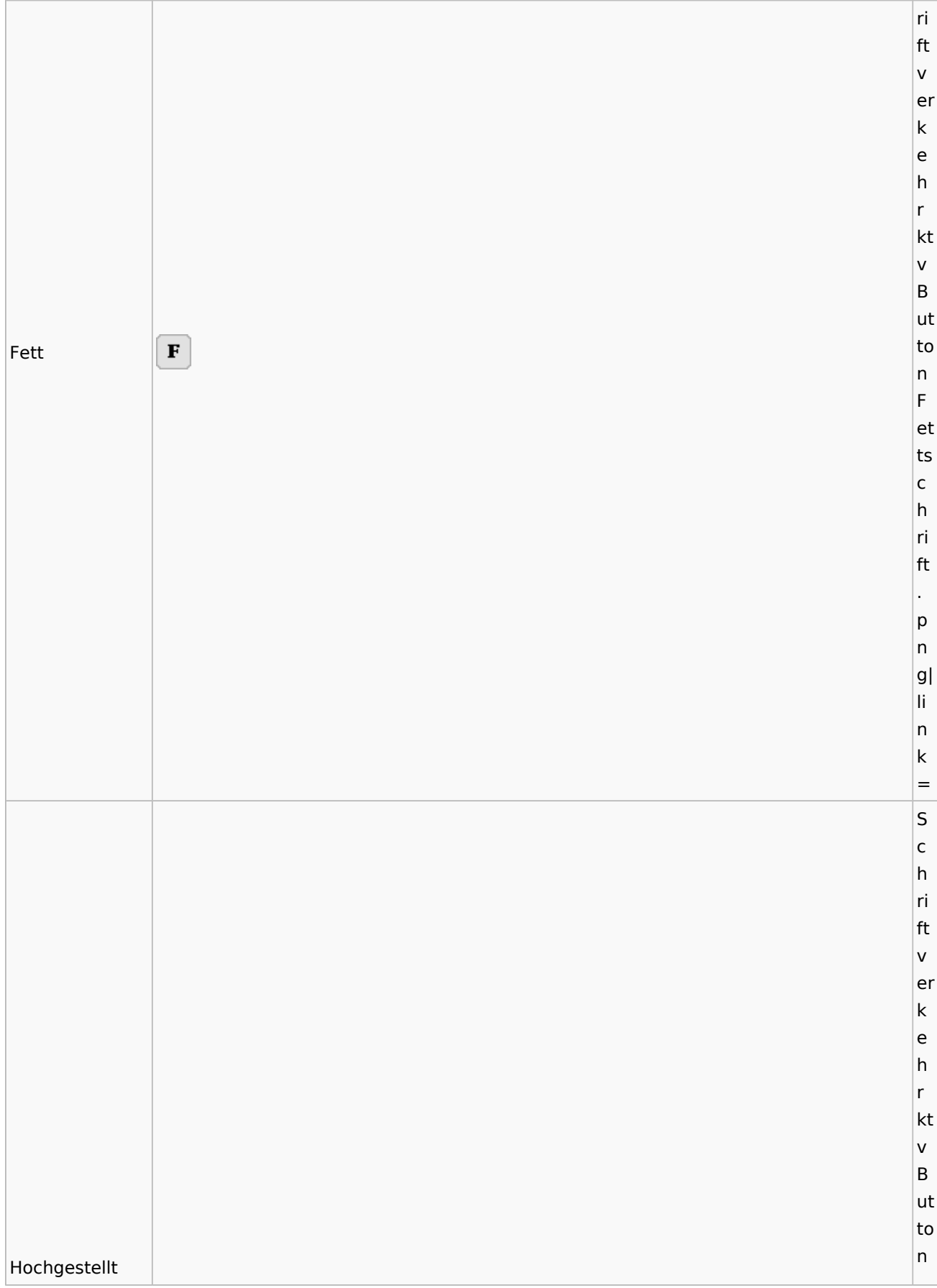

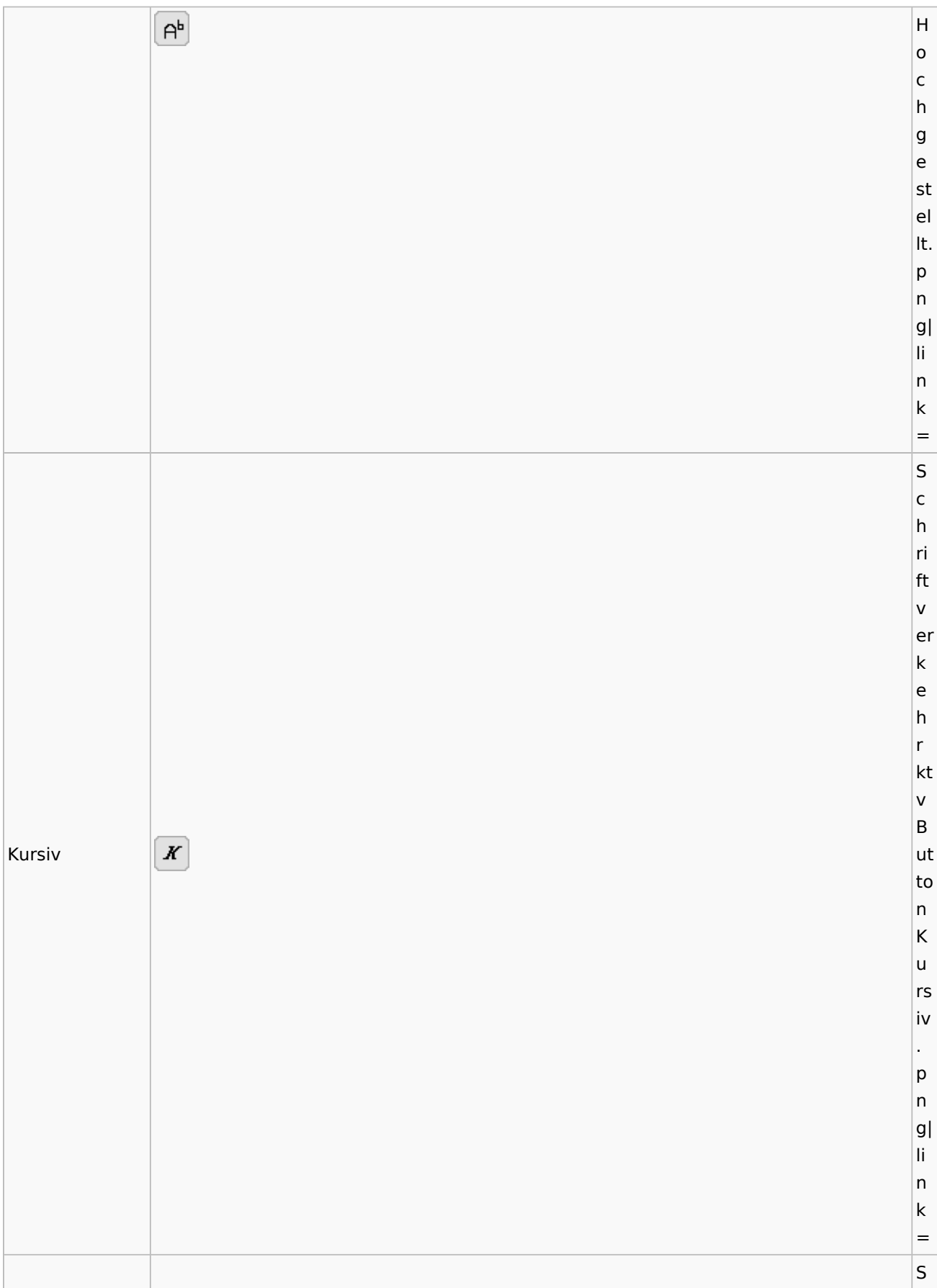

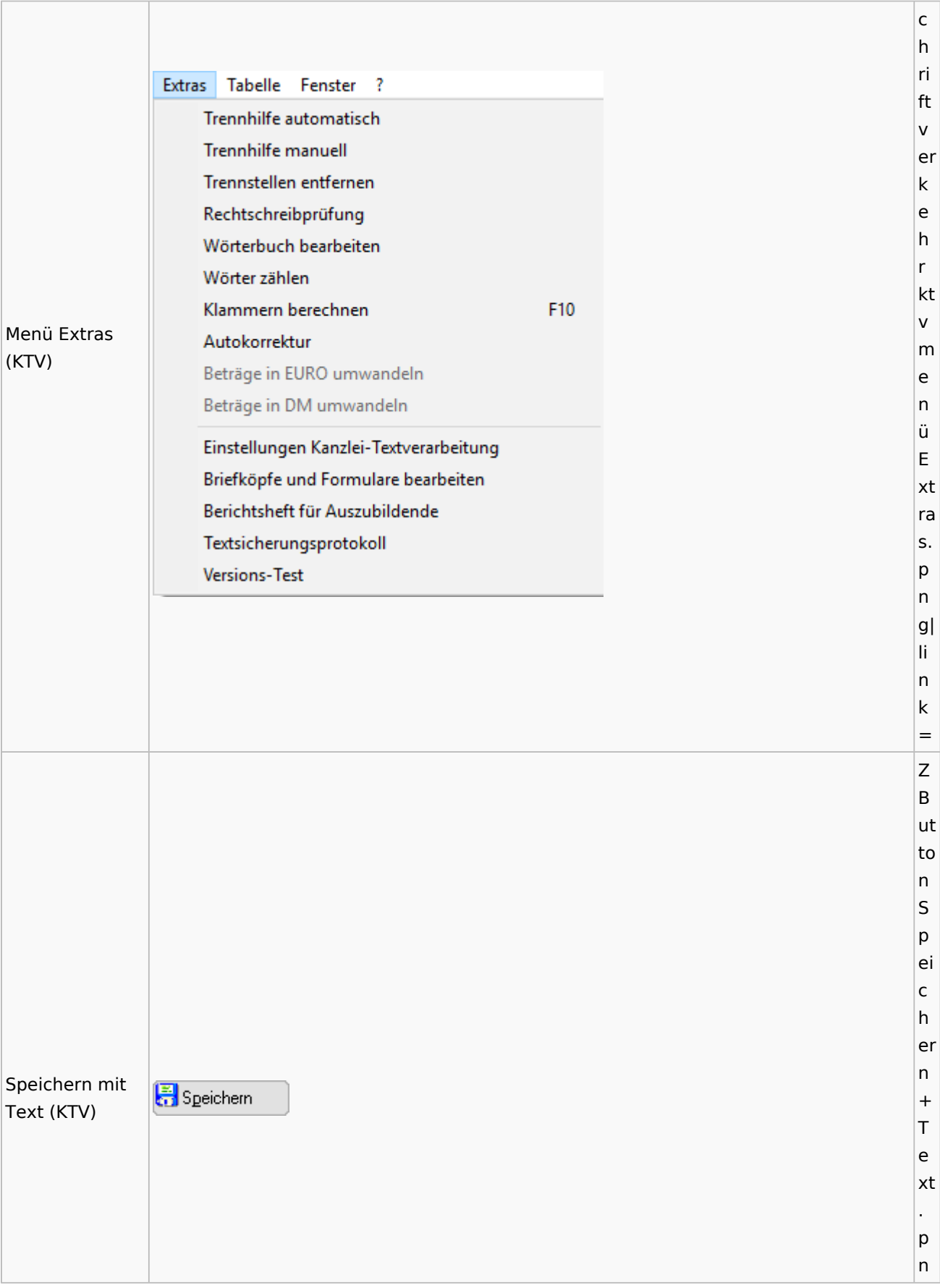

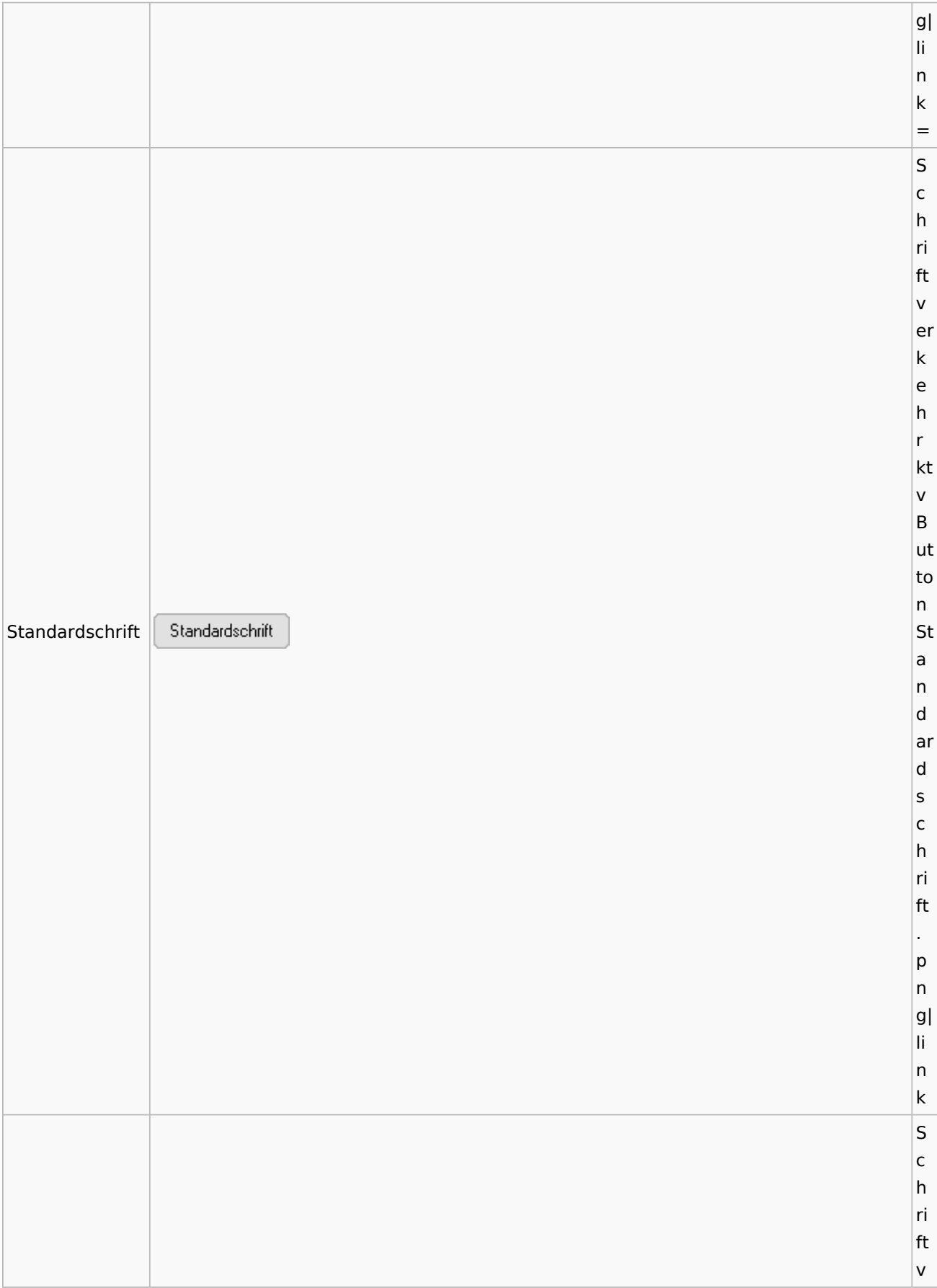

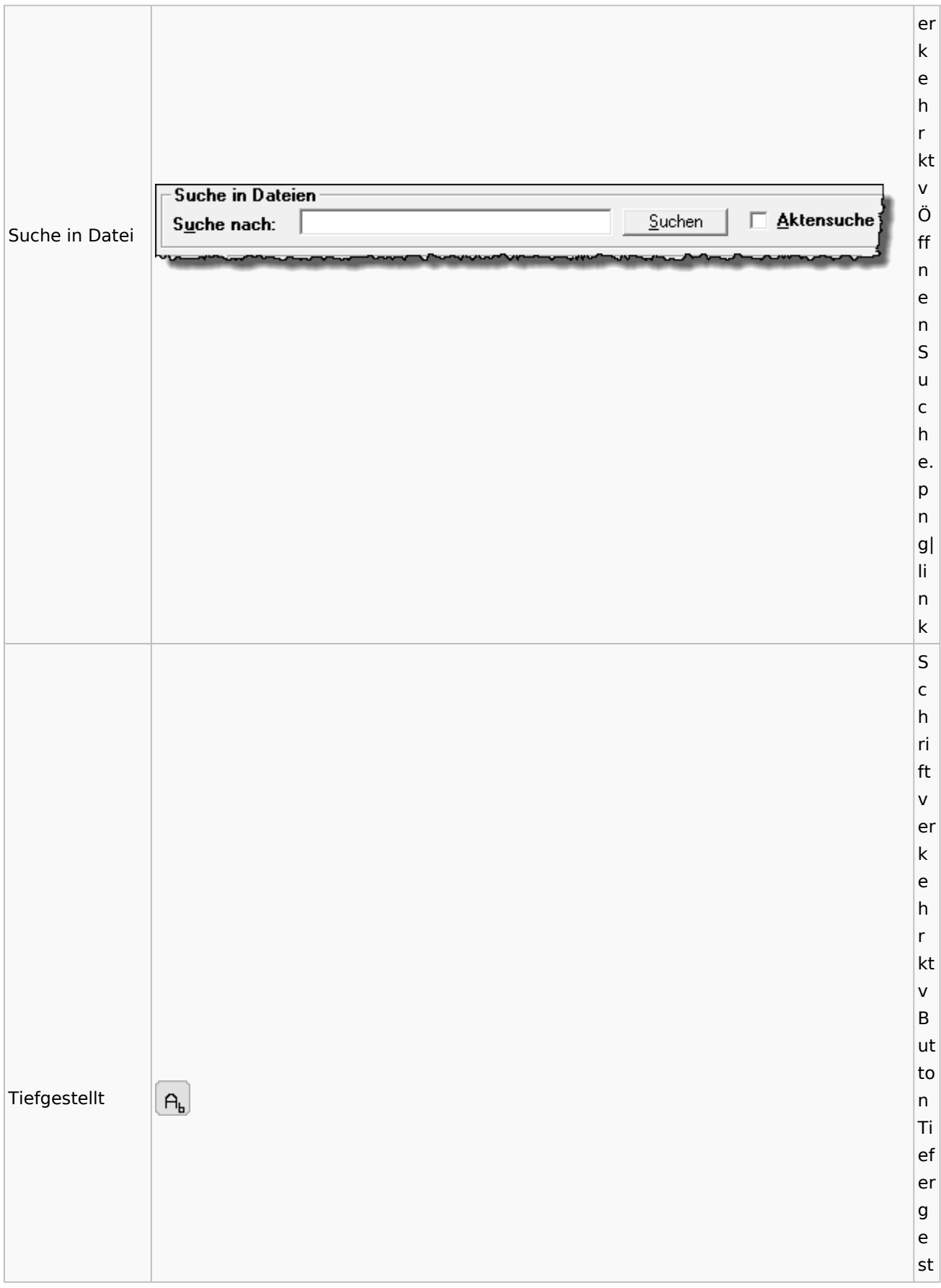

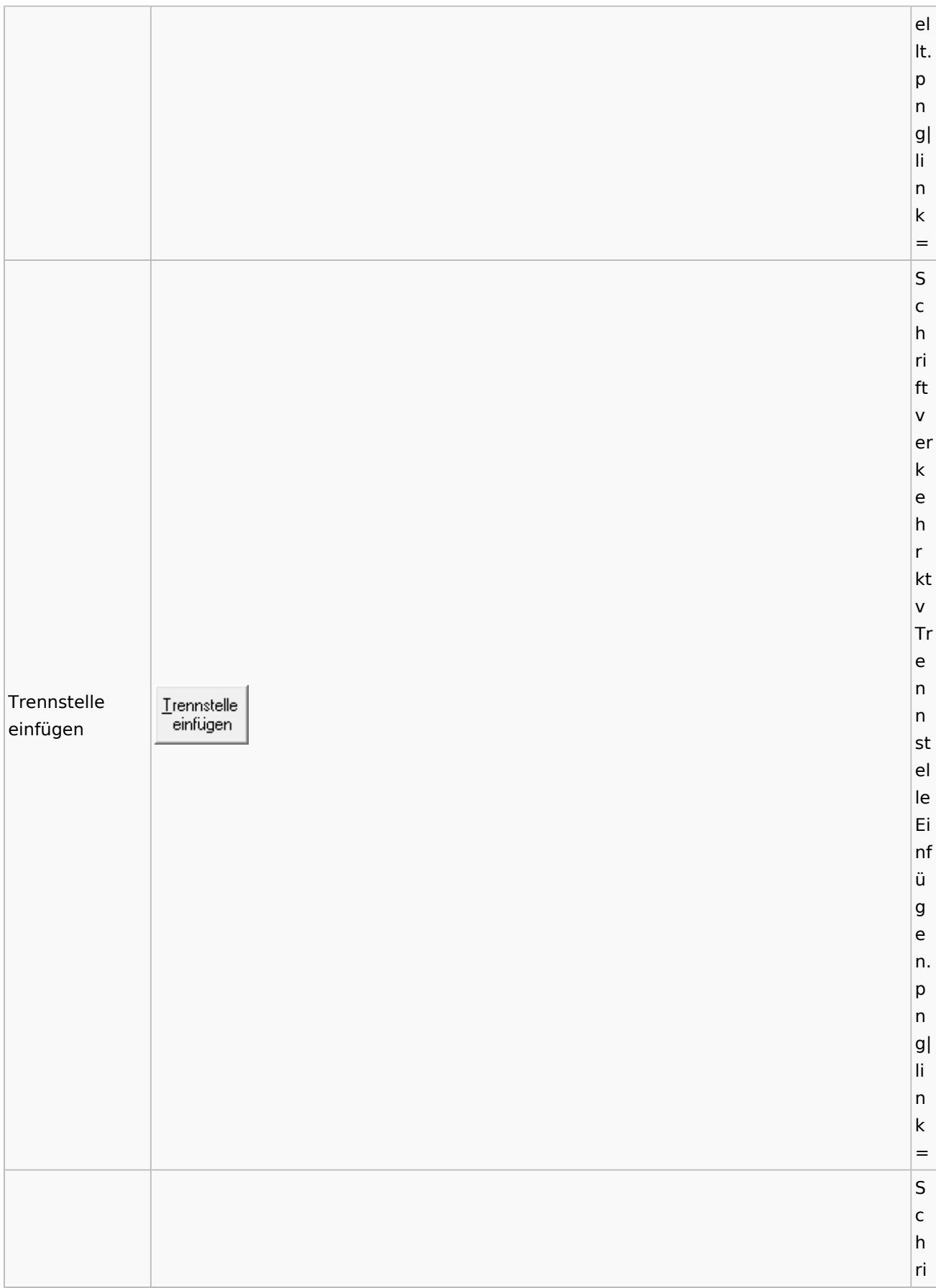

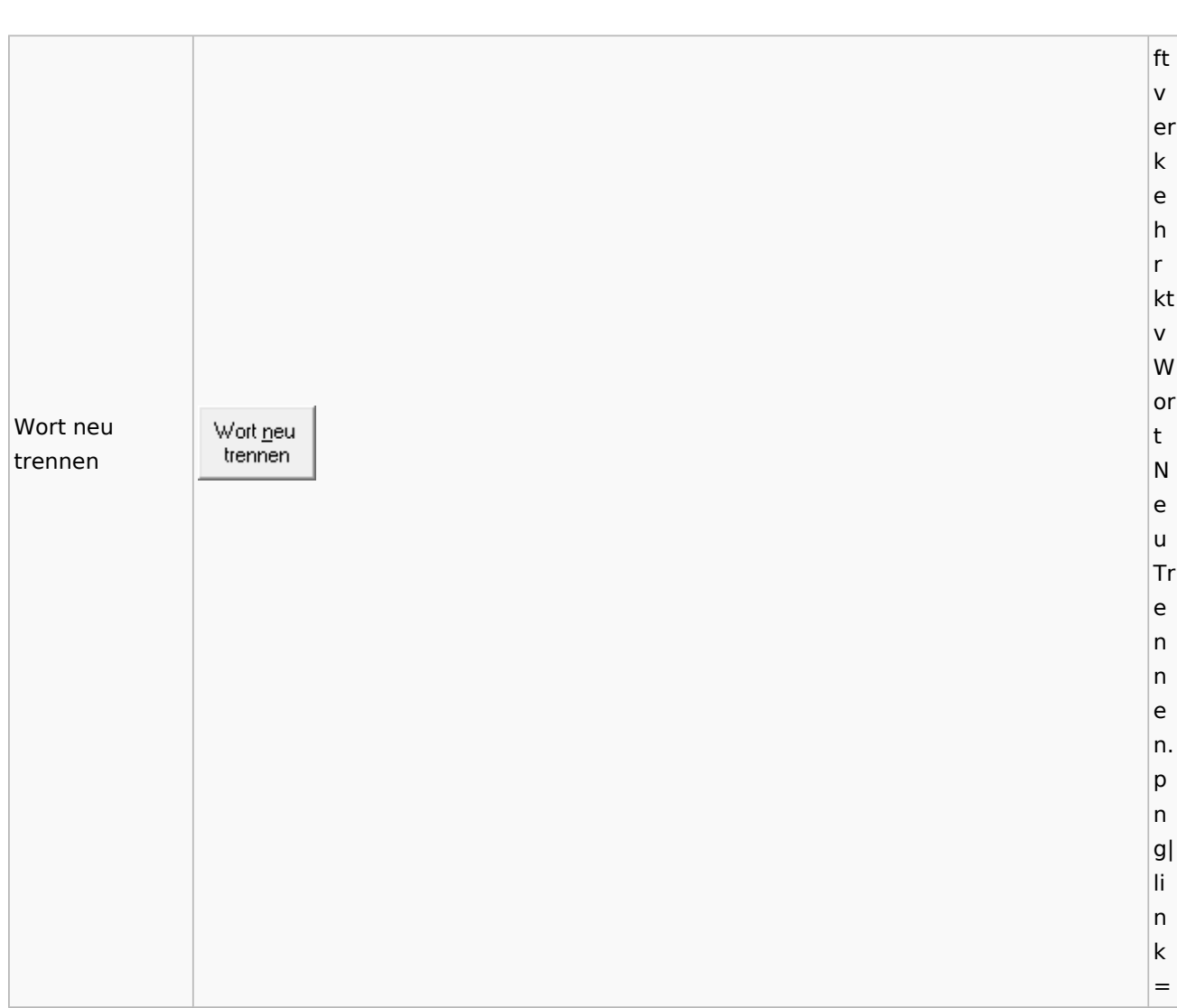

Spezielle Fenster-Icon: Unterschied zwischen den Versionen

## Online Recherchen

## Schufa Bonitätsanfrage

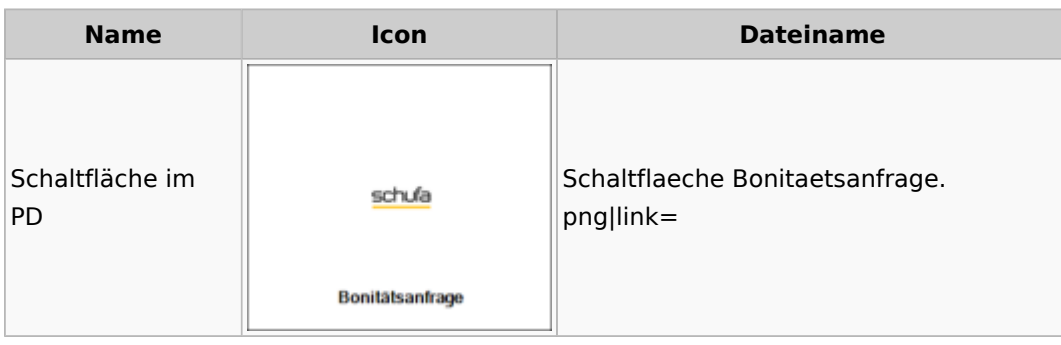

## Telefonassistent

**Name Icon Dateiname**

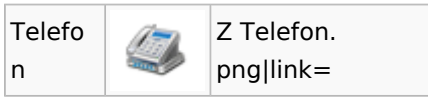

## Termine / Fristen

### Fristenliste

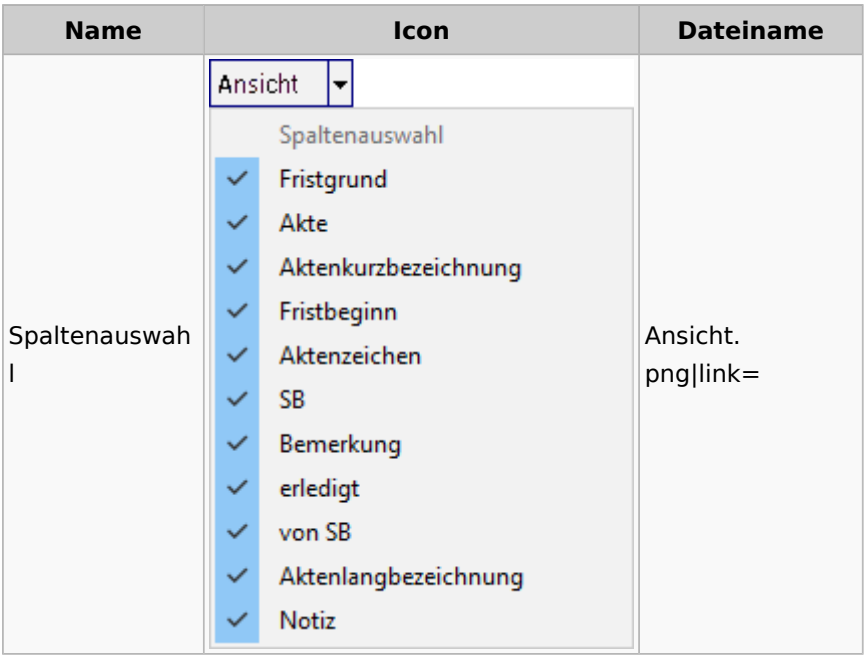

## Zahlungen

Überweisungen / Dispodatei

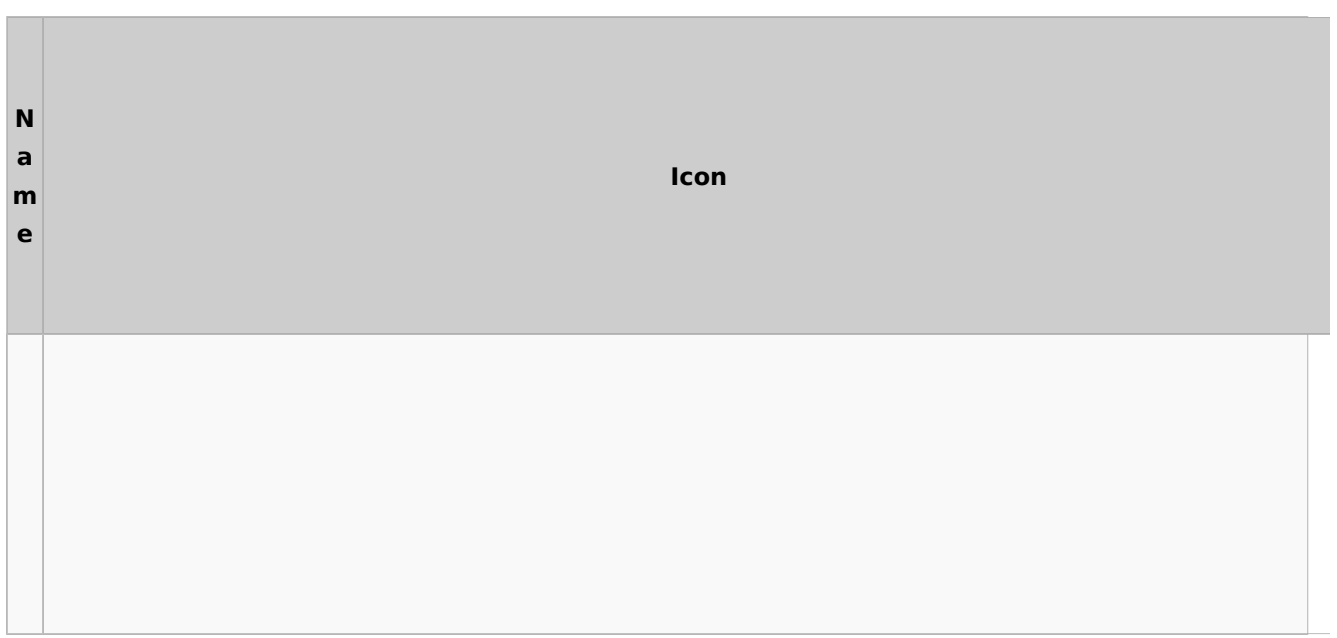

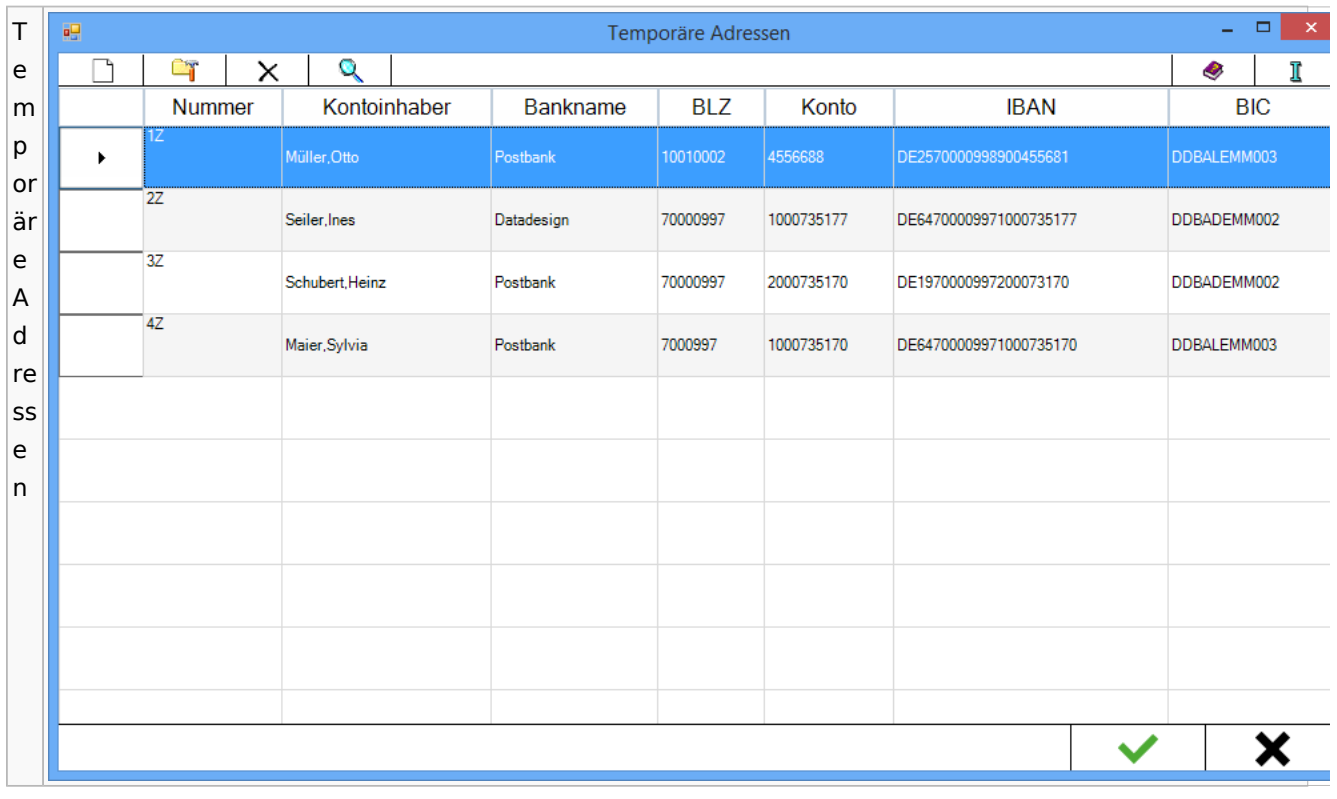

# Zwangsvollstreckung

# Forderungskonto

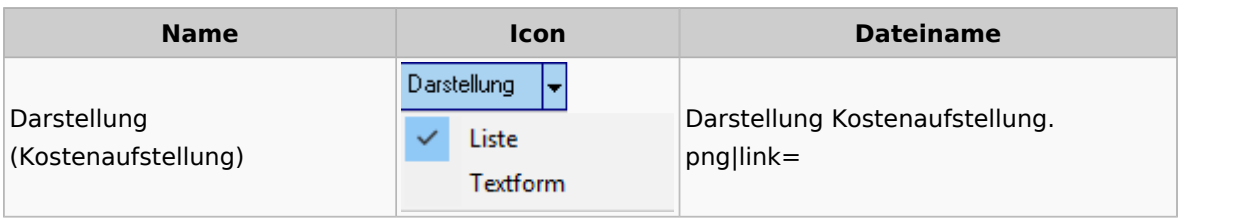